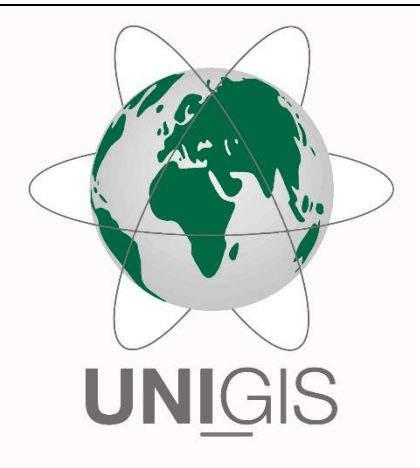

# Master Thesis

im Rahmen des Universitätslehrganges "Geographical Information Science & Systems" (UNIGIS MSc) am Interfakultären Fachbereich für GeoInformatik (Z\_GIS) der Paris Lodron-Universität Salzburg

zum Thema

# "Räumliche und zeitliche Auswertung von objektbezogenen Metadaten für GIS-Reporting"

vorgelegt von

# Thomas Forsthuber BA

104838, UNIGIS MSc Jahrgang 2017

Betreuer/in: Dr. Manfred Mittlböck

Zur Erlangung des Grades "Master of Science (Geographical Information Science & Systems) – MSc (GIS)"

Wien, 22.03.2021

## <span id="page-1-0"></span>**Eidesstattliche Erklärung**

Ich erkläre hiermit an Eides statt, dass die vorliegende Masterarbeit eigenständig und ohne Benutzung anderer als der angegebenen Quellen angefertigt wurde. Alle textlichen Verweise, die wörtlich oder inhaltlich den angegebenen Quellen entnommen wurden, sind als solche gekennzeichnet.

Die vorliegende Arbeit wurde bisher in gleicher oder vergleichbarer Fassung weder eingereicht, noch veröffentlicht.

Diese schriftliche Ausarbeitung stimmt mit der eingereichten digitalen Version überein.

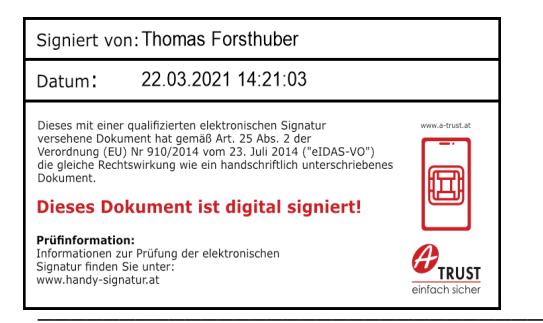

Wien, am 22.03.2021 Vien, am 22.03.2021

### <span id="page-2-0"></span>**Danksagung**

Die Entwicklung und Entstehung dieser wissenschaftlichen Arbeit, von der ursprünglichen Idee bis hin zur Fertigstellung, war ein langer und spannender Prozess, an dem viele Leute einen wichtigen Teil beigetragen haben. An dieser Stelle möchte ich gerne die Möglichkeit nutzen, um mich bei Ihnen zu bedanken.

Zuallererst möchte ich mich bei meiner Mutter und meinem Vater bedanken, die mich die gesamte Studienzeit über, sowie beim Verfassen dieser Masterarbeit, immer mit Rat und Tat unterstützt haben und immer an mich glaubten. Diese akademische Arbeit widme ich ihnen von ganzen Herzen.

Ich möchte mich herzlich bei meinem Kooperationspartner, im Besonderen bei Dipl. Ing. Christian Klug von den "Wiener Netze", für die wunderbare Zusammenarbeit, dem Bereitstellen der auszuwertenden Daten und für die Zeit sowie Erreichbarkeit, wann auch immer ich Fragen hatte oder weiterführende Informationen benötigte, bedanken. Vielen Dank für das große Vertrauen.

Des Weiteren möchte ich mich beim gesamten UNIGIS-Team für die großartige Betreuung und das rasche Beantworten sämtlicher Fragen während meiner Studiendauer bedanken. Mein spezieller Dank gilt dabei Dr. Manfred Mittlböck, für seine Betreuung während der Erstellung dieser Arbeit.

Sehr dankbar bin ich meinem gesamten Freundeskreis. Insbesondere Tara, die immer an mich geglaubt hat, mir eine moralische Stütze war und mich motivierte, egal in welcher Situation ich mich befand, niemals aufzugeben. Großen Dank auch an den Wiener UNIGIS-Stammtisch (Clotar, Harald, Kira, Klaus und Roman) für die wunderbaren Stammtischtreffen, den freundschaftlichen Austausch und allzeit gute Diskussionen.

### <span id="page-3-0"></span>**Zusammenfassung**

Als Fachabteilung für Geoinformation und Vermessung innerhalb der "Wiener Netze", Österreichs größtem Kombinetzbetreiber, dokumentiert die "NTZ-GV" mit eigenen Vermessungsteams georeferenziert Daten vor Ort. Sämtliche gesammelten, aufbereiteten und gepflegten Daten, samt Metadaten, werden für weitere interne Verwendungszwecke zentral in einer Datenbank gespeichert. Bestmöglich kann dadurch eine aktuelle Datenlage der eignen Infrastruktur des Leitungsnetzes gewährleistet werden. Eingehende Datenanalysen können tiefere Einblicke auf explizite Themenbereiche, sowie Antworten auf gezielte Fragestellungen liefern.

Im Rahmen der vorliegenden Masterarbeit wird untersucht, wie inhaltliche Analysen aus dem großen Datenbestand der eigenen Vermessungsdaten, mittels Such- und Filtermethoden teilautomatisiert erstellt, georäumlich erfasst und zentral in einem Ablagesystem als Reportdokument erstellt bzw. archiviert werden können, sodass dieses in Beschlussfassungsgremien als Grundlage zur Entscheidungsfindung herangezogen werden kann. Die zur Analyse benötigten Vermessungsdaten werden aus der umfassenden Datenbank der "NTZ-GV" extrahiert und in eigene File-Geodatabases überführt. Um die Automation der einzelnen Arbeitsschritte des Gesamtprozesses zu realisieren, wurde auf die Verwendung der Skriptsprache Python gesetzt. Für die Durchführung jedes einzelnen Prozessschrittes des Ablaufes wurde ein eigenes Python-Skript konzipiert.

Hinsichtlich einer einfachen Bedienbar- bzw. Verwendbarkeit werden die einzelnen Prozessablaufschritte als jeweilige Skriptwerkzeuge in einer eigenen benutzerdefinierten Toolbox in "ArcGIS Pro" eingebunden. Durch die Erstellung der eigens benutzerdefinierten Toolbox wird sichergestellt, dass sämtliche für den Geoverarbeitungsprozess benötigten Skripte für die Durchführung aller Arbeitsschritte gesammelt vorhanden und einsetzbar sind. Unternehmensweit kann die Toolbox von allen Anwender\*innen direkt in jedes beliebige "ArcGIS Pro" Projekt hineingeladen und eingebunden werden. Mittels direkter Ansteuerung wird die Ausführung des jeweiligen Skriptwerkzeuges eigenständig in "ArcGIS Pro" gestartet. Zur individuellen Parametereingabe öffnet sich im Katalogfenster eine korrespondierende Eingabemaske. Die zu analysierenden Daten werden als Punkt- und Linien-Feature im "ArcGIS Pro" Projekt eingefügt. Visuell werden diese im vorliegenden Kartenausschnitt direkt angezeigt. Um für Betrachter\*innen und Entscheidungsträger\*innen, ohne fundierte GIS-Kenntnisse, objektive Einblicke zu liefern, werden die durch Parametereingabe selektierten Daten für Analysen übersichtlich zur weiteren Ansicht in einer geschlossenen Präsentationsdatei visuell kontextuell aufbereitet.

### <span id="page-4-0"></span>**Abstract**

As a specialist department for geo-information and surveying within the "Wiener Netze", Austria's largest combined network operator, the "NTZ-GV" documents geo-referenced data recorded on site with its own surveying team. All collected, processed and maintained data, including metadata, are stored centrally in a database for further internal purposes. As a result, up-to-date data for the pipeline network's own infrastructure can be guaranteed as best as possible. In-depth data analyzes can provide deeper insights into explicit subject areas as well as answers to specific questions.

This master thesis examines how content analyzes from the large database of measurement data can be created partially automatically using search and filter methods. Can additionally be recorded spatially and created centrally, or archived in a filing system as a report document, so that managers can use this as a basis for decision-making.

The surveying data required for analysis are extracted from the extensive database of the "Wiener Netze" and transferred to their own file-geodatabases. The Python scripting language was used to automate the individual work steps of the overall process. A separate Python script was designed to carry out each individual process step.

Regarding ease of use and usability, the individual process flow steps are integrated as respective script tools in their own user-defined toolbox in "ArcGIS Pro". The creation of a specially customized toolbox ensures that all scripts required for the geoprocessing process are collectively available and ready for use. Company-wide, the toolbox can be loaded and integrated directly into any "ArcGIS Pro" project by any user. By means of direct control, the user starts the execution of the respective script tool independently. A corresponding input screen opens for the user in the catalogue window for individual parameter input. The data to be analyzed are inserted as point- and line-features in the "ArcGIS Pro" project. They are visually displayed directly in the map section. In order to provide objective insights for viewers and decision-makers without in-depth knowledge of GIS, the data selected by entering parameters for analysis are clearly prepared for further viewing in a closed presentation file.

# <span id="page-5-0"></span>Inhaltsverzeichnis

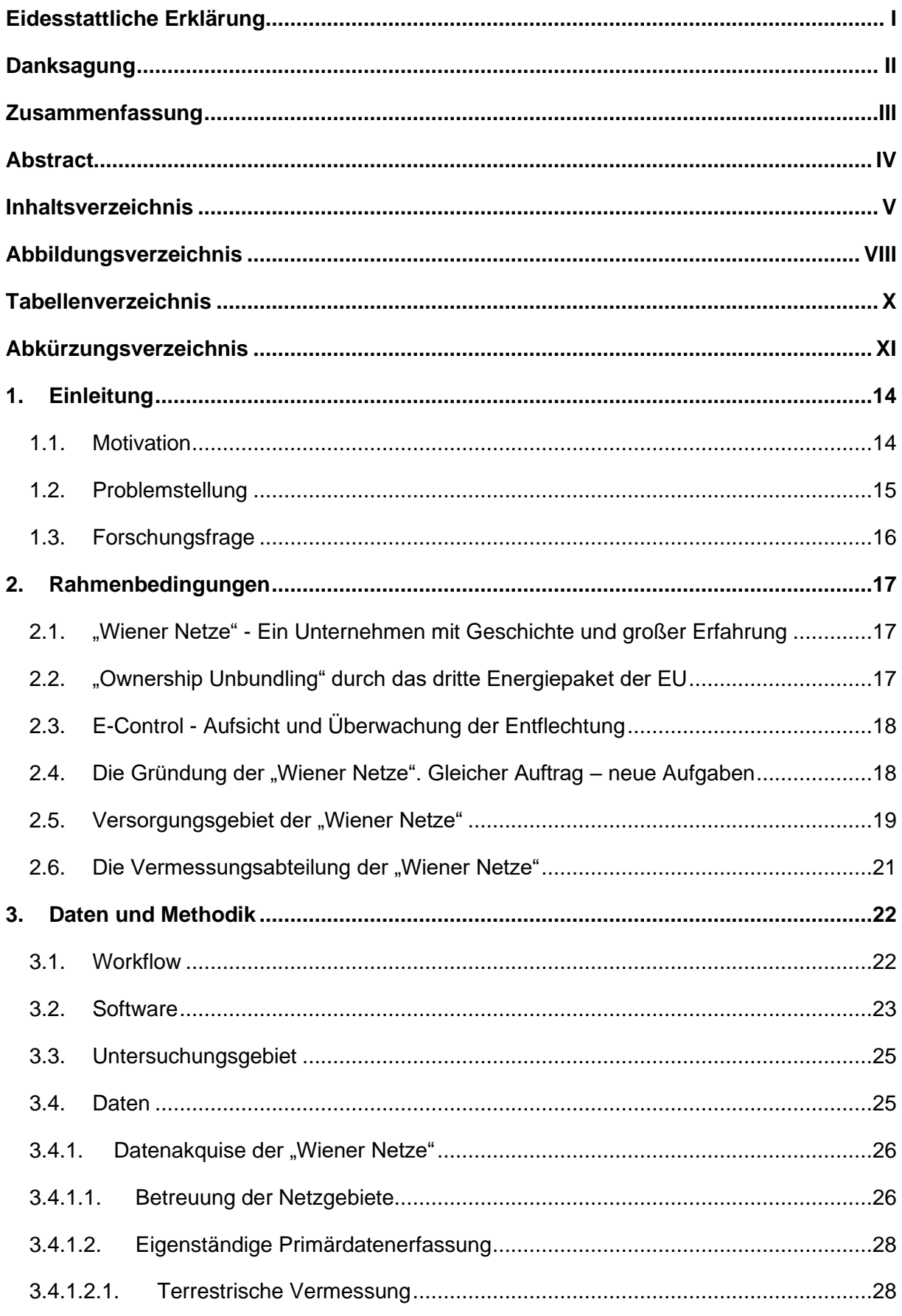

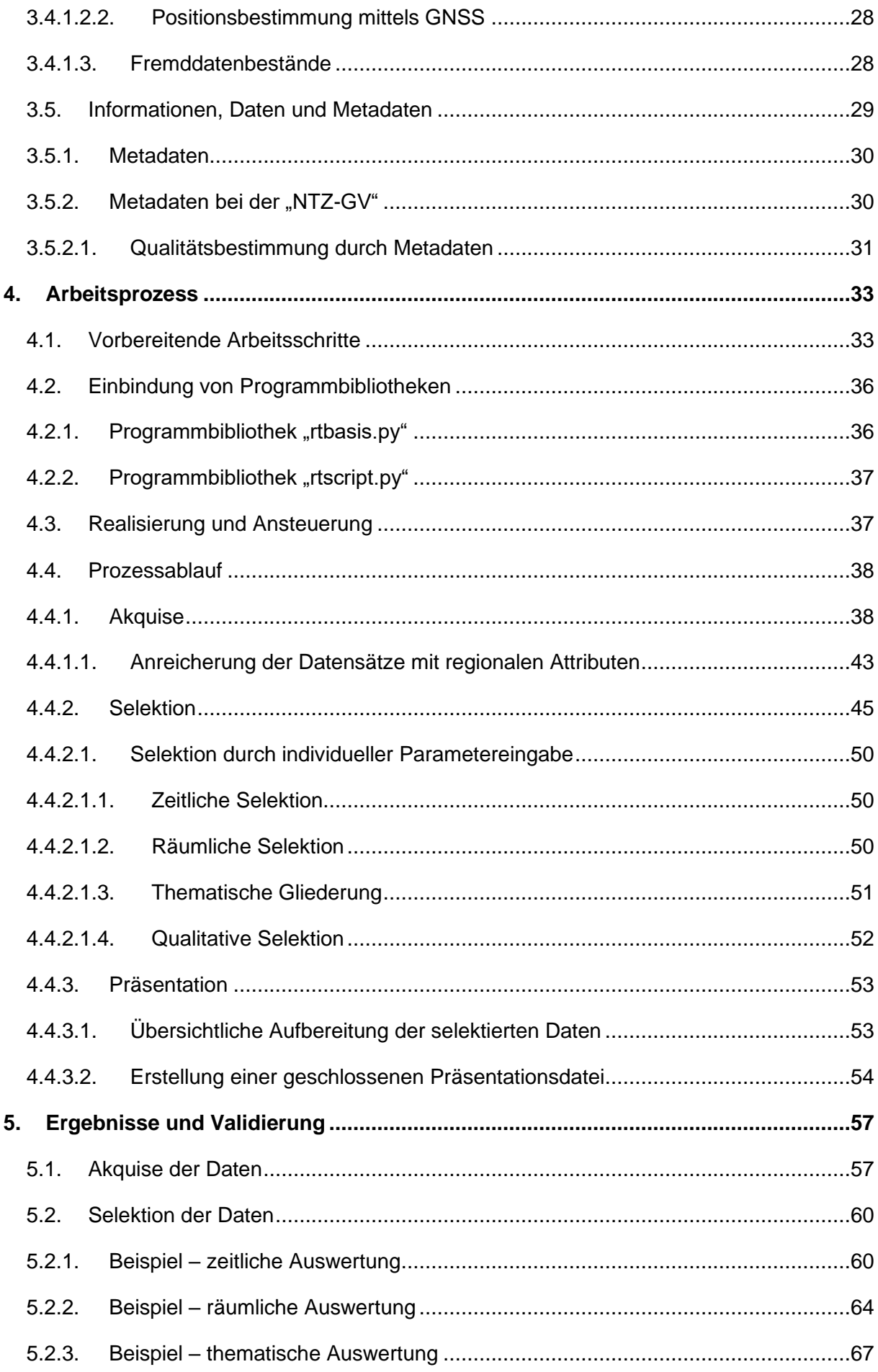

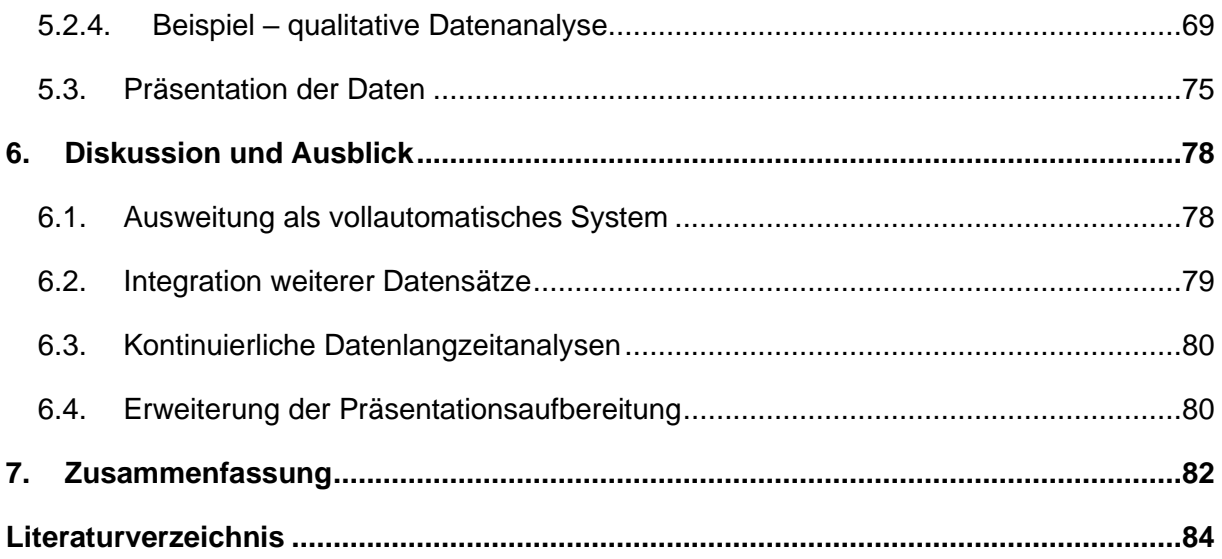

# <span id="page-8-0"></span>**Abbildungsverzeichnis**

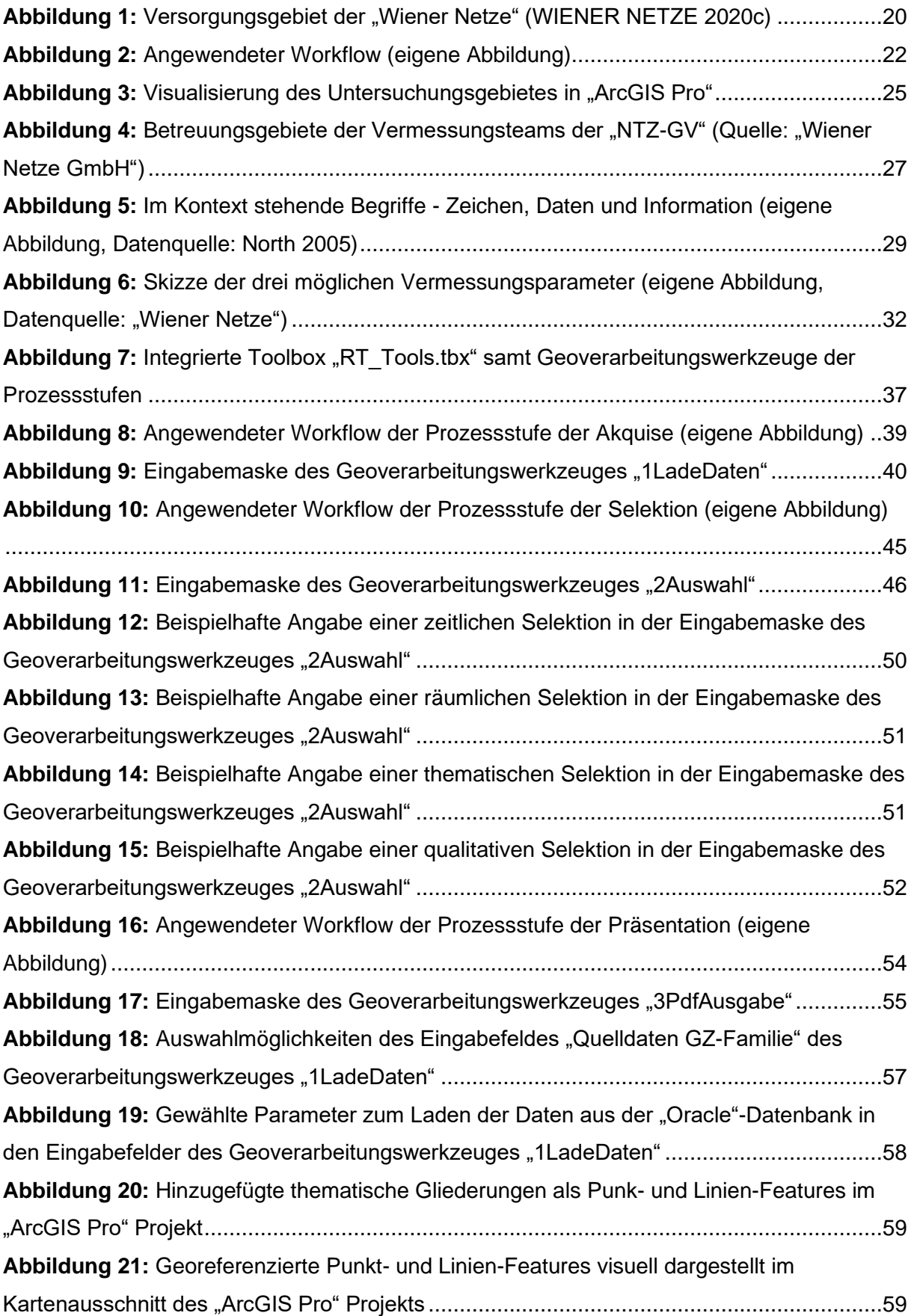

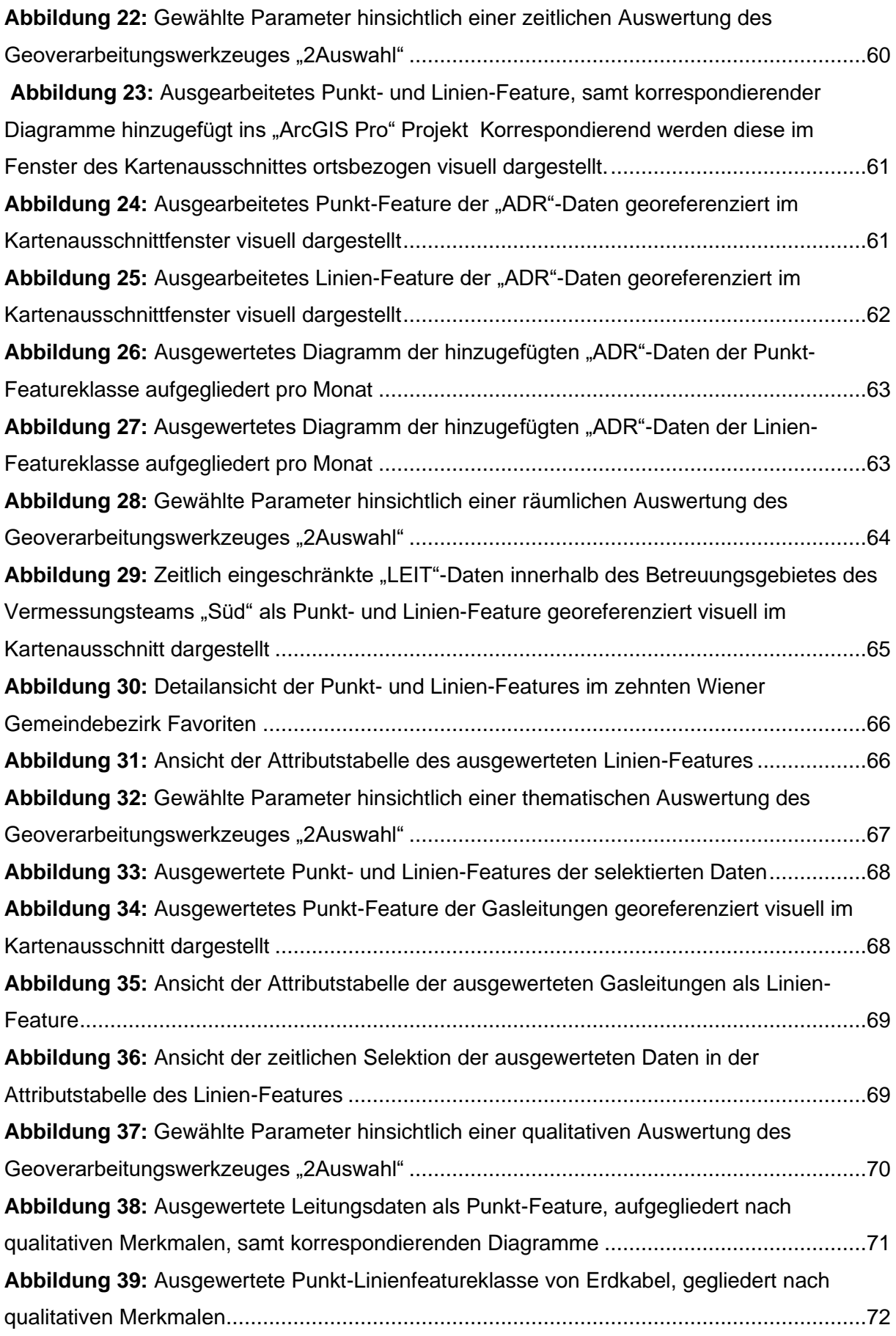

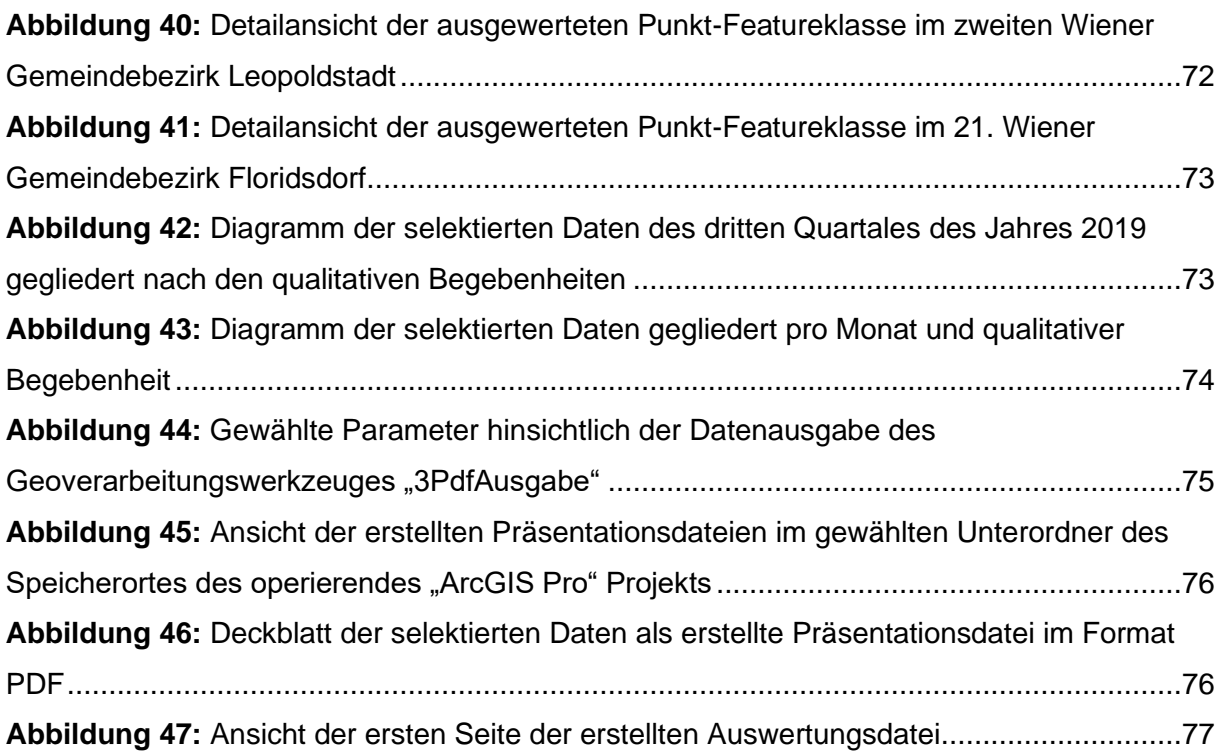

# <span id="page-10-0"></span>**Tabellenverzeichnis**

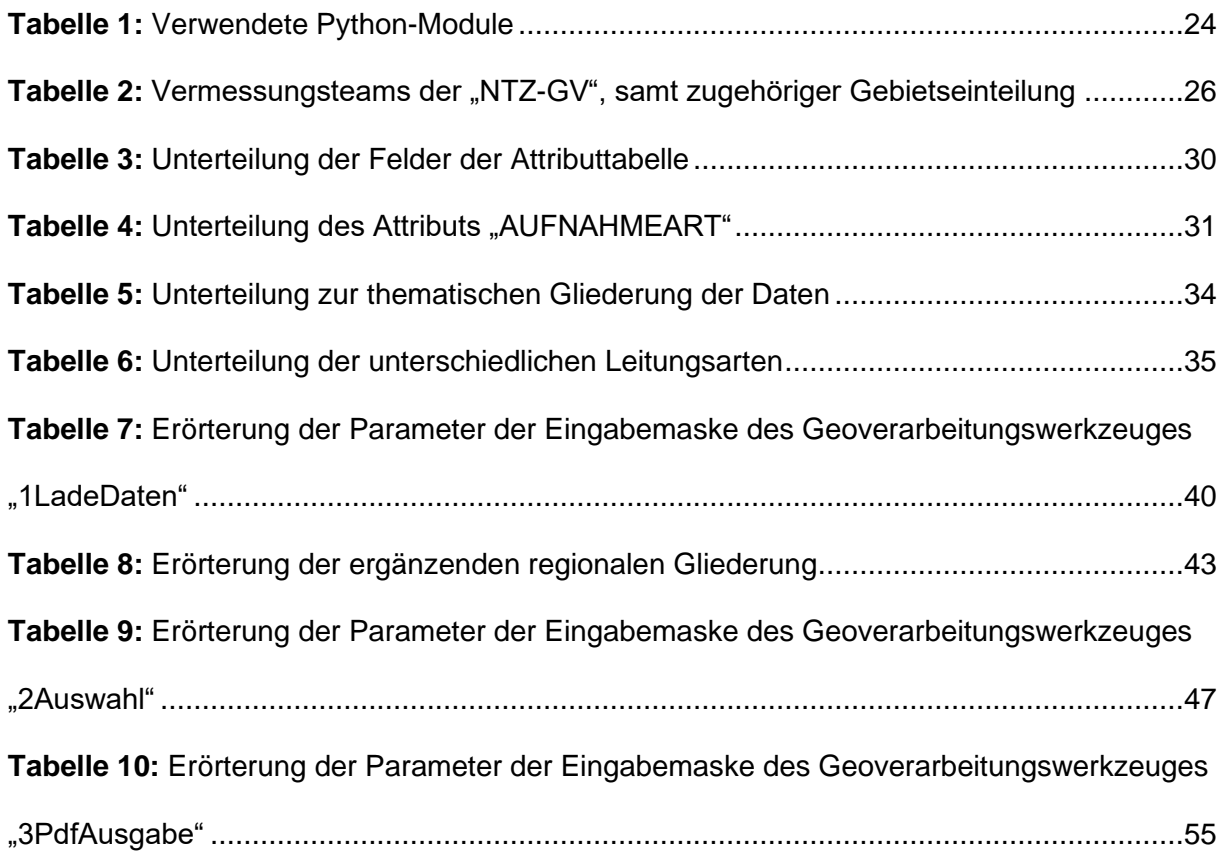

# <span id="page-11-0"></span>**Abkürzungsverzeichnis**

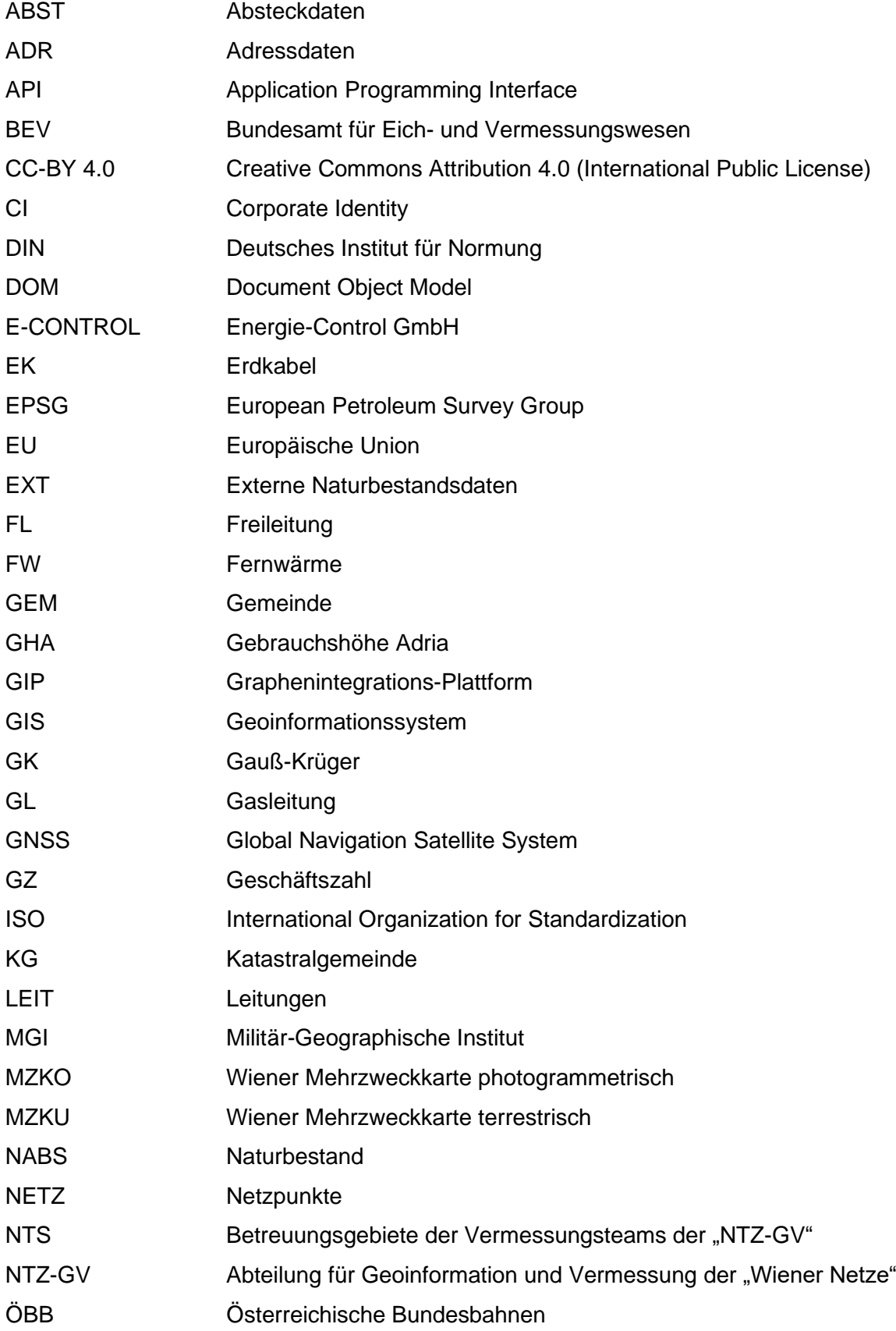

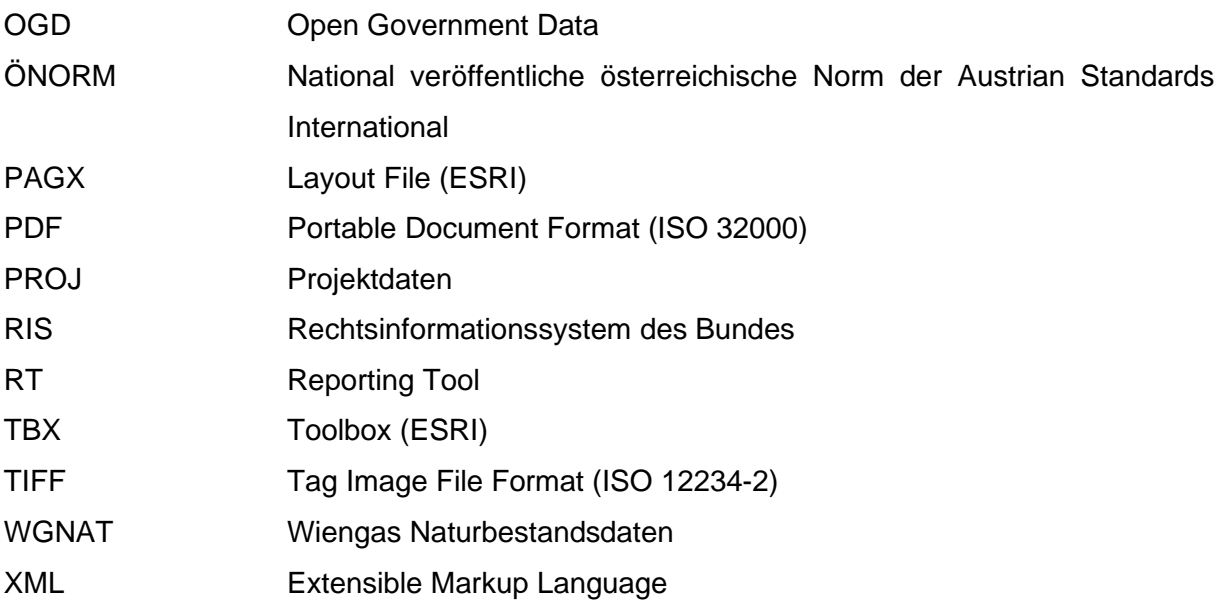

### <span id="page-13-0"></span>**1. Einleitung**

#### <span id="page-13-1"></span>**1.1. Motivation**

Bewohner\*innen von Großstädten leben gefühlt inmitten einer großen laufenden Maschinerie, in der ein Zahnrad ins andere greift, um die Stadt am Laufen zu halten. Auch wenn Wien mit seinen Grätzl<sup>1</sup> manchmal den gemütlichen Charme von Dorfleben versprüht, so handelt es sich mit etwas über 1,9 Millionen Einwohner\*innen um die größte Stadt, sowie das "demografische Zentrum" Österreichs (STADT WIEN 2020a). Bereits zum 10. Mal in Folge wurde Wien von der internationalen Beratungsagentur "Mercer" zur lebenswertesten Stadt der Welt ausgezeichnet. Ausschlaggebend für die erneute Bestplatzierung waren das weit verbreitete und resistente Netz des öffentlichen Nahverkehres, die ausgezeichnete Wasserund Gesundheitsversorgung, die diversen Kultur- und Bildungsangeboten, sowie die erstklassige Infrastruktur (STADT WIEN 2020b).

Die tägliche Herausforderung hierbei ist, unter Einhaltung der bestmöglichen Qualitätsstandards, die Infrastruktur und die Versorgung von Millionen von Menschen sicherzustellen. Als größter Kombinetzbetreiber (Strom, Gas, Fernwärme und Telekommunikation) Österreichs stellen die "Wiener Netze" jeden Tag die Versorgung von Millionen von Haushalten sicher. Sprichwörtlich halten sie als Infrastrukturunternehmen das gesamte Stadtgebiet der Bundeshauptstadt Wien, sowie angrenzende Gebiete in Niederösterreich und im Burgenland am Laufen. Als Unternehmen kritischer Infrastrukturen ist ein reibungsloser Ablauf und Betrieb jederzeit vollständig zu garantieren. Ein Ausfall bzw. eine Störung des Betriebes kann nicht nur zu einem Stillstand führen, sondern auch gefährliche Situationen mit sich bringen.

Um im gesamten Versorgungsgebiet sämtliche Haushalte bzw. Liegenschaften zu erreichen, erstreckt sich das Gesamtleitungsnetz der "Wiener Netze" über eine Länge von über 30.000 Kilometer. Aufgrund der zumeist innenstädtischen Lage, hohen Bebauungsdichte und kontinuierlichen städtebautechnischen Nachverdichtungen, bedarf es eines erhöhten Betreuungsaufwandes für sämtliche Leitungsnetze und dazugehörigen infrastrukturellen Einrichtungen. Für die tägliche Betreuung und Wartung der umfassenden Infrastruktur sind akkurate Vermessungsdaten unabdingbar. Gewährleistet wird diese essenzielle Datengrundlage mit einer eigenen Vermessungsabteilung innerhalb der "Wiener Netze".

<sup>1</sup> Grätzl sind, umgangssprachlich, lokale Nachbarschaften innerhalb der Wiener Bezirke

#### <span id="page-14-0"></span>**1.2. Problemstellung**

Als interne Abteilung für Geoinformation und Vermessung dokumentiert die "NTZ-GV" die vermessenen Daten mit eigenen Vermessungsteams vor Ort, bereitet diese auf und archiviert sie zur weiteren Benutzung innerhalb der "Wiener Netze". Dadurch wird bestmöglich eine aktuelle Datenlage der eignen Infrastruktur des Leitungsnetzes gewährleistet. Die gesammelten Daten, samt Metadaten, werden in einer "Oracle"<sup>2</sup>-Datenbank zentral gespeichert und mittels proprietärer GIS-Software aufbereitet und gepflegt.

Um einen Einblick in die vorhandene Datenlage zu bekommen, werden in regelmäßigen Abständen auf Managementebene aussagekräftige Datenanalysen bzw. Reports verlangt. Zahlen und Fakten geben Aufschluss über die aktuelle Arbeitslage und lassen festhalten, ob und wie Meilensteine erreicht werden. Der unbeeinflusste Blick auf die Datenlage lässt bei der Entscheidungsfindung keinen Platz für subjektive Spekulationen. Objektive Datenauswertungen untermauern die Gegebenheit des aktuellen Zustandes und unterstützen Entscheidungsträger\*innen bei der Urteilsfindung operativer Beschlüsse.

Für die Erstellung von Datenauswertungen sind, aufgrund der Komplexität des Datenumfanges, GIS- bzw. Datenbankmanagementkenntnisse essenziell und bringen hinsichtlich der weitgehend individuellen Arbeitsschritte einen sehr hohen Zeit- und Arbeitsaufwand mit sich. Durch die hohen Anstrengungen können Datenanalysen auf Verlangen nicht rasch bzw. flexibel erstellt werden, da aktuell mehrere Tage für die Erstellung benötigt werden<sup>3</sup>. Um die Verwendung von Datenanalysen als essenziellen Prozessschritt in den innerbetrieblichen, täglichen Arbeitsablauf mit aufnehmen zu können, bedarf es einer Reduzierung des zeitlichen, sowie arbeitstechnischen Aufwandes, sodass Auswertungen flexibel und zeitlich unabhängig jederzeit erstellt werden können. Mit der Einführung eines automatisierten Systems zur Konzeption von Datenauswertungen wird der Prozess vereinfacht und beschleunigt.

<sup>&</sup>lt;sup>2</sup> Nähere Informationen zu "Oracle" siehe:<https://www.oracle.com/>

<sup>3</sup> Persönlicher Kommentar von Dipl. Ing. Christian Klug, Abteilungsleiter der "NTZ-GV", am 9. August 2018

#### <span id="page-15-0"></span>**1.3. Forschungsfrage**

Im Rahmen dieser Arbeit wird untersucht, wie die zur Analyse betrachteten Vermessungsdaten, ohne weitere GIS- bzw. Datenbankmanagementkenntnisse, in einem automatisiert erstellten Reportdokument zentral in einem Ablagesystem archiviert werden können, sodass es Manager\*innen in Führungspositionen als Grundlage zur Entscheidungsfindung dienen kann. Folgende Forschungsfragen wurden entwickelt:

**F1:** Wie können inhaltliche Analysen aus dem großen Datenbestand der eigenen Vermessungsdaten, mittels Such- und Filtermethoden teilautomatisiert erstellt und georäumlich erfasst werden?

**F2:** Wie können in einer automatisierten Datenanalyse, die ihr zugrundeliegenden Vermessungsdaten samt Metadaten, in einem einzigen Reportdokument verknüpft und übersichtlich dargestellt werden?

### <span id="page-16-0"></span>**2. Rahmenbedingungen**

#### <span id="page-16-1"></span>**2.1. "Wiener Netze" - Ein Unternehmen mit Geschichte und großer Erfahrung**

Die Geschichte der "Wiener Netze" zeigt die revolutionäre Entwicklung vom ersten und damals einzigen Gaskraftwerk in Wien im 19. Jahrhundert bis hin zu Österreichs größtem Kombinetzbetreiber im 21. Jahrhundert. Als stark wachsende Stadt, benötigte Wien ein Umdenken bei der Nutzung von Energieressourcen. Der industrielle Aufschwung und die wachsende Bevölkerung der Metropole an der Donau sorgten bald dafür, dass der enorme Bedarf an Brennholz nicht mehr ausreichte und zu einer Knappheit führte. Mit der Inbetriebnahme des ersten städtischen Gaswerks, samt dazugehörigen Rohrnetzes, begann die Unternehmensgeschichte im Jahr 1899, als "Wiener Stadtwerke Gaswerk" und "Wiener Stadtwerke Elektrizitätswerk". Rasch folgten weitere Meilensteine und Herausforderungen, wie unter anderem die Errichtung und Erweiterung eines zweiten Gaskraftwerks im Jahr 1912, die Wiedererrichtung der zerstörten Gaswerke nach dem zweiten Weltkrieg, die Komplettierung der rund um Wien führenden Hochdruck-Ringleitung, sowie das im Jahr 1998 in Betrieb gegangene "GasNetzInformationsSystem". Die Evolution und einzelnen Erweiterungen drückten sich über die Jahrhunderte hinweg auch mit wechselnden Namen des Unternehmens aus. Anfangs als "Wiener Stadtwerke Gaswerk" und "Wiener Stadtwerke Elektrizitätswerk", belieferte das Unternehmen später im 20. Jahrhundert als "Wienstrom" und "Wiengas" ihre Kund\*innen mit Strom und Gas (WIENER NETZE 2020a).

#### <span id="page-16-2"></span>**2.2. "Ownership Unbundling" durch das dritte Energiepaket der EU**

Gerechte Preisegestaltung für Konsument\*innen bei Strom und Gas, weitreichende Sicherung der Energieversorgung, innovative Weiterentwicklung der Infrastruktur und Steigerung des Anteils erneuerbarer Energien im gesamteuropäischen Energiemarkt. Alle diese Forderungen wurden von der EU-Kommission in einem Gesetzespaket, dem dritten Energiepaket der EU, im Jahr 2007 vorgeschlagen. Eines der angestrebten Hauptziele des dritten Energiepaketes, ist die Aufteilung zwischen Versorgung und Erzeugung von Versorgungsnetzen (Ownership Unbundling). Eine solche Trennung kann entweder durch eigentumsrechtliche Entflechtung oder durch eine neue Schaffung unabhängiger Netz- bzw. Übertragungsnetzbetriebe geschaffen werden (EUROPÄISCHES PARLAMENT 2008).

Im Jahr 2009 wurde vom Europäischen Parlament das dritte Energiepaket der EU, mit den beiden Richtlinien "2009/72/EG" (EUROPÄISCHE UNION 2009a) und "2009/73/EG"

(EUROPÄISCHE UNION 2009b), sowie den drei Verordnungen "(EG) Nr. 713/2009" (EUROPÄISCHE UNION 2009c), "(EG) Nr. 714/2009" (EUROPÄISCHE UNION 2009d) und "(EG) Nr. 715/2009" (EUROPÄISCHE UNION 2009e), beschlossen.

#### <span id="page-17-0"></span>**2.3. E-Control - Aufsicht und Überwachung der Entflechtung**

Damit sich der Markt für Strom- und Gasbetriebe durch den wirtschaftlich aufkommenden Liberalisierungsdrang Anfang der 90er des 20. Jahrhunderts, sowie durch die oben beschriebene eigentumsrechtliche Entflechtung durch das dritte Energiepaket der EU entwickeln kann, sind klare Regeln erforderlich. Aus diesem Grund wurde im Jahr 2001 in Österreich die "Energie-Control GmbH" ("E-CONTROL") gegründet, die 2011 durch § 2, § 43 des "Energie-Control Gesetzes" (REPUBLIK ÖSTERREICH 2020), in eine Anstalt öffentlichen Rechts umgewandelt wurde. Als Regulierungsbehörde ist die "E-CONTROL" für die Kräftigung des Wettbewerbes zwischen den Anbietern, die Überprüfung der Vorgaben und nachhaltige Sicherstellung der Versorgungssicherheit verantwortlich. Im Interesse aller Unternehmen sind alle Zuständigkeiten und Aufgaben der Regulierungsbehörde im Energie-Control-Gesetz festgelegt. Als Anstalt des öffentlichen Rechts agiert die "E-CONTROL" unabhängig (E-CONTROL 2020).

#### <span id="page-17-1"></span>**2.4. Die Gründung der "Wiener Netze". Gleicher Auftrag – neue Aufgaben**

Die Durchführung des "Ownership Unbundling" führte zu einer markanten Wende in der Ausrichtung und Entwicklung des Unternehmens. Um den Richtlinien der Entflechtung zu entsprechen, entstanden getrennt von der Erzeugung, sowie dem Handel und Vertrieb, die Betriebe der "Wien Energie Gasnetz" und "Wien Energie Stromnetz". Im Jahr 2013 wurden die Teilunternehmen "Wien Energie Stromnetz", "Wien Energie Gasnetz" und der Fernwärme Wien zum neuen eigenständigen Unternehmen "Wiener Netze GmbH" ("Wiener Netze") fusioniert. Die "Wiener Netze" sind ein Teil der "Wiener Stadtwerke Holding AG", die zu 100 Prozent im Eigentum der Stadt Wien steht. Ziel der "Wiener Netze" ist es, eine sichere Versorgung in Wien und Umgebung zu garantieren (WIENER NETZE 2020a).

Die wichtigsten Aufgaben der "Wiener Netze" sind:

- Netzstrategie, -planung und -betrieb
- Planung, Ausbau, Betrieb und Instandhaltung des Strom-, Gas-, Fernwärme- und Telekommunikationsnetzes
- Netzkundendienst samt eigenem ganztätig erreichbarem Störungsdienst für Strom-, Gas- und Fernwärmestörungen
- Zähler- und Datenmanagement
- Netzdienstleistungen bei Transformatoren, Schalt- und Gasanlagen

#### <span id="page-18-0"></span>**2.5. Versorgungsgebiet der "Wiener Netze"**

Als größter Kombinetzbetreiber Österreichs beliefern die "Wiener Netze" Millionen Kund\*innen mit Strom, Gas, Fernwärme und Telekommunikation. Ihr Versorgungsgebiet erstreckt sich über das Stadtgebiet der Bundeshauptstadt Wien hinaus und umfasst auch Gebiete in Niederösterreich und im Burgenland. Das gesamte Leitungsnetz umfasst eine Größe von über 30.000 Kilometer (WIENER NETZE 2020b):

- Mit 24.000 Kilometer umfasst dabei das Stromnetz ein alleiniges Volumen von mehr als zwei Drittel des gesamten Versorgungnetzes.
- Das Gasnetz, bestehend aus Hoch- und Niedrigdruckleitungen, umfasst eine Länge von 4.700 Kilometer.
- Sowohl das eigene Primärnetz, als auch das zu der Wien Energie gehörende Sekundärnetz, der von den "Wiener Netze" betreuten Fernwärme, erstreckt sich auf eine Gesamtlänge von über 1.220 Kilometer.
- Zudem wird von den "Wiener Netze" ein eigenes Glasfasernetz für Telekommunikationszwecke innerhalb des Stadtgebietes von Wien betrieben, das eine Gesamtlänge von 2.200 Kilometer umfasst.

Die angebotenen Leistungen bieten die "Wiener Netze" nicht gleichmäßig im gesamten Versorgungsgebiet an. Innerhalb des Stadtgebietes der Bundeshauptstadt Wien werden alle vier verschiedenen Leitungsnetze errichtet, betrieben und gewartet. Im gesamten Versorgungsnetz wird das Stromnetz unter der Federführung der "Wiener Netze" betrieben. Andere betriebene Leitungsnetze variieren in den umliegenden Gebieten Wiens, wie in der folgenden Grafik erkennbar.

# **VERSORGUNGSGEBIET** DER WIENER NETZE -

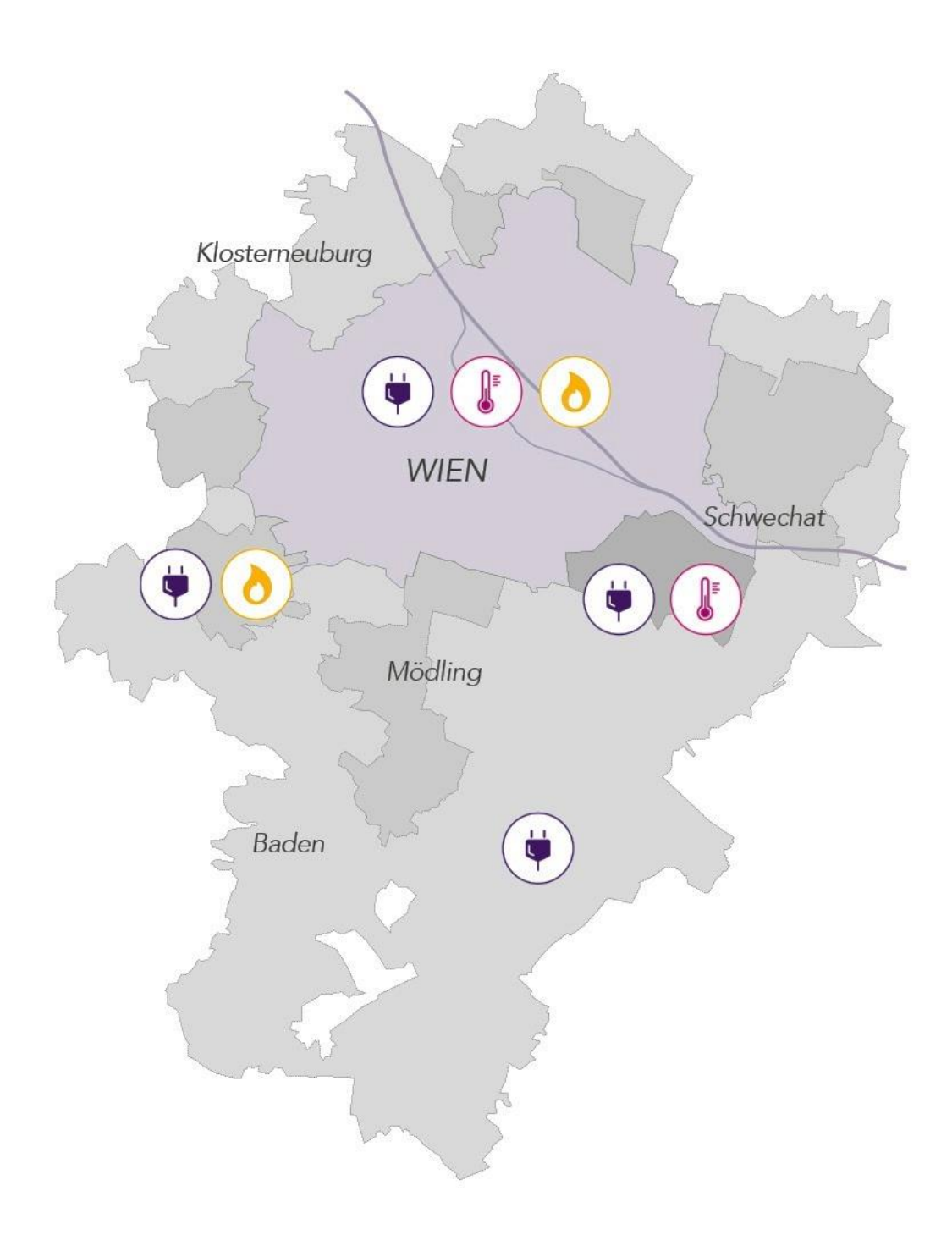

Abbildung 1: Versorgungsgebiet der "Wiener Netze" (WIENER NETZE 2020c)

#### <span id="page-20-0"></span>2.6. Die Vermessungsabteilung der "Wiener Netze"

Als Verteilernetzunternehmen für den Gesamtraum der Stadt Wien, sowie umliegende Bezirke in Niederösterreich und dem Burgenland, sind die "Wiener Netze" ein essenzieller Teil der kritischen Versorgungsinfrastruktur. Mit der Konzeption der vollständigen Netzstrategie und Netzplanung, Wartung und zielgerichteter Erweiterung der Infrastruktur, sorgen sie täglich für einen stabilen Netzbetrieb der Energie- und Kommunikationsversorgung im Osten Österreichs. Das Streben nach einer zuverlässigen Versorgung hat höchste Priorität.

Weit über dem europäischen Durchschnitt liegt bereits aktuell die zuverlässige Versorgungssicherheit des Stromnetzes bei 99,99%. Im Schnitt waren Kund\*innen von 2017 bis 2019 nur ca. 25 Minuten pro Jahr ohne Versorgung, womit die "Wiener Netze" in ihrer Versorgungspolitik auch international eine Vorreiterrolle einnimmt. Um auch für die kommenden Jahre gerüstet zu sein, investieren die "Wiener Netze" bis zum Jahr 2024 nachhaltig Milliardenbeträge in Euro in die Erhaltung, Erneuerung und den Ausbau (WIENER NETZE 2020d).

Präzise Messungen sind dabei die essenzielle Grundlage zur Gewährleistung der Sicherheit und Zuverlässigkeit der gesamten Infrastruktur. Gerade bei Schäden bzw. Störungen ist eine schnellstmögliche und effiziente Behebung essenziell. Im dichtverbauten innerstädtischen Gebiet wären die überwiegend unterirdisch verlegten Einbauten und Bauwerke ohne genaue georeferenzierte Dokumentation kaum auffindbar. Als Abteilung für Geoinformation und Vermessung obliegt intern der "NTZ-GV" dieser Zuständigkeitsbereich. Entstanden ist diese Abteilung durch die Fusion verschiedener, vormals eigenständiger Vermessungs- und Geoinformationsabteilungen der vorherigen einzelnen Strom- und Gaswerke der Stadt, die mit der Gründung der "Wiener Netze" neu aufgestellt wurde. Die "NTZ-GV" umfasst eine Abteilungsgröße von 20 Mitarbeiter\*innen, die gemeinsam am neu errichteten Smart Campus der "Wiener Netze" im Bezirk Simmering in Wien angesiedelt sind. Von Vermessungen von Erdkabel und Freileitungen, der Erfassung von Naturbestandsaufnahmen auf Basis der "ÖNORM A 2261", über die Absteckung von Objekten bis hin zur Gebäudeinnenvermessung bzw. der Bauwerksüberwachung mittels Setzungs- und Deformationsmessungen zur Gewährleistung der Stabilität von Bauwerken. Mittels langjährigem Know-how, der Erfahrung über die Beschaffenheit des Versorgungsgebietes, sowie eingesetzten modernen Technologien, vermessen und dokumentieren die "NTZ-GV", Daten aller Eigenanlagen, sowie die genaue Lage aller Leitungsnetze und infrastruktureller Bauten. Der gesamte Datenbestand wird intern von der "NTZ-GV" eigenständig gespeichert, verwaltet und fortlaufend gepflegt (WIENER NETZE 2020e).

<span id="page-21-0"></span>Aufgrund der Komplexität des Datenumfanges, fundierter GIS- bzw. Datenbankmanagementkenntnisse, sowie des damit verbundenen hohen Zeit- und Arbeitsaufwandes, können interne Datenanalysen zum gegenwertigen Zeitpunkt nicht flexibel von allen Mitarbeiter\*innen der "NTZ-GV" erstellt werden. Mit Hilfe von Skriptwerkzeuge, die direkt in "ArcGIS Pro" Projekten implementierbar sind, soll mittels einfacher und verständlicher Parametereingabe durch Eingabemasken, die Usability vereinfacht und beschleunigt werden<sup>4</sup>.

### **3. Daten und Methodik**

Im Rahmen dieser wissenschaftlichen Arbeit, werden mittels Such- und Filtermethoden, inhaltliche Analysen aus dem großen Datenbestand der eigenen Vermessungsdaten automatisiert erstellt, georäumlich erfasst und zentral als Reportdokument archiviert.

#### <span id="page-21-1"></span>**3.1. Workflow**

In insgesamt drei Stufen des Prozessablaufes werden die von den "Wiener Netze" zur Verfügung gestellten Daten akquiriert, selektiert und verarbeitet, sodass durch die Interpretation der Ergebnisse neue Erkenntnisse gewonnen werden können. Der angewendete Workflow der Arbeit wird in der folgenden Skizze<sup>5</sup> visuell dargestellt.

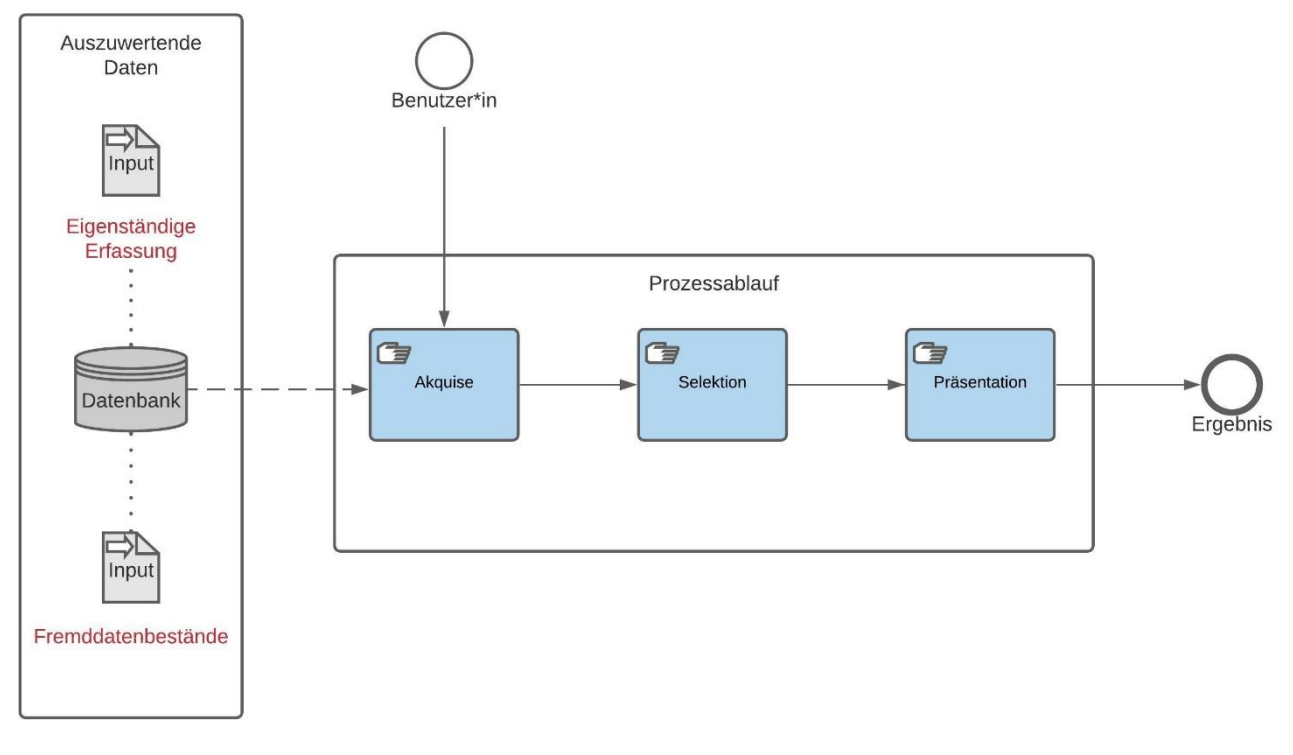

**Abbildung 2:** Angewendeter Workflow (eigene Abbildung)

<sup>4</sup> Qualitatives Interview mit Dipl. Ing. Christian Klug, Abteilungsleiter der "NTZ-GV", am 9. August 2018

<sup>&</sup>lt;sup>5</sup> Die Skizze des angewendeten Workflows wurde eigenhändig mit "Lucidchart" erstellt. Nähere Informationen zu "Lucidchart" siehe:<https://www.lucidchart.com/>

Im ersten Schritt, der Akquise, werden die Daten in File-Geodatabases überführt. Durch diese Kopie können Auswertungen zu einem späteren Zeitpunkt konsistent reproduziert werden. Die "Oracle"-Datenbank der "Wiener Netze" wird durch den anhaltend aktiven Betrieb ständig verändert und erweitert. Je nach Auswertezeitpunkt würden somit ohne separate Datenkopie andere Ergebnisse entstehen.

Im nächsten Schritt des Prozessablaufes werden die Daten durch ausgewählte Parameter selektiert. Als Ausgangsdatenquelle der Selektion (Input) wird jeweils auf die File-Geodatabase der vorhin durchgeführten Akquise zurückgegriffen. Ziel des Selektionsprozesses ist die Bildung einer Teilmenge für die folgende Auswertung. Die Eingabe der selektierten Variablen erfolgt individuell durch die Eingabe in einer Maske. Folgend werden die Daten anhand der ausgewählten Parameter automatisiert durch Python-Skripte bearbeitet und in eigene File-Geodatabases abgespeichert. Nach Abschluss der Selektion werden die einzelnen Layer im aktuellen "ArcGIS Pro" Projekt zur Karte hinzugefügt.

Im finalen Schritt, der Präsentation, werden die selektierten Produktdaten in einer übersichtlichen Anordnung als PDF- bzw. TIFF-Datei ausgegeben und stehen zur weiteren Analyse lokal zur Verfügung.

#### <span id="page-22-0"></span>**3.2. Software**

Der gesamte Datenverarbeitungsprozess wird mit Python realisiert. Python ist eine open-source Programmiersprache, die kontinuierlich seit der Erstveröffentlichung weiterentwickelt wurde. Python 3.0 ist jene Version, die für die Erstellung der Skripte verwendet wurde. Charakteristisch für Python ist die verwendete Syntax, die durch ihre übersichtliche Strukturierung gut erkennbar, einfach nachzuvollziehen und in weiterer Folge gut erlernbar ist. Python-Skripte sind plattformunabhängig und laufen universell auf jeder Art von Betriebssystem (ESRI 2020a).

Für die visualisierte Zuordnung und Eingabe zur Datenabfrage durch die Benutzer\*innen wurde das proprietäre Softwareprodukt "ArcGIS Pro 2.4.1.©" von "ESRI" verwendet. "ArcGIS Pro" stellt die Daten ansprechend und übersichtlich kartografisch dar und unterstützt die Skriptsprache Python.

Ergänzt werden die programmierten Python-Skripte durch die Einbindung folgender Module (in sich geschlossene Python-Dateien).

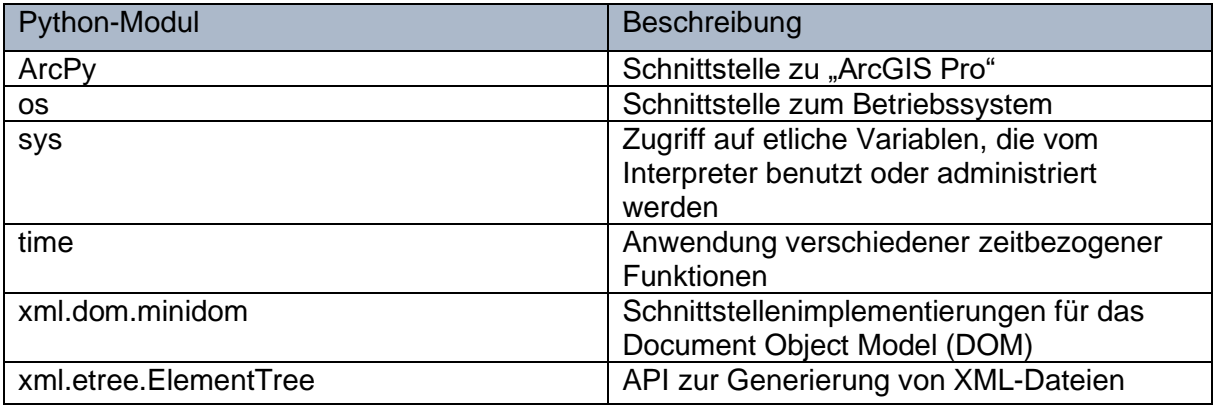

#### **Tabelle 1:** Verwendete Python-Module

Module werden sowohl von Entwickler\*innen, z.B. von proprietärer Software, als auch von einer Vielzahl an weltweit unabhängig agierenden Programmierer\*innen fortlaufend entwickelt und zur Verfügung gestellt. Mit dem Modul "ArcPy" besteht in Python eine direkte Schnittstelle zu "ArcGIS Pro". Mit dieser Schnittstelle besteht die Möglichkeit, auf alle Geoverarbeitungswerkzeuge samt Erweiterungen, wie zum Beispiel weiteren Funktionen, mit denen die Abfrage und Verarbeitung von GIS-Daten möglich sind, zugreifen. "ArcPy" ermöglicht unter anderem den unmittelbaren Zugriff auf die Daten (arcpy.da), die kartographische Visualisierung (arcpy.mp), sowie die Erweiterung zum "ArcGIS Spatial Analyst" (arcpy.sa) (ESRI 2020b).

Neben "ArcPy" werden auch die Module "os", "sys", "time", "xml.dom.minidom" und "xml.etree.ElementTree" in den effizienten Prozessverlauf miteinbezogen. Das Modul "os" liefert als essenzielles Basismodul eine unmittelbare Schnittstelle zum Betriebssystem. Die Verwendung unterstützt betriebssystemabhängige Funktionen, wie unter anderem dem Erstellen, Lesen oder Schreiben von temporären und allgemeinen Dateien und der Festlegung und Bearbeitung von Pfaden. Ebenfalls eine grundlegende Voraussetzung ist das Modul "sys". Dieses Modul erlaubt Zugriff auf etliche Variablen, die vom Interpreter benutzt oder administriert werden, sowie auf weitere Funktionen, die mit dem Interpreter interagieren. Das Modul "time" ermöglicht die Anwendung verschiedener Funktionen, die ausschlaggebend für zeitbezogene Tätigkeiten sind. Die Module "xml.dom.minidom" und "xml.etree.ElementTree" sind einfache Schnittstellenimplementierungen für das Document Object Model (DOM) und koordinieren die Generierung von XML-Dateien. Im Rahmen der vorliegenden Forschungsarbeit werden beide Module u.a. zur Dokumentierung der einzelnen Programmschritte, sowie der Nachvollziehbarmachung zu den einzelnen verwendeten File-Geodatabases, verwendet.

#### <span id="page-24-0"></span>**3.3. Untersuchungsgebiet**

Um repräsentative und aussagekräftige Ergebnisse zu erzielen, werden die in dieser Forschungsarbeit erarbeiteten Workflows und Methoden, aufgrund der unterschiedlich angebotenen Leistungen im Netzgebiet, auf das gesamte Versorgungsgebiet der "Wiener Netze" angewendet. Das Untersuchungsgebiet umfasst mit einer Gesamtfläche von ungefähr 2.000 Quadratkilometern das gesamte Stadtgebiet der Bundeshauptstadt Wien, sowie angrenzende Gebiete in Niederösterreich, wie unter anderem rund um die Städte Baden, Klosterneuburg, Mödling, Schwechat und dem Ybbstal, sowie Regionen im Burgenland rund um Neufeld.

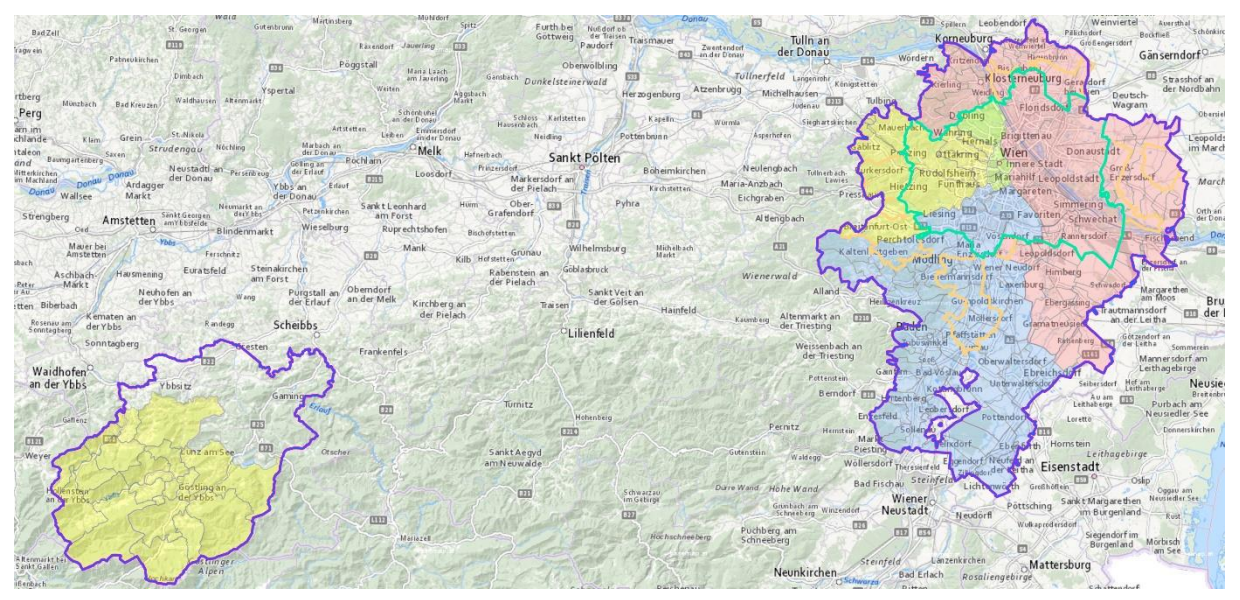

Abbildung 3: Visualisierung des Untersuchungsgebietes in "ArcGIS Pro"

Farblich hinterlegt wird das Untersuchungsgebiet mit den Zuständigkeiten der vier Netzbauabteilungen der "Wiener Netze", die intern mit den Bezeichnungen "NTS-1" bis "NTS-4" gekennzeichnet werden.

#### <span id="page-24-1"></span>**3.4. Daten**

Die im Rahmen dieser Forschungsarbeit verwendeten Datensätze, die allesamt Kerndaten hinsichtlich der durchzuführenden Analysen sind, wurden exklusiv von der "NTZ-GV" der "Wiener Netze" zur Verfügung gestellt. Für die Visualisierung in "ArcGIS Pro" wurde die auf amtlichen Geodaten basierende Grundkarte, "basemap.at" (BASEMAP 2020) als Hintergrund implementiert. Entsprechend der Open Government Data (OGD) Österreich Lizenz CC-BY 4.0 ist "basemap.at" frei bzw. entgeltfrei verwendbar.

Alle verwendeten Daten werden im projizierten Koordinatensystem "MGI Austria GK East -EPSG:31256" dargestellt. Die vermessenen Höhen der Datensätze beziehen sich auf die Gebrauchshöhe Adria (GHA), dem bundesamtlichen Bezugsniveau für Höhenfestpunkte in Österreich. Das spezifizierte Höhenniveau bezieht sich auf den Mittelwasserstand der Adria in Triest (Italien) im Jahr 1875 (Referenzpunkt Hutbiegl) (ESRI AUSTRIA 2020).

#### <span id="page-25-0"></span>**3.4.1. Datenakquise der "Wiener Netze"**

Umfassend werden alle infrastrukturell sensiblen Bauten, wie Eigenanlagen und Leitungsnetze, von der "NTZ-GV" exakt vermessen und dokumentiert. Die eigenständige Vermessung und Dokumentation von Primärdaten bringt den großen Vorteil mit sich, bestmöglich auf sämtliche Einflüsse und Tätigkeiten an der kritischen Versorgungsinfrastruktur innerhalb des gesamten Netzgebietes reagieren zu können.

Eine präzise Vermessung des Naturbestands ist für die "NTZ-GV" dahingehend von essenzieller Bedeutung, da nur mit Hilfe dieser eine detaillierte, räumliche Beziehung des eigenen Leitungsnetzes zu umliegenden Objekten (wie Gebäuden, Gehsteigkanten, Mauern, usw.) geschaffen werden kann. Bei Naturbestandsaufnahmen werden, basierend auf der "ÖNORM A 2261" (AUSTRIAN STANDARDS 1997), alle Details des zugänglichen Straßenraums bzw. oberirdisch sichtbare Einbauten, vermessen und dokumentiert.

Die Vermessungsdaten der "NTZ-GV" werden in einer "Oracle"-Datenbank gespeichert und über das Softwarepaket "IGLIS" verwaltet.

#### <span id="page-25-1"></span>**3.4.1.1. Betreuung der Netzgebiete**

Um aufgrund der umfangreichen Größe und Komplexität des Versorgungsgebietes alle Aspekte und Details bestmöglich vermessen und dokumentieren zu können, wird das Netzgebiet intern in insgesamt drei Zuständigkeitsgebiete unterteilt. Jedes Betreuungsgebiet wird von einem eigenständigen Vermessungsteam der "NTZ-GV" betreut, welche intern mit den Bezeichnungen "Ost", "Süd" und "West" gekennzeichnet werden.

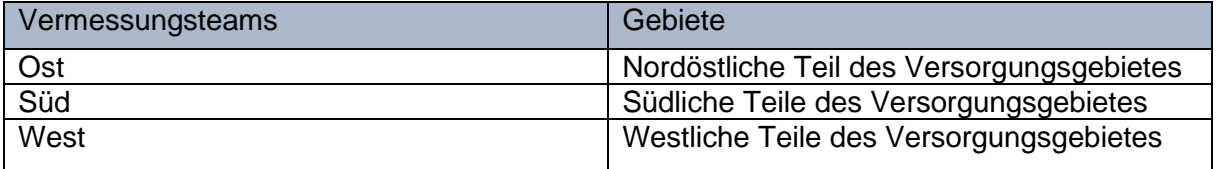

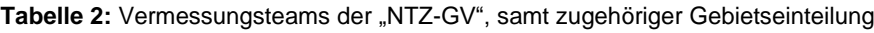

Die angefügte Karte gibt einen genauen Überblick über die Netzzuständigkeiten der Vermessungsteams, sowie jene Grenzen der einzelnen Versorgungsnetze.

<span id="page-26-0"></span>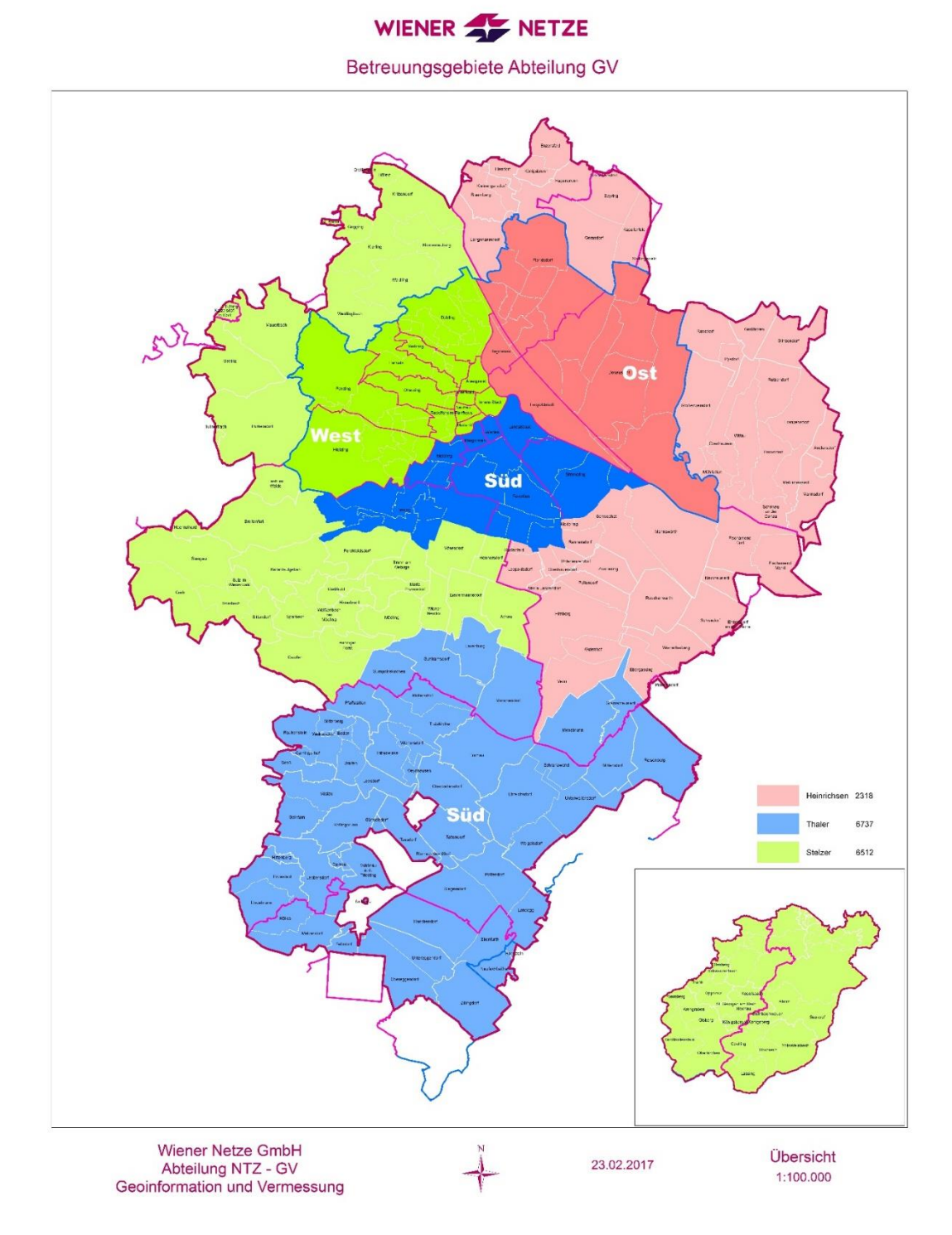

Abbildung 4: Betreuungsgebiete der Vermessungsteams der "NTZ-GV" (Quelle: "Wiener Netze GmbH")

#### **3.4.1.2. Eigenständige Primärdatenerfassung**

Die eigenständige Primärdatenerfassung wird intern je nach zuständigem Gebiet von einem der drei Vermessungsteams durchgeführt. Die unmittelbare Messung erfolgt hierbei direkt vor Ort und wird sowohl mittels terrestrischer Vermessung, als auch durch Vermessung mittels "Global Navigation Satellite System" (GNSS) durchgeführt.

#### <span id="page-27-0"></span>**3.4.1.2.1. Terrestrische Vermessung**

Technisch betrachtet, basiert die terrestrische Vermessung auf einer genauen Bestimmung von Winkeln und Entfernungen. Hinsichtlich exakter Messergebnisse, setzt die "NTZ-GV" auf bewährte Vermessungsverfahren wie u.a. Theodolite und Tachymeter.

#### <span id="page-27-1"></span>**3.4.1.2.2. Positionsbestimmung mittels GNSS**

Bei der Positionsbestimmung mittels GNSS werden mehrere, zumindest jedenfalls vier Satelliten, für ein Messergebnis benötigt. Um eine bestmögliche Erreichbarkeit bei der Vermessung zu erzielen, setzt die "NTZ-GV" auf die Verwendung aller verfügbaren GNSS, wie GPS, Galileo, GLONASS und BeiDou. Um die Genauigkeit der Messungen bestmöglich gewährleisten zu können, setzt die "NTZ-GV" auf eine differentiale Positionsbestimmung. Hierzu betreiben die "Wiener Netze", in Partnerschaft mit den "Österreichischen Bundesbahnen" (ÖBB) und der "Energie Burgenland AG", ein eigenes Netz an Referenzstationen, namens "EPOSA". Mehrere Referenzstationen sind flächenabdeckend in ganz Österreich an exakt eingemessenen Positionen installiert worden. Durch die exakte Position der Referenzstationen, kann ein möglicher Lagefehler aus den empfangenen Satellitensignalen herausgerechnet werden, was zu einer genaueren Positionsbestimmung führt (WIENER NETZE 2020f).

#### <span id="page-27-2"></span>**3.4.1.3. Fremddatenbestände**

Abseits der eigenständigen Primärdatenerhebung werden aufgrund von Synergieeffekten auch Fremddatenbestände verwendet. Mitunter wird auf bestehende Daten aus OGD-Beständen, wie die Mehrzweckkarte der Stadt Wien und Daten der "Graphenintegrations-Plattform" (GIP), zurückgegriffen und diese für den weiteren Nutzen implementiert. Weitere Datenbestände werden vereinzelt auch von Partnern, wie unter anderem der "GISquadrat GmbH" und der "EVN Geoinfo GmbH", zugekauft und ebenfalls in den Datenbestand mitaufgenommen.

#### <span id="page-28-0"></span>**3.5. Informationen, Daten und Metadaten**

Mit Hilfe der direkten Erfassung von Primärdaten durch die einzelnen Vermessungsteams vor Ort werden neben der präzisen Aufnahme von georeferenzierten Positionsdaten (Lageinformationen), auch weitere objektbezogene Eigenschaften, die als Attributdaten abgespeichert werden (Sachattribute), dokumentiert.

Die Messwerte der erhobenen Daten geben primär als absolute Zahlenwerte, ohne jegliche zusammenhängende Relation, keine weiteren Auskünfte über die vorliegende Datenlage preis. Zahlen, genauso wie Buchstaben und Zeichen, werden erst mithilfe von Ordnungsstrukturen, wie einer bestimmten Syntax oder Codierung, zu Daten (North 2005). Ohne erkennbarer Beziehung können Daten in ihrer Reinform jedoch nur sehr schwer, bis gar nicht interpretiert werden. Selbstständig haben Daten keine eigenständige Bedeutung und sagen nicht viel aus. Genau hier liegt der Unterschied zwischen Daten und Information. Erst in Verbindung mit einer weiterführenden Ergänzung, wie z.B. in welcher messbaren Einheit die Daten aufgenommen wurden und auf welche anderen Daten sich dieser Datensatz bezieht, entstehen aus rohen Daten zweckorientierte Informationen (Davenport et al. 1998).

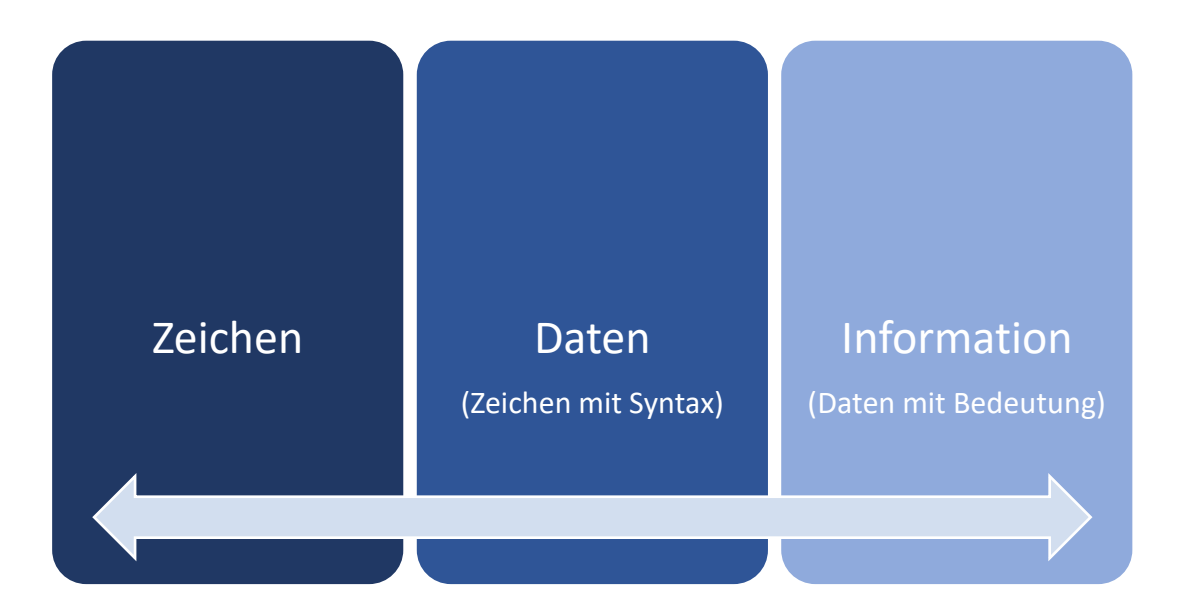

**Abbildung 5:** Im Kontext stehende Begriffe - Zeichen, Daten und Information (eigene Abbildung, Datenquelle: North 2005)

#### <span id="page-29-0"></span>**3.5.1. Metadaten**

Daten können alleine für sich stehen und einen absoluten Informationsmehrwert erbringen oder in Verbindung mit weiterführenden Daten essenzielle Zusatzinformationen liefern. Bei zweiteren handelt es sich um sogenannte Metadaten. Metadaten stehen zu gewissen Daten in einem bestimmten Kontext und liefern als weiterführende Daten über bestehende Daten, wertvolle zusätzliche Informationen. Das gezielte Erfassen von Metadaten komplettiert den Datenbestand und verfestigt tiefgründig die Informationslage (Haynes 2018). Neben dem Erfassen, Speichern und der Ausgabe von Daten, werden diese mit Hilfe von Geoinformationssystemen (GIS) analysiert. Vermessene Daten der Lageinformation werden in Bezug zu Sachattribute gesetzt und liefern einen essenziellen Mehrwert in der räumlichen Analyse. Um Geodaten anhand von Metadaten gezielt beschreiben zu können, wurde durch Standardisierung der international gültige Industriestandard "ON EN ISO 19115" festgelegt. Als gültige Norm definiert "ON EN ISO 19115" eine standardisierte Beschreibung von geografischen Informationen und Diensten. In Folge dessen ist dadurch eine fundierte Definition von Geodaten durch Metadaten möglich. Das Schema der "ON EN ISO 19115" beinhaltet u. a. Informationen über die Identifizierung, den Umfang, die Datenqualität, das räumliche und zeitliche Schema, den räumlichen Bezug und die Verteilung digitaler geografischer Daten (INTERNATIONAL ORGANIZATION FOR STANDARDIZATION 2003).

#### <span id="page-29-1"></span>3.5.2. Metadaten bei der "NTZ-GV"

Die Vermessungsteams der "NTZ-GV" nehmen bei der Primärdatenerfassung vor Ort eine Vielzahl an weiteren Parameter mit auf, die detaillierte Einblicke über das eigene Netzgebiet liefern. Folgende Metadaten werden im Rahmen der vorliegenden Forschungsarbeit für die weitere Analyse der Daten verwendet.

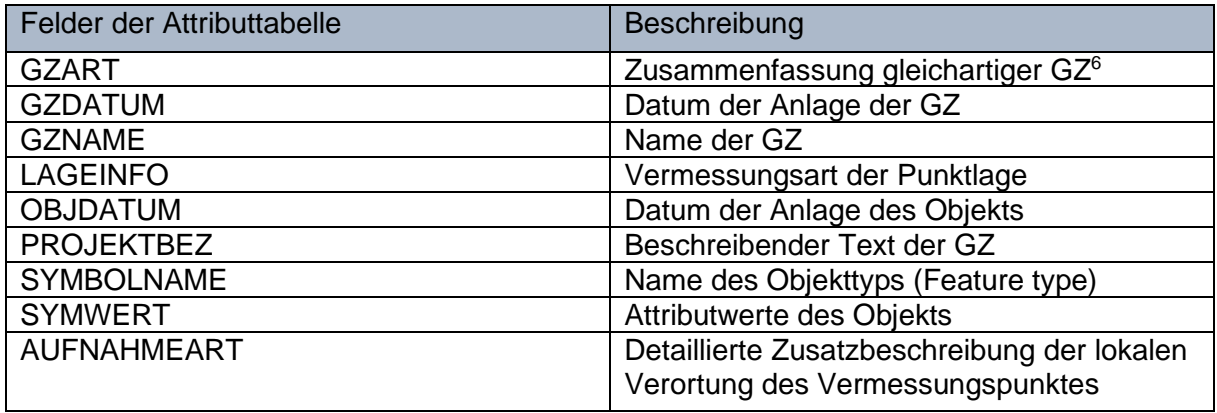

#### **Tabelle 3:** Unterteilung der Felder der Attributtabelle

<sup>6</sup> Die Abkürzung GZ steht für Geschäftszahl. Siehe Kapitel [4.1.](#page-32-1)

Jeder dieser dokumentierten Parameter bringt zusätzliche fundierte Informationen mit sich. Der Metadatensatz "LAGEINFO" liefert unter anderem jenes Merkmal mit, ob es sich bei der Datenaufnahme um einen eingerechneten Punkt, einen aufgenommenen Punkt oder einen mittels GPS erstellten Punkt handelt. Im Gegensatz dazu sagt die Eigenschaft "PROJEKTBEZ" in einem frei beschreibenden Kurztext aus, im Rahmen welches Projekts dieser bestimmte Datensatz aufgenommen wurden.

#### <span id="page-30-0"></span>**3.5.2.1. Qualitätsbestimmung durch Metadaten**

Einzelne bzw. mehrere Daten in Kombination können durch ihre zusätzliche Informationslage, einen bestimmenden Einblick in die bestehende Qualitätslage geben. Als qualitätsbestimmend können sowohl einzelne Daten selbst, als auch ganze Arbeitsprozesse betrachtet werden. Anhand des Beispiels von Künettenpunkten wird auszugsweise eine Qualitätsbestimmung durch Metadaten näher erörtern.

Bei Künetten handelt es sich um Ausschachtungen im Tiefbau, in denen Kabel und Rohre verlegt werden. Bei Bauvorhaben der "Wiener Netze" werden durch diese Methode Kabel und Rohre für Strom, Gas, Fernwärme und Telekommunikation verlegt. Jedes Bauvorhaben der "Wiener Netze" wird von der "NTZ-GV" vermessen und dokumentiert. Da das Leitungsnetz ein wichtiger Bestandteil der kritischen Versorgungsinfrastruktur ist, wird die Verortung von Leitungen bei Verlegungsarbeiten sehr exakt vermessen. Jedes der Vermessungsteams, steht in engem Kommunikationsaustausch mit den zuständigen Techniker\*innen, um die Verlegungsarbeiten und den Verlauf der Leitungen bestmöglich zu dokumentieren. Hinsichtlich der Primärdatenerfassung vor Ort, werden mit dem Attribut "AUFNAHMEART" weiterführende Informationen zum Aufnahmezustand des Vermessungspunktes erfasst.

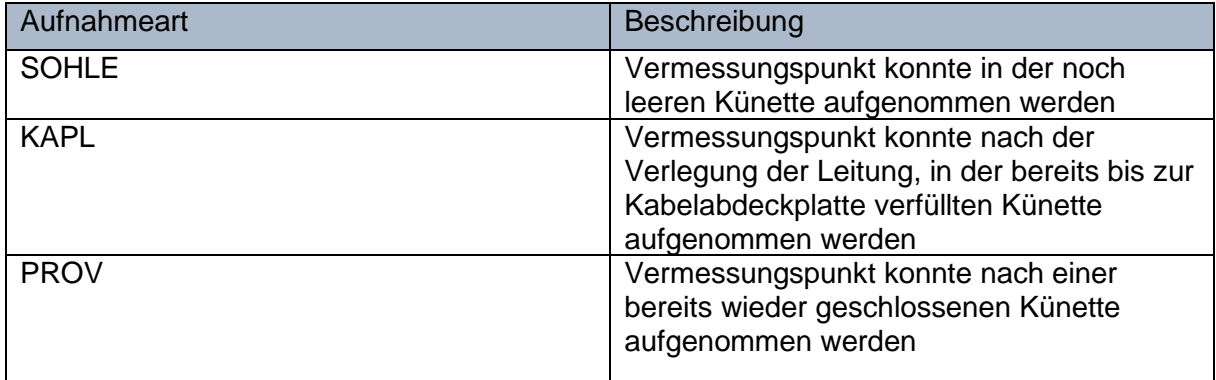

Tabelle 4: Unterteilung des Attributs "AUFNAHMEART"

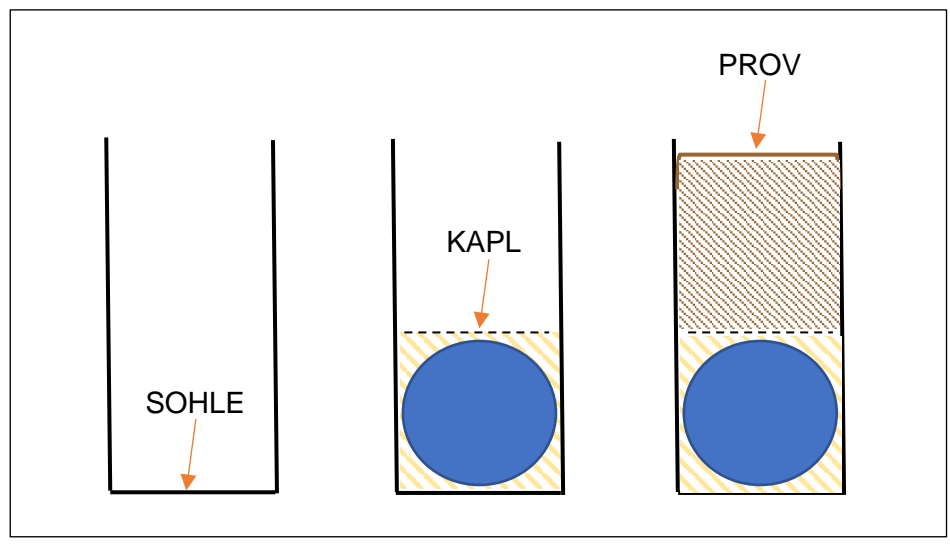

**Abbildung 6:** Skizze der drei möglichen Vermessungsparameter (eigene Abbildung, Datenquelle: "Wiener Netze")

Wird ein Vermessungspunkt bei Verlegungsarbeiten mit der Erfassungsart "SOHLE" aufgenommen, so konnte dieser am aufliegenden Untergrund der zu verlegenden Leitung aufgenommen werden. Von den drei möglichen Parametern bringt dieser die beste Qualität mit sich, da so die genaue Lage, samt Tiefe, bei den Vermessungsarbeiten aufgenommen werden konnte. In Hinsicht auf die Bauausführung ist dieses Szenario das Beste, das erreicht werden kann. Dies funktioniert jedoch nur mit einer sehr guten Kommunikation und Planung, sodass die Vermessungsteams der "NTZ-GV" die Künette in diesem Zustand vermessen können. Wird ein Vermessungspunkt mit dem Parameter "KAPL" aufgenommen, so konnte dieser bei noch offener Künette, allerdings schon nach Verlegung der Leitung, aufgenommen werden. Die Leitung wird hierbei in einem Sandbett verlegt und zum Schutz mit einer Kabelabdeckplatte abgedeckt. Von den möglichen Parametern bringt dieser eine ausreichende Qualität mit sich. Hierbei kann zwar noch die genaue Lage vermessen werden, allerdings nicht mehr die absolute Tiefe, in der die Leitung verlegt worden ist. Dieses Szenario ist bestreffend der Aufnahmequalität zwar noch ausreichend, zeigt jedoch, dass aufgrund der Kommunikation bzw. Planung das zuständige Vermessungsteam der "NTZ-GV" die vorliegende Leitung nur mehr in diesem Bauzustand vermessen kann. Wird ein Vermessungspunkt mit dem Parameter "PROV" aufgenommen, so konnte dieser nach bereits wieder geschlossener Künette aufgenommen werden. Von den möglichen Parametern bringt dieser die schlechteste Qualitätseigenschaft mit sich. Hierbei kann nach der Verfüllung der Künette auf der Oberfläche erahnt werden, wo genau sich die Leitung befindet. Weder eine genaue Lage, noch die Verlegungstiefe lassen sich so exakt bestimmen. Dieses Szenario ist für das Vermessungsteam hinsichtlich einer exakten Vermessung der schlechteste Zustand.

Von Seiten der "NTZ-GV" wird bei allen Leitungsvermessungspunkten die Qualitätseigenschaft "SOHLE" angestrebt, da bei diesem Szenario die Lage und Höhe der Leitungen am exaktesten vermessen werden kann. Aufgrund der Größe des Netzgebietes finden tagtäglich mehrere bauliche Maßnahmen zur Instandhaltung, sowie Erweiterung der unterschiedlichen Leitungsnetze statt. Jedes Bauprojekt bringt hinsichtlich der individuellen Durchführung eine eigene interne Kommunikation und Bauplanung mit sich. Auch wenn das gewünschte Qualitätsziel eine Vermessung der Leitungspunkte mit der Qualitätseigenschaft "SOHLE" ist, so kann es dennoch zu Abweichungen bei der Durchführung der Leitungsbauarbeiten kommen. Durch eine lückenlose Dokumentation solcher Qualitätseigenschaften lässt sich fortlaufend dokumentieren, welche Leitungspunkte in welcher Qualität vermessen worden sind. Die erhobenen Daten können rückwirkend auch darlegen, bei welchem Bauvorhaben die Kommunikation und Planung gut funktioniert hat und bei welchem Verbesserungsbedarf besteht.

### <span id="page-32-0"></span>**4. Arbeitsprozess**

Wie in Kapitel [3.1](#page-21-1) erörtert, gliedert sich der vollständige Arbeitsprozess der automatisiert erstellten und georäumlich erfassten Datenanalyse in insgesamt drei Prozessablaufstufen. Die Stufe der Akquise, der Selektion, sowie der Präsentation. Diese drei Stufen funktionieren aufbauend und sind hinsichtlich der Auswertungsergebnisse voneinander abhängig. Aktiv wird jede einzelne Ablaufstufe von den Benutzer\*innen eigenständig angesteuert. Das separate Ansteuern bietet den Anwender\*innen zu jedem Zeitpunkt vollständige Flexibilität. Dadurch können bei jedem Durchlauf die zu analysierenden Parameter präzise und eigenständig ausgewählt werden, um eine maßgeschneiderte Analyse der Daten zu realisieren.

#### <span id="page-32-1"></span>**4.1. Vorbereitende Arbeitsschritte**

Um die zur Verfügung stehenden Daten aus der "Oracle"-Datenbank optimal verarbeiten zu können, werden bereits vor den eigentlichen Prozessstufen vorbereitende Arbeitsschritte ergriffen. In Übereinkunft mit den "NTZ-GV"7 ist eine Gliederung in zehn Datenthemen erarbeitet worden, die die diversen Daten thematisch zuordenbar machen. Für jede einzelne thematische Gliederung wird für die weitere Bearbeitung eine eigene File-Geodatabase für Punkt- und Linien Features angelegt. Die zehn Datenthemen gliedern sich in folgende thematische Bereiche auf.

 $7$  Qualitatives Interview mit Dipl. Ing. Christian Klug, Abteilungsleiter der "NTZ-GV", am 9. August 2018

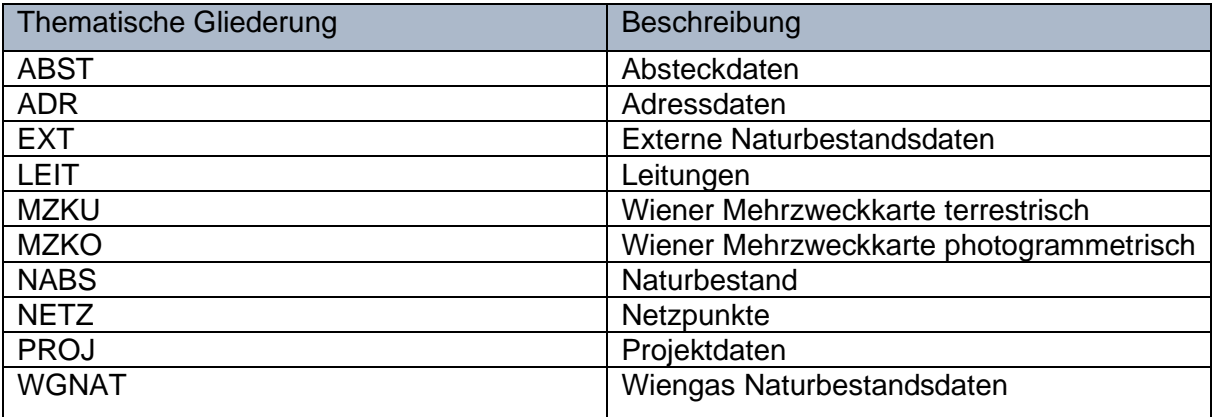

**Tabelle 5:** Unterteilung zur thematischen Gliederung der Daten

Alle diese Datenthemen werden von der "NTZ-GV" mit dem Softwareprodukt "IGLIS" in einer "Oracle"-Datenbank verwaltet. Jeder Arbeitsauftrag innerhalb der Vermessung wird mit einer eigenen Geschäftszahl (GZ-Name) administriert. Für die Bezeichnung der einzelnen "GZ-Namen" wird eine Namenskonvention zur Gliederung eingesetzt. Zum Beispiel für Geschäftszahlen der thematischen Gliederung "NETZ" wird das Namenspräfix "NT" verwendet. Für den Datenzugriff im Rahmen dieser Arbeit werden Views für jede Punkt- und Linien Featureklasse pro Thema angelegt.

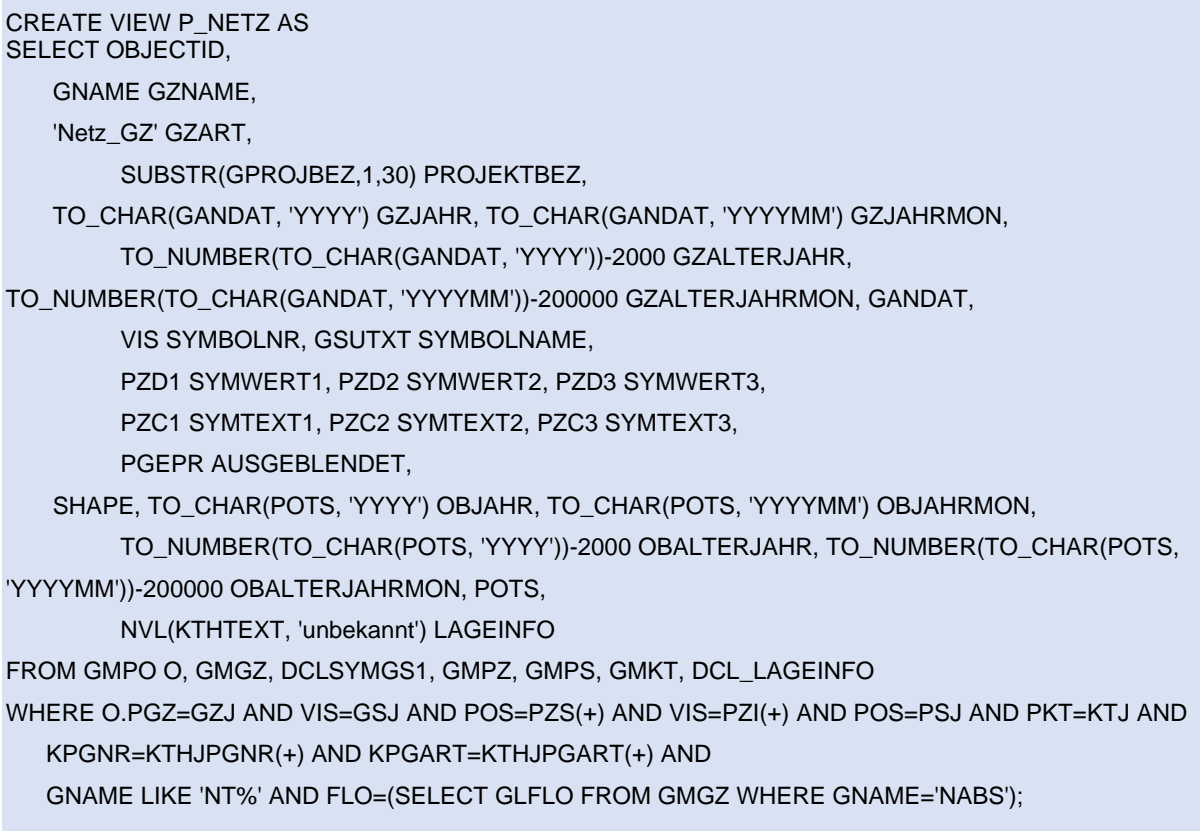

Der mit diesem Statement kreierte View umfasst alle im Rahmen dieser Arbeit benötigten Angaben aus dem "IGLIS"-Datenmodell.

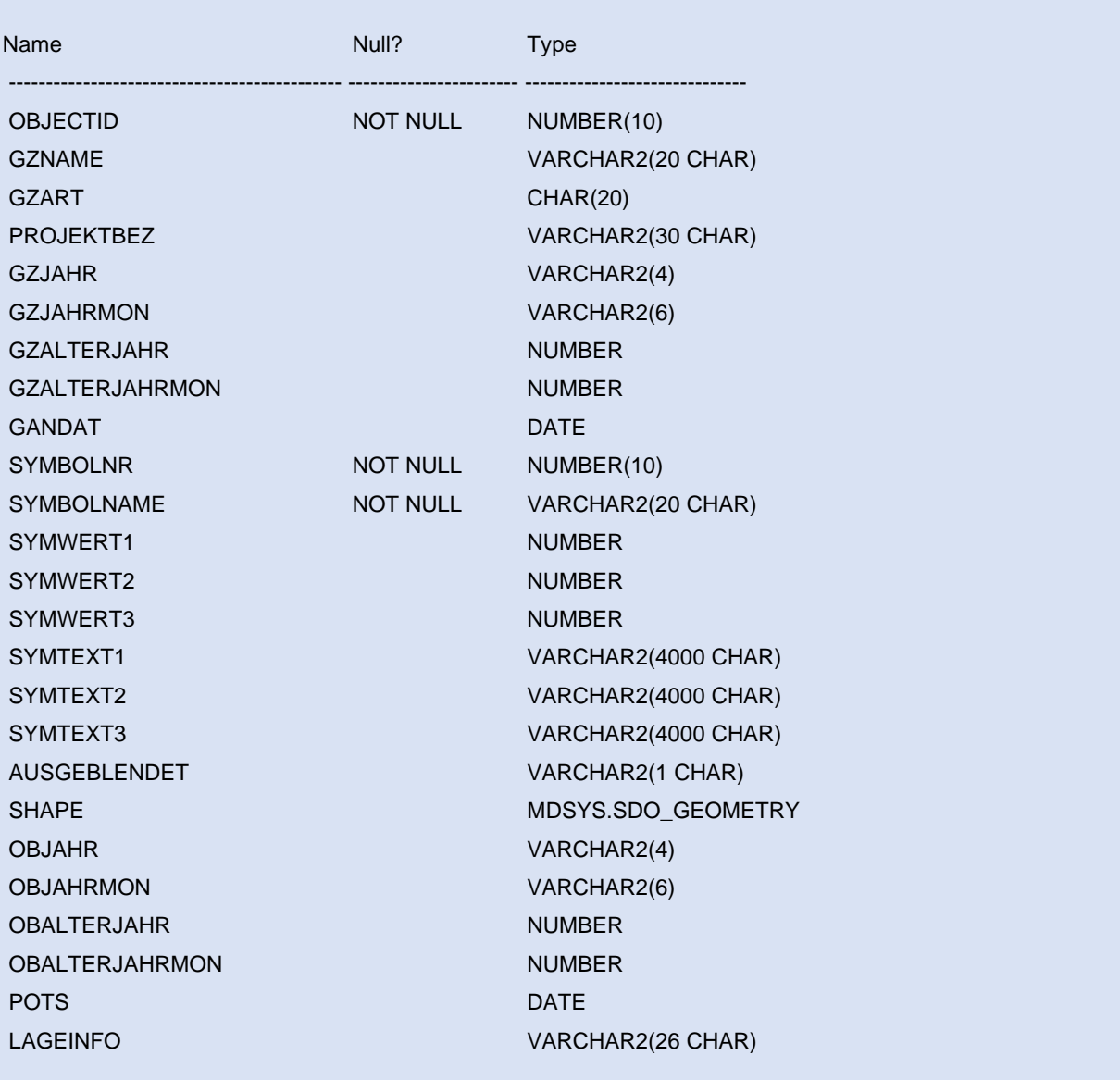

Bei manchen thematischen Gliederungen ist die Beziehung zwischen "GZ-Namen" und Namenskonventionen etwas komplexer. So zum Beispiel werden beim Leitungsdatenbestand je nach Leitungsart unterschiedliche Namenpräfixe verwendet.

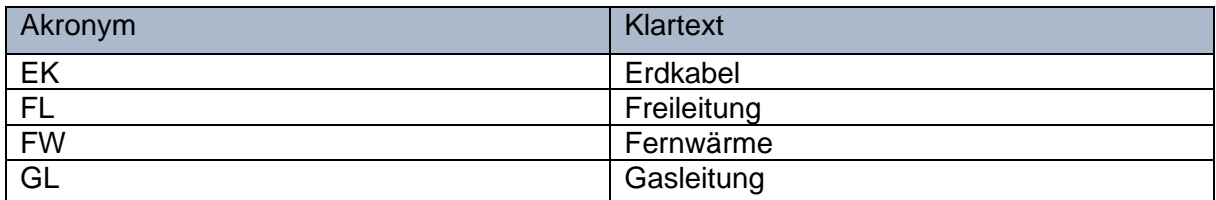

#### **Tabelle 6:** Unterteilung der unterschiedlichen Leitungsarten

Im "createview" Statement werden zur weiteren Verständlichkeit die unterschiedlichen "GZ-Arten" in Klartext übersetzt.

DECODE(SUBSTR(GNAME,1,2), 'EK', 'Erdkabel', 'FL', 'Freileitung', 'FW', 'Fernwaerme', 'GL', 'Gasleitung', 'GN', 'Gas\_Naturbestand', 'Leitung\_sonst') GZART,

#### <span id="page-35-0"></span>**4.2. Einbindung von Programmbibliotheken**

Damit essenzielle Programmteile nicht mehrfach erneut in die unterschiedlichen Python-Skripte der einzelnen Prozessabschnitte eingebunden werden müssen, werden diese gesammelt in Programmbibliotheken abgelegt. Programmbibliotheken sind Sammlungen an Unterprogrammen bzw. Programmfragmenten, auf die von bestehenden Programmskripten während der laufenden Operationen zugegriffen wird. Im Unterschied zu eigenständigen Programmen, können Bibliotheken nicht selbstständig operieren. Durch den Prozess der prozeduralen Programmierung können innerhalb größerer Skripte kleinere als für sich alleinstehende Skripte als individuelle Teile aufgerufen und in den Gesamtworkflow von größeren Skripten implementiert werden (ESRI 2020a).

Für die Durchführung der Prozessstufen sind agierende Hilfsmodule in den beiden Programmbibliotheken "rtbasis.py" und "rtscript.py" hinterlegt. Geöffnet werden diese, adäquat bestehender Module von Dritten, zu Beginn der jeweiligen Python-Skripte der Prozessschritte mit dem Befehl "import".

#### <span id="page-35-1"></span>**4.2.1. Programmbibliothek "rtbasis.py"**

Wie sich schon durch die Benennung der Programmbibliothek erahnen lässt, vereint diese Sammlung eine Vielzahl an grundlegenden Unterprogrammen bzw. Programmfragmenten. Diese beinhaltet und verantwortet im weiteren Prozess unter anderem die Projektinitialisierung in "ArcGIS Pro", dem Laden der zu verwendeten Hintergrundkarte und die Definition der darstellenden Layouts von Punkten, Linien, (etc.). Darüber hinaus wird die Konfiguration der Projektparameter, die Parameteraufbereitung und Validierung der Syntax von Daten aus der Eingabemaske, sowie die laufende Gewährleistung und Überprüfung der Konnektivität zur "Oracle"-Datenbank sichergestellt.
# **4.2.2. Programmbibliothek ..rtscript.py**"

Im Gegensatz zur Bereitstellung der grundlegenden Unterprogramme beinhaltet die Programmbibliothek "rtscript.py" jene essenziellen Hilfsmodule bzw. Programmfragmente, die explizit für die Durchführung der drei Prozessschritte, für das Laden, der Selektion, sowie der Präsentation der Daten zuständig sind.

# **4.3. Realisierung und Ansteuerung**

Um die einzelnen Arbeitsschritte des Gesamtprozesses automatisiert zu realisieren, wurde auf die Verwendung von Python gesetzt. Für jede einzelne Stufe des Prozessablaufes wurde ein Python-Skript konzipiert, welches eigenhändig, nach Eingabe der zu analysierenden Parameter, gestartet wird. Hinsichtlich einer einfachen Bedienbar- bzw. Verwendbarkeit werden die einzelnen Prozessablaufschritte als jeweilige Skriptwerkzeuge in einer benutzerdefinierten Toolbox, namens "RT\_Tools.tbx", in "ArcGIS Pro" eingebunden. Das Akronym "RT" in der Benennung der Toolbox umreißt dessen Funktionalität und steht für "Reporting Tool". Eine Toolbox in "ArcGIS Pro" ist hierbei vergleichbar mit einem eigenen Ordner, der die erstellten Skriptwerkzeuge beinhaltet. Die Toolbox kann von Anwender\*innen direkt in jedes beliebige "ArcGIS Pro" Projekt eingebunden werden. Ähnlich eines Ordners, der mehrere Dateien beinhaltet, kann die TBX-Datei an andere Benutzer\*innen, zum Beispiel über einen gemeinsamen Serverzugang oder dem direkten Versand als Anhang per E-Mail, zur Verfügung gestellt werden. Die Toolbox kann dabei, beliebig oft, in jedes "ArcGIS Pro"-Projekt hinzugefügt werden. Durch die Erstellung der benutzerdefinierten Toolbox wird sichergestellt, dass sämtliche für den Geoverarbeitungsprozess benötigten Skripte für die Durchführung aller Arbeitsschritte vorhanden und einsetzbar sind.

Innerhalb der Toolbox befinden sich die nach den drei Prozessablaufschritten unterteilten Skriptwerkzeuge. Skriptwerkzeug "1LadeDaten" führt den Schritt der Akquise durch, "2Auswahl" den Schritt der Selektion und "3PdfAusgabe" den Schritt der Präsentation.

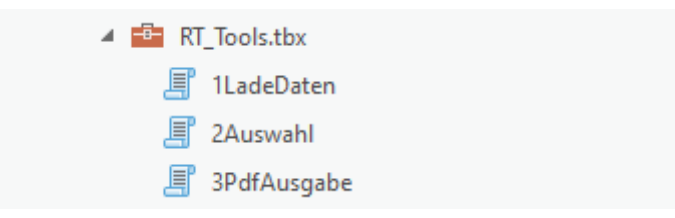

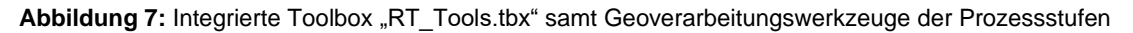

Innerhalb des "ArcGIS Pro" Umfeldes ergibt sich in Hinsicht auf Optik, Systemeinbettung und Verwendung für die Anwender\*innen kein visueller bzw. funktionaler Unterschied zu vorinstallierten Systemanwendungen. Die Konnektivität zwischen Python-Skript und "ArcGIS Pro" wird mit dem Python-Modul "ArcPy" realisiert. Die Verwendung von "ArcPy" ermöglicht als Schnittstelle den direkten Zugriff und Verwendung auf Geoverarbeitungswerkzeuge unter anderem zur geografischen Datenanalyse, Datenkonvertierung, Datenmanagement und Kartenautomatisierung mit Python.

Die Ausführung des jeweiligen Skriptwerkzeuges in "ArcGIS Pro" starten die Benutzer\*innen selbstständig mit einem Doppelklick. Nach bestätigter Auswahl des Skriptwerkzeuges öffnet sich im Katalogfenster eine korrespondierende Eingabemaske, in der eine individuelle Parametereingabe möglich ist. Einige Parameter können von den Benutzer\*innen unverbindlich angegeben werden. Andere sind für die weitere Ausführung des Skriptwerkzeuges essenziell, wodurch diese Eingabefelder als auszufüllende Pflichtfelder markiert sind. Bezüglich des aktuellen Status der Durchführung des Skriptwerkzeuges, werden Meldungen, wie z.B. bei Auftreten von internen Fehlern, der Eintragung von nicht gültigen Werten bzw. Zeichen in Eingabefeldern oder das fehlerhafte Ausfüllen von Pflichtfeldern, in schriftlicher Form in das Ergebnisfenster und dem Statusdialogfeld bekanntgegeben.

#### **4.4. Prozessablauf**

#### **4.4.1. Akquise**

Als essenzielle Basisgrundlage für die folgenden Arbeitsschritte, beschäftigt sich der erste Abschnitt des Prozessablaufes mit der Akquise der zu bearbeitenden Daten. Die benötige Datengrundlage wird aus der umfassenden "Oracle"-Datenbank der "Wiener Netze" extrahiert und für die weiteren Prozesse aufbereitet. Die zu bearbeitenden Daten werden diesbezüglich in eigene File-Geodatabases überführt. Die Datenbearbeitung findet nicht auf dem Server der "Oracle"-Datenbank, sondern auf dem eigenen Rechner statt. Durch diese isolierte Extraktion, ergeben sich substanzielle Vorteile.

Hinsichtlich der präzisen Herausfilterung jener Daten, die für die weitere Datenanalyse relevant sind, ergibt sich eine stabilisierende Verbesserung der Performanz des Prozessablaufes. Die Verbesserung drückt sich hierbei durch eine zeitliche Effizienz aus, da nur jene Daten bearbeitet bzw. in weiterer Folge analysiert werden, die für die Anwender\*innen von essenzieller Wichtigkeit sind. Der angewendete Workflow der Prozessstufe wird in der folgenden Skizze<sup>8</sup> visuell dargestellt.

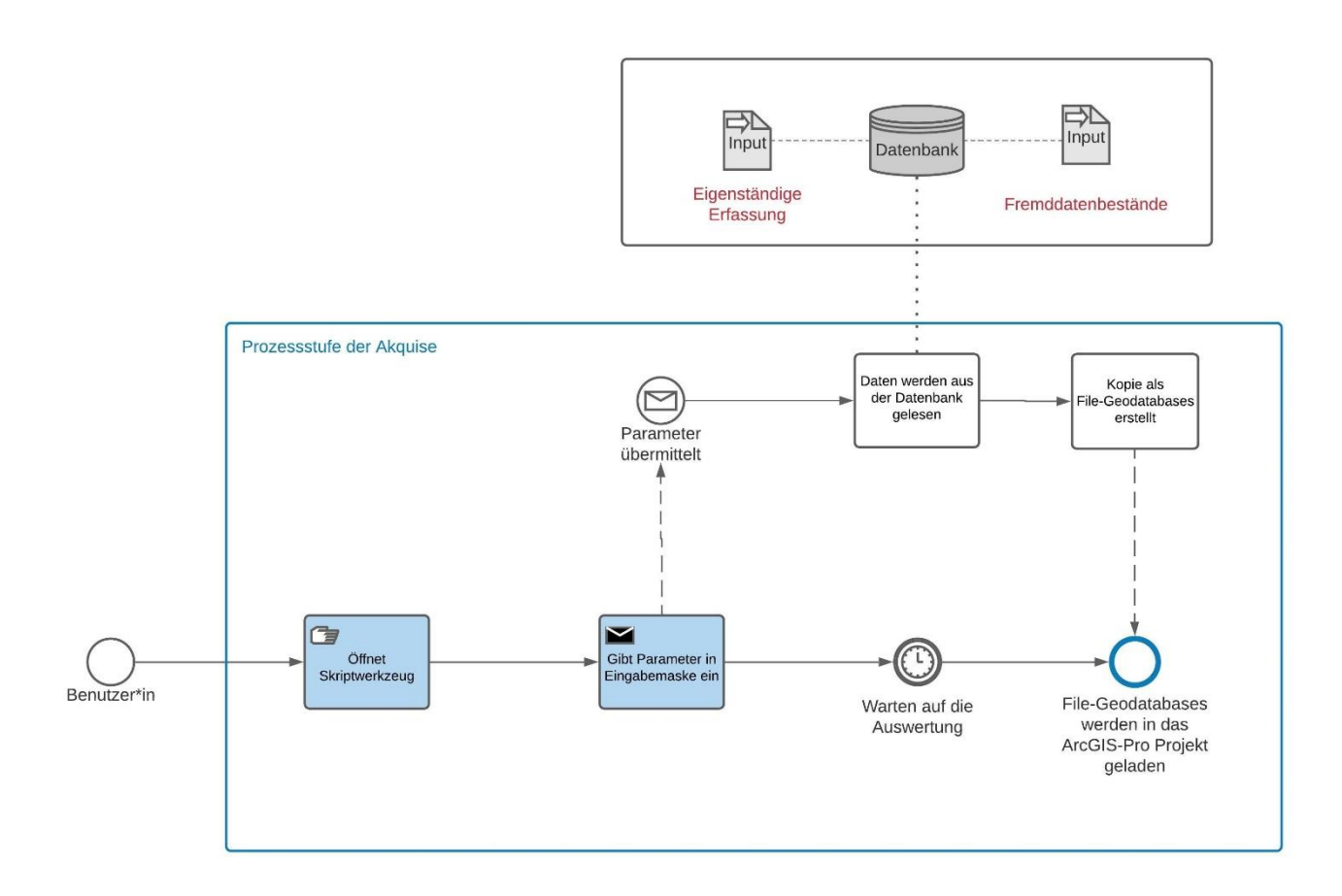

**Abbildung 8:** Angewendeter Workflow der Prozessstufe der Akquise (eigene Abbildung)

<sup>&</sup>lt;sup>8</sup> Die Skizze wurde eigenhändig mit "Lucidchart" erstellt. Nähere Informationen zu "Lucidchart" siehe: <https://www.lucidchart.com/>

Mittels Doppelklick auf das Geoverarbeitungswerkzeug öffnet sich für die Benutzer\*innen folgende Eingabemaske im Katalogfenster des operierenden "ArcGIS Pro" Projekts.

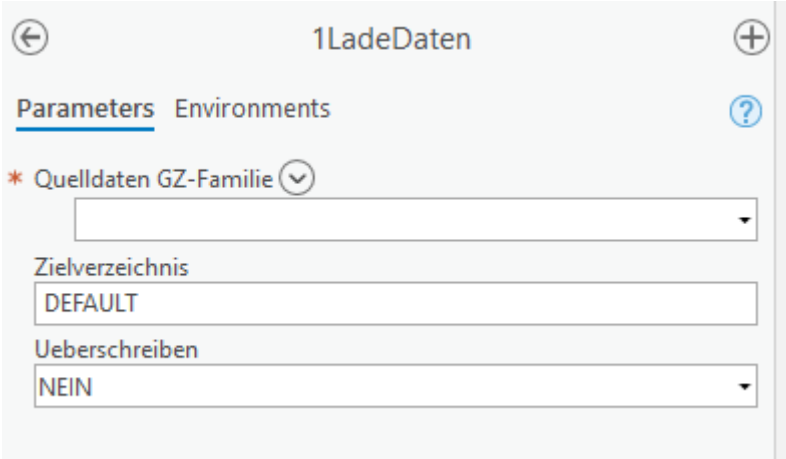

Abbildung 9: Eingabemaske des Geoverarbeitungswerkzeuges "1LadeDaten"

Folgende Parameter werden durch die Eingabemaske abgefragt:

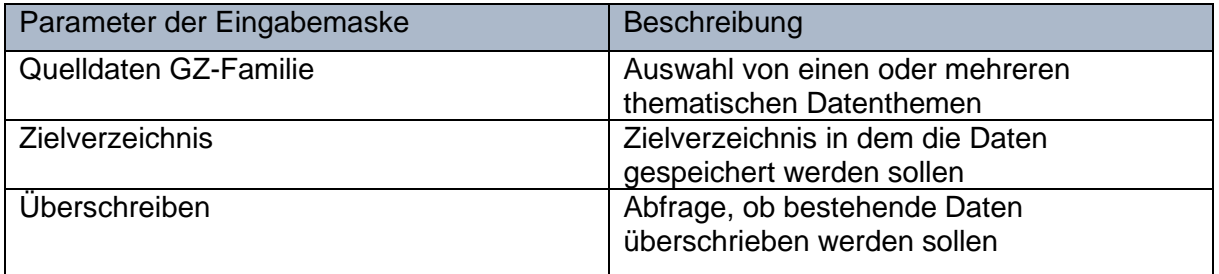

Tabelle 7: Erörterung der Parameter der Eingabemaske des Geoverarbeitungswerkzeuges "1LadeDaten"

Die Parameter können von den Anwender\*innen zwanglos frei ausgefüllt bzw. bekanntgegeben werden. Bei der Auswahl der Quelldaten der GZ-Familie können sowohl alle thematischen Gliederungen, als auch gesondert einzelne Bereiche, wie z.B. nur "ADR", "LEIT", "ABST" ausgewählt werden. Anhand dieser Wahl werden auch nur diese Datenteilbereiche aus der "Oracle"-Datenbank gelesen und in File-Geodatabases kopiert. Zur Vermeidung des Leerbleibens bzw. einer Nichteingabe durch die Benutzer\*innen, stehen in den Eingabefeldern "Zielverzeichnis" und "Überschreiben" die Eingaben "DEFAULT", sowie "NEIN" als bereits vordefinierte und vorgeschlagene Standardeingabewerte. Das Eingabefeld des Parameters "Quelldaten GZ-Familie" ist mit dem rot eingefärbten Stern-Symbol als Pflichteingabe gekennzeichnet und muss von den Anwender\*innen vor der Durchführung des Prozesses ausgefüllt werden. Mittels Dropdown-Liste werden alle zur Verfügung stehenden Datenthemen, die vorweg durch die thematische Gliederung definiert wurden, angezeigt.

Eine gleichzeitige Auswahl mehrerer unterschiedlicher Datenthemen pro Durchführungsdurchgang ist für Anwender\*innen jederzeit möglich.

Quellcodeauszug des auszuführenden Python-Skriptes, das dem Skriptwerkzeug "1LadeDaten" hinterlegt ist.

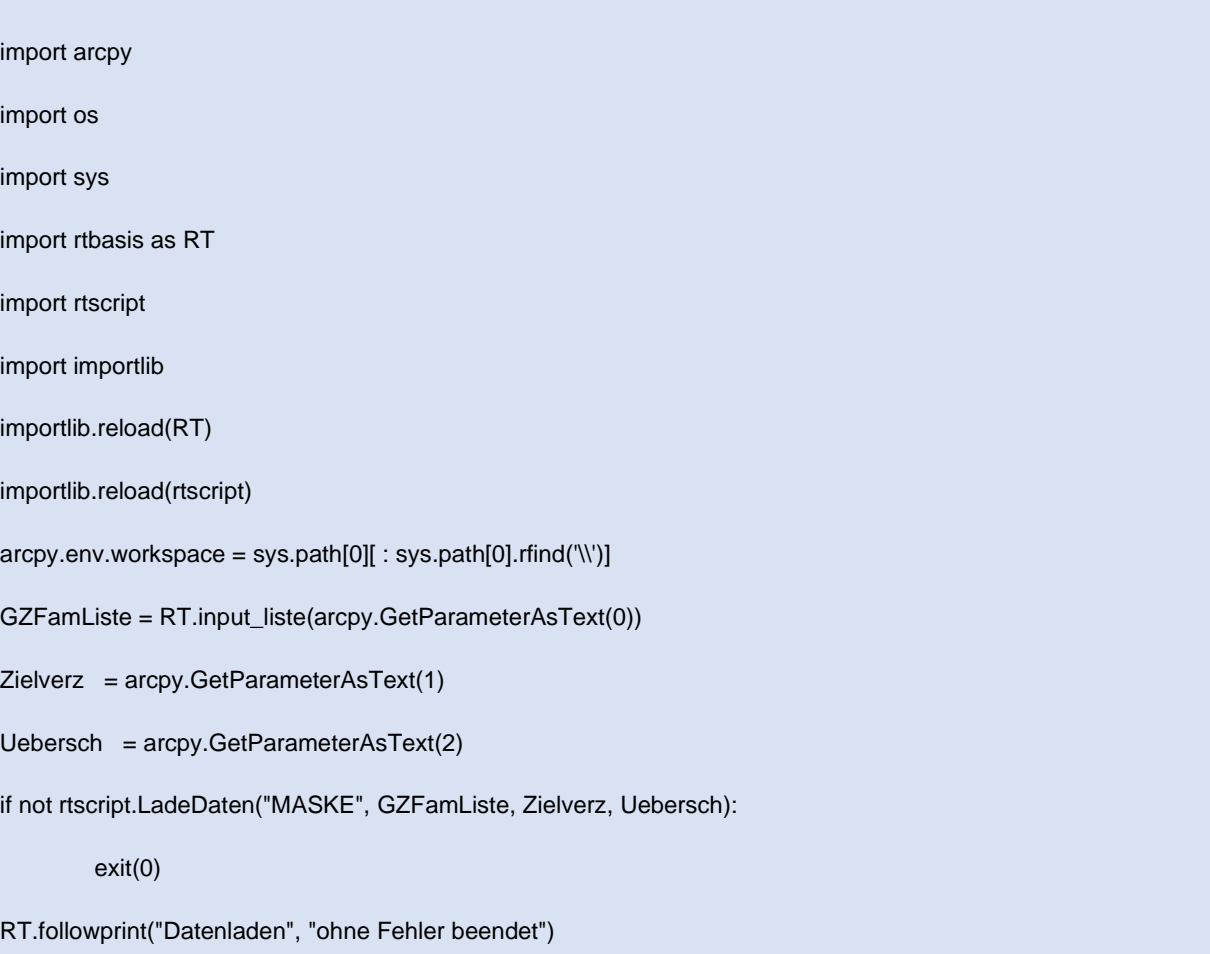

Bei Ausführung des Skriptwerkzeuges "1LadeDaten" werden, wie im oben angeführten Auszug dargestellt, die Daten der Eingabemaske in die gleichnamige Subroutine der Programmbibliothek "rtscript.py" übertragen.

```
def LadeDaten(p_maske_script, p_gzfamliste, p_zielverzeichnis, p_ueberschr):
```
Da es sich bei diesem Skriptwerkzeug um den ersten Prozessablaufschritt handelt, wird nach dem Laden der Parameter aus der Eingabemaske, das neue Arbeitsprojekt in "ArcGIS Pro" initialisiert.

```
\text{arcpy.env.}workspace = sys.path[0] : sys.path[0].rfind(\langle \langle \rangle)]
arcpy.env.overwriteOutput = True
aprx = arcpy.mp.ArcGISProject("CURRENT")
basisgdbpfad = RT.initkarte(aprx, "EIN", "AUS")
if basisgdbpfad == "FEHLER":
         return(False)
aktmap = RT.sucheaktkarte(aprx)
if aktmap.name != "RepToolKarte":
         return(False)
```
Nach der Projektinitialisierung werden Listen über die "GZ-Familien" angelegt bzw. überprüft, ob bestehende Listen überschrieben werden können.

```
checkuebersch = p_ueberschr
for aktgz in p_gzfamliste:
        aktzielpfad = zielpfad + "\\" + aktgz + "\\" + aktgz + RT.getdirnameextend("LadeDaten", "", "")
        zielgdbname = aktgz + ".gdb"
        zieldpfad = aktzielpfad + "\" + zieldpdnameif p_ueberschr == "JA" or not os.path.exists(arcpy.env.workspace + "\\" + zielgdbpfad):
                 checkuebersch = RT.fgdb_neu(aktzielpfad, zielgdbname, p_ueberschr)
                 if checkuebersch == "FEHLER":
                         RT.werttxtprint("zielgdbpfad", zielgdbpfad)
                         arcpy.AddError("ABBRUCH: GDB-Anlage fehlgeschlagen:")
                         return(False)
        if checkuebersch == "NEIN":
                 saveworkspace = arcpy.env.workspace
                 arcpy.env.workspace = zielgdbpfad
                 for fclist in arcpy.ListFeatureClasses():
                         verqIP = "P" + aktgzvergIL = "L" + aktgzif str(fclist) == verglP or str(fclist) == verglL:
                                  arcpy.AddError("ABBRUCH: Zieldaten existierten und Ueberschreiben ist auf
                                  NEIN: " + zielgdbpfad)
                                  return(False)
                 arcpy.env.workspace = saveworkspace
oraconnectparam = RT.initdbconnect("JA")
if oraconnectparam[0] == "FEHLER":
        arcpy.AddError("ABBRUCH: Es kann keine ORACLE-Verbindung aufgebaut werden")
        return(False)
```
Als abschließenden Arbeitsschritt der ersten Prozessablaufstufe werden die Daten aus der "Oracle"-Datenbank in die File-Geodatabases kopiert.

> for objartchr in ['P', 'L']: inputFCname = objartchr + "\_"+ aktgz inputFC = oraconnectparam[1] + "." + inputFCname outputFC = saveworkspace + "\\" + zielgdbpfad + "\\" + inputFCname outputFCpre = outputFC + "pre" arcpy.CopyFeatures\_management(inputFC, outputFCpre) RT.followprint("ORACLE in outputFCpre kopiert", outputFCpre)

## **4.4.1.1. Anreicherung der Datensätze mit regionalen Attributen**

Damit die zu bearbeitenden Daten in den folgenden Prozessablaufschritten bestmöglich geografisch bzw. ortsbezogen zugeordnet werden können, werden diese mit weiteren Metadaten angereichert. Mittels Verschneidung werden die Daten zusätzlich mit Attributen einer räumlichen Gliederung ergänzt. Die ergänzende örtliche Einteilung erweitert die Daten um folgende räumliche Parameter:

| Regionale Gliederung | Beschreibung                  |
|----------------------|-------------------------------|
| Gem-Name             | <b>Gemeinde Name</b>          |
| Gem-Nummer           | <b>Gemeinde Nummer</b>        |
| <b>KG-Name</b>       | Katastralgemeinde Name        |
| <b>KG-Nummer</b>     | Katastralgemeinde Nummer      |
| <b>NTS</b>           | Vermessungsteams der "NTZ-GV" |

**Tabelle 8:** Erörterung der ergänzenden regionalen Gliederung

Quellcodeauszug aus der Programmbibliothek "rtscript.py" in dem die Primärdaten mit folgendem Befehl verschnitten werden:

```
arcpy.SpatialJoin_analysis(outputFCpre, RT.cfgGebieteVerschneidung(aktmap).dataSource, outputFC)
```
Das Attribut "Gem-Name" gibt den vollständigen Namen der etwaigen Gebietskörperschaft wieder. Hinsichtlich einer Namensgleichheit zweier unterschiedlicher Gemeinden im Gemeindeverzeichnis, besitzt jede Gemeinde in Österreich eine eindeutige fünfstellige Gemeinde Nummer (Gemeindekennziffer).

Die Zuteilung der Gemeindekennziffer obliegt nach Adressregisterverordnung (§ 1 AdrRegV, idF BGBl II 51/2016) der Bundesanstalt Statistik Austria. Um eine verortende Zugehörigkeit von Regionen zu ermöglichen, ist das gesamte Bundesgebiet in Teilbereiche unterteilt. Diese Teilbereiche werden als Katastralgemeinden bezeichnet und sind als solche im Kataster festgehalten. Katastralgemeinden sind unabhängig von den vorhin erwähnten Gemeindegebieten. Je nach Größe der politischen Gemeinde kann eine einzelne Gemeinde eine oder auch mehrere Katastralgemeindegebiete umfassen. Jeder Katastralgemeinde ist ein Name (Katastralgemeinde Name) zugewiesen, der unter dem Attribut "KG-Name" hinterlegt ist. Zur eindeutigeren Differenzierung und Zuweisung zu einer Katastralgemeinde besitzt jede eine individuelle fünfstellige Katastralgemeinde Nummer. Für die Vergabe der Katastralgemeinde Nummer (KG NR) ist nach Adressregisterverordnung das "Bundesamt für Eich- und Vermessungswesen" (BEV) zuständig (RIS 2020).

Die regionale Gliederung "NTS" gibt an, welches der drei internen Vermessungsteams der "NTZ-GV" federführend mit der Betreuung des Gebietes betraut ist.

#### <span id="page-44-0"></span>**4.4.2. Selektion**

Nach der Akquise und Aufbereitung der benötigten Daten, werden diese im folgenden Prozessschritt durch weitere Verfahren für die finale Präsentation und Analyse selektiert. Die Selektion ermöglicht den Benutzer\*innen den Umfang der Daten nach gewissen Faktoren zu konkretisieren, um hinsichtlich einer fokussierten Datenlageanalyse gezielt thematische Blickpunkte zu setzen. Die Anwender\*innen können die Auswertung mittels räumlicher, zeitlicher, qualitativer oder thematischer Selektion präzisiert gestalten.

Die Auswahl, nach welcher Gegebenheit die Daten in diesem Ablaufschnitt des Prozesses selektiert werden sollen, bestimmen die Benutzer\*innen selbst. In diesem Prozessschritt müssen sich die Anwender\*innen nicht auf eine Selektion beschränken, sondern können auch mehrere, nach Belieben, frei kombinieren. Sie sind in der Lage die Daten sowohl mittels einer räumlichen, als auch einer zeitlichen Selektion einzuschränken, um z.B. die Daten an einem exakten Ort innerhalb eines präzisen Zeitraums zu analysieren. Der angewendete Workflow der Prozessstufe wird in der folgenden Skizze<sup>9</sup> visuell dargestellt.

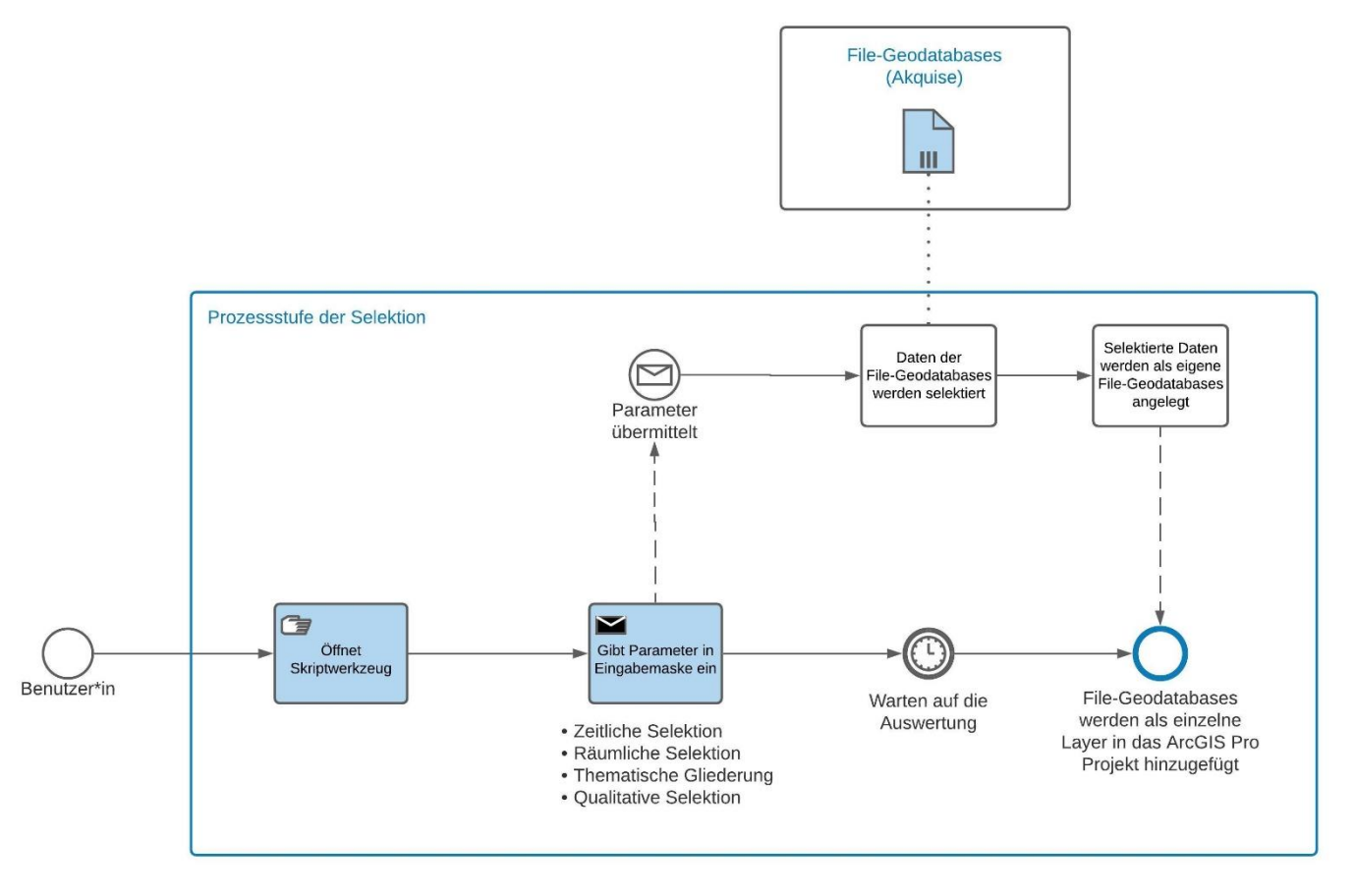

**Abbildung 10:** Angewendeter Workflow der Prozessstufe der Selektion (eigene Abbildung)

<sup>9</sup> Die Skizze wurde eigenhändig mit "Lucidchart" erstellt. Nähere Informationen zu "Lucidchart" siehe: <https://www.lucidchart.com/>

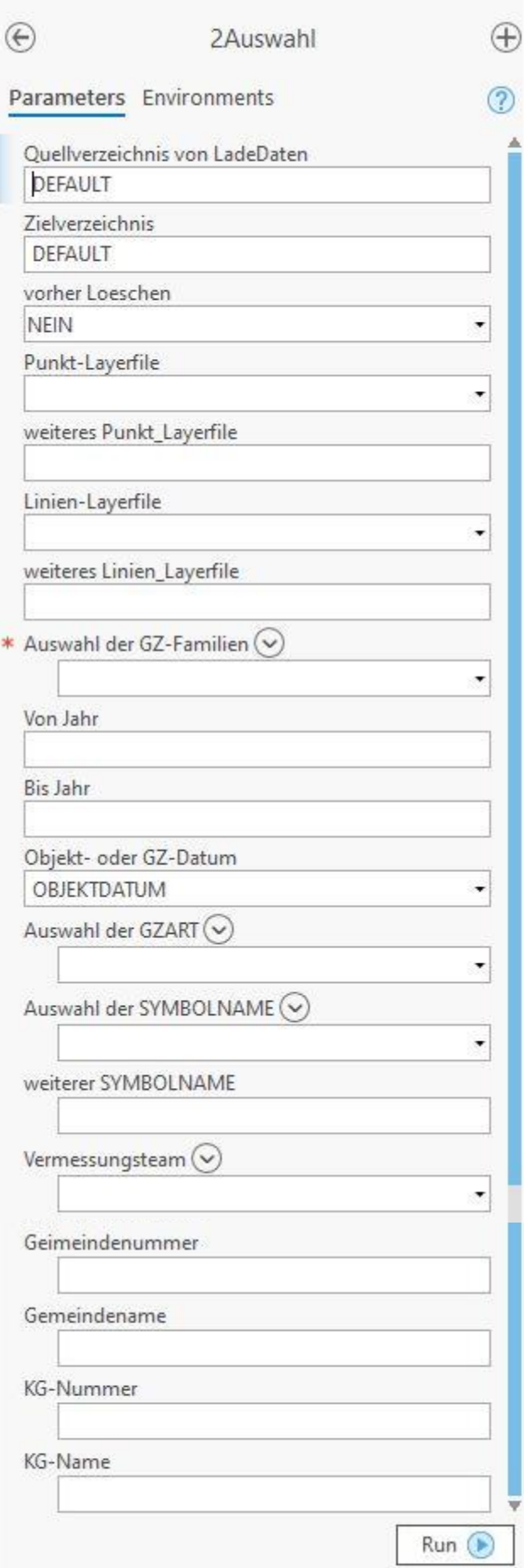

**Abbildung 11 :** Eingabemaske des Geoverarbeitungswerkzeuges "2Auswahl"

Tabelle 9: Erörterung der Parameter der Eingabemaske des Geoverarbeitungswerkzeuges "2Auswahl"

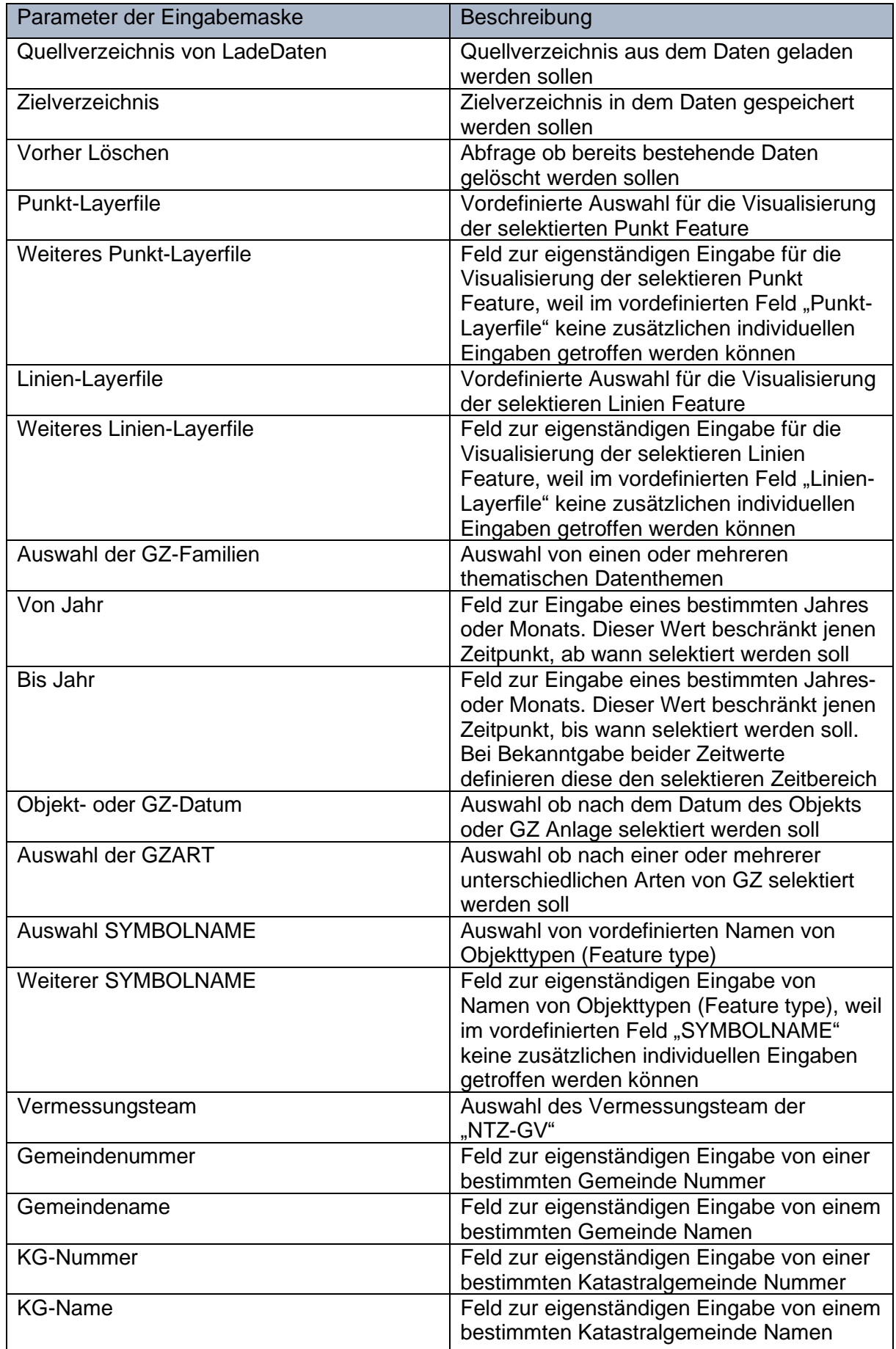

Die ausgefüllten Daten der Eingabemaske des Skriptwerkzeuges "2 Auswahl" werden für die weitere Ausführung in die gleichnamige Subroutine der Programmbibliothek "rtscript.py" übertragen.

def Auswahl(p\_maske\_script, p\_quellverzeichnis, p\_zielverzeichnis, p\_vorherLoe, p\_punkt\_layerfile, p\_linien\_layerfile, p\_gzfamliste, p\_suchdatvon, p\_suchdatbis, p\_obj\_gzdatum, p\_gzartliste, p\_symnamliste, p\_netzgebieteliste, p\_gemnrliste, p\_gemnamliste, p\_kg\_nrliste, p\_kg\_namliste):

Um aus den Feldern "Auswahl SYMBOLNAME" und "Weiterer SYMBOLNAME" für das Python-Skript eine gemeinsame Liste (p\_symnamliste) zu bilden, wird das Skript "RT.append.liste" aufgerufen.

SymNamListe = RT.append\_liste(RT.input\_liste(arcpy.GetParameterAsText(12)), RT.input\_liste(arcpy.GetParameterAsText(13).upper()))

Nach dem Übertrag der eingegebenen Parameter aus der Eingabemaske werden diese überprüft und die Projektinitialisierung der zweiten Prozessstufe gestartet. Bei einer Neuanlage der auszuwertenden Daten wird vorab die gesamte vorhandene Datenstruktur gelöscht. Sollten Daten aus bestehenden Auswertungen bereits vorhanden sein, so werden diese parallel zu diesen angelegt.

```
for aktgz in p_gzfamliste:
        RT.werttxtprint("aktgz", aktgz)
         if p_vorherLoe == 'JA':
                 if not RT.verzeichnis_remove(zielpfad + "\\" + aktgz, aktmap, aktgz, "Auswahl"):
                          return(False)
                 RT.followprint("Pfad geloescht", zielpfad + "\\" + aktgz)
         aktquellpfad = quellpfad + "\\" + aktgz + "\\" + aktgz + RT.getdirnameextend("LadeDaten", "", "")
         RT.werttxtprint("aktquellpfad", aktquellpfad)
         quellgdbname = aktgz + ".gdb"
         RT.werttxtprint("quellgdbname", quellgdbname)
         quellgdbpfad = aktquellpfad + "\\" + quellgdbname
         RT.werttxtprint("quellgdbpfad", quellgdbpfad)
         if not os.path.exists(arcpy.env.workspace + "\\" + quellgdbpfad):
                 RT.werttxtprint("quellgdbpfad", quellgdbpfad)
                 arcpy.AddError("ABBRUCH: Quell-GDB nicht gefunden:" + quellgdbpfad)
                 return(False)
        aktzielpfad = zielpfad + "\\" + aktgz + "\\" + aktgz + RT.getdirnameextend("Auswahl", zielpfad + "\\" + aktgz,
         "NEXT")
         RT.werttxtprint("aktzielpfad", aktzielpfad)
         zielgdbname = aktgz + ".gdb"
         zieldbf = aktzielpfad + "\\" + zieldbnameretfgdb = RT.fgdb_neu(aktzielpfad, zielgdbname, "JA")
         if refadb == "FEHLER":RT.werttxtprint("zielgdbpfad", zielgdbpfad)
                 arcpy.AddError("ABBRUCH: GDB-Anlage fehlgeschlagen:")
                 return(False)
```
Die eigentliche Auswahl erfolgt durch den Aufbau eines Auswahltextes (selecttext) und anschließendem "arcpy.SelectLayerByAttribute management"-Statement. Ein Beispiel für so einen Auswahltext ist "OBJAHR = '2017' AND SYMBOLNAME IN ('KUENP', 'KUENWA') AND KG\_Name = 'Baden'". Stellvertretend für die anderen Einschränkungen des Auswahltextes wird der Aufbau des "selecttext" für den "KG-Name" im Python-Skript ..Auswahl" wie folgt realisiert.

```
if wrkctr4 > 0:
         selerw = 0for kg_nam in p_kg_namliste:
                  if selerw == 0:
                           selerw = 1selecttext = selecttext + "KG_Name "
                           selecttext = selecttext + "= "' + kg_nam + ""' if wrkctr4 == 1 else selecttext +
                           "IN ('" + kg_nam + "'"
                  else:
                           selecttext = selecttext + ", "" + kg nam + ""
         if wrkctr4 > 1:
                  selecttext = selecttext + ")"
```
## **4.4.2.1. Selektion durch individueller Parametereingabe**

Hinsichtlich einer detaillierten Datenanalyse lassen sich die Daten durch direkte Eingaben der Benutzer\*innen im Skriptwerkzeug für die finale Präsentation und Analyse nach folgenden Faktoren konkretisieren bzw. präzisieren.

## **4.4.2.1.1. Zeitliche Selektion**

Die zeitliche Selektion beschränkt die zu untersuchenden Daten auf einen temporären Auswertezeitraum. Datiert wird dieser von den Anwender\*innen mittels Eingaben in den entsprechenden Feldern der Eingabemaske. Eingegrenzt kann die Zeitangabe durch die Angabe einer Jahreszahl bzw. Monatsnennung. Bei dieser Auswertungsmöglichkeit können die Benutzer\*innen sowohl einen präzisen Zeitpunkt, als auch einen freidefinierten Zeitbereich angeben. Die Bestimmung eines exakten Zeitpunktes erfolgt durch die direkte Angabe eines bestimmten Jahres oder eines bestimmten Monates in einem Jahr. Die Festlegung eines bestimmten Zeitfensters wird durch die Angabe zweier Jahre oder zweier Monate im selben bzw. in unterschiedlichen Jahren angegeben.

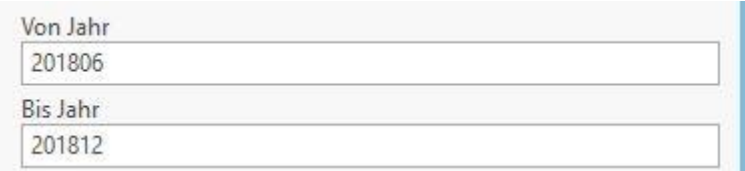

**Abbildung 12:** Beispielhafte Angabe einer zeitlichen Selektion in der Eingabemaske des Geoverarbeitungswerkzeuges "2Auswahl"

Die beispielhafte Angabe "201806" in der Abbildung kennzeichnet den Monat Juni des Jahres 2018. Gesamt beschränkt sich der gewählte Zeitraum der Datenselektion zwischen den Monaten Juni und Dezember 2018.

## **4.4.2.1.2. Räumliche Selektion**

Bei der räumlichen Selektion werden die zu analysierenden Daten durch eine lokale Fokussierung, auf eine oder mehrere Gebietskörperschaften räumlich eingegrenzt.

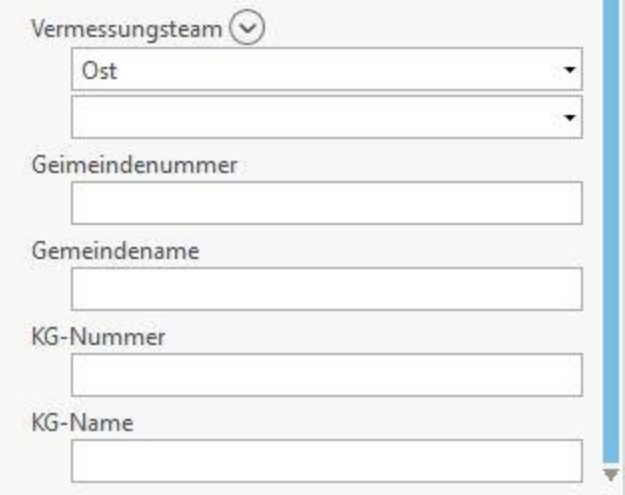

**Abbildung 13:** Beispielhafte Angabe einer räumlichen Selektion in der Eingabemaske des Geoverarbeitungswerkzeuges "2Auswahl"

Die Anwender\*innen können durch Angaben in den Eingabefeldern der "Gemeindenummer", "Gemeinde Name", "KG-Nummer", "KG-Name", sowie "Vermessungsteam" das zu untersuchende Gebiet räumlich eingrenzen.

# **4.4.2.1.3. Thematische Gliederung**

Die thematische Gliederung ermöglicht eine Fusionierung von harmonierenden Daten. Wie in Kapitel [4.1](#page-32-0) erörtert, wurden zehn unterschiedliche Themenbereiche abgegrenzt. Durch die thematische Gliederung sind die Anwender\*innen in der Lage, nur jene Daten für die weitere Auswertung heranzuziehen, die z.B. dem Leitungsnetz (LEIT) zugeordnet sind. Diese Selektion ermöglicht eine sehr präzise Fokussierung auf einzelne Bereiche des Gesamtdatenbestandes, das hinsichtlich der Analyse detaillierte Einblicke liefert.

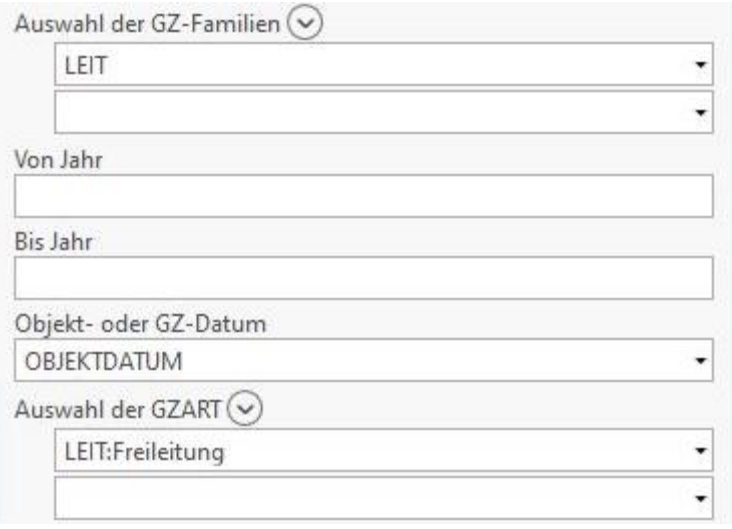

**Abbildung 14:** Beispielhafte Angabe einer thematischen Selektion in der Eingabemaske des Geoverarbeitungswerkzeuges "2Auswahl"

Die in der Abbildung beispielhaft getroffenen Auswahl "LEIT", wird zusätzliche durch die Angabe "Freileitungen" dahingehend begrenzt, dass nur mehr Daten dieser Leitungsart angezeigt werden.

# **4.4.2.1.4. Qualitative Selektion**

Mit einer Selektion der Daten fokussiert auf einzelne Attribute, können die Benutzer\*innen die Datenmenge, frei nach objektivem bzw. subjektivem Empfinden, anhand gewisser qualitativer Anhaltspunkte selektieren. Anhand dieser Selektion lassen sich in der finalen Analyse die Daten anhand qualitativer Merkmale analysieren. Eine entsprechende Fokussierung kann dahingehend getroffen werden, die Geodaten nach dem Kriterium zu selektieren, wie diese aufgenommen bzw. dokumentiert wurden. Das Hinterfragen, wie z.B. ein bestimmter Objekttyp aufgenommen wurde, kann den Anwender\*innen relevante Aufschlüsse liefern. Die Aufnahmeart kann die Qualität bzw. Präzisierung eines Objektes bestimmen und zueinander in Relation setzen.

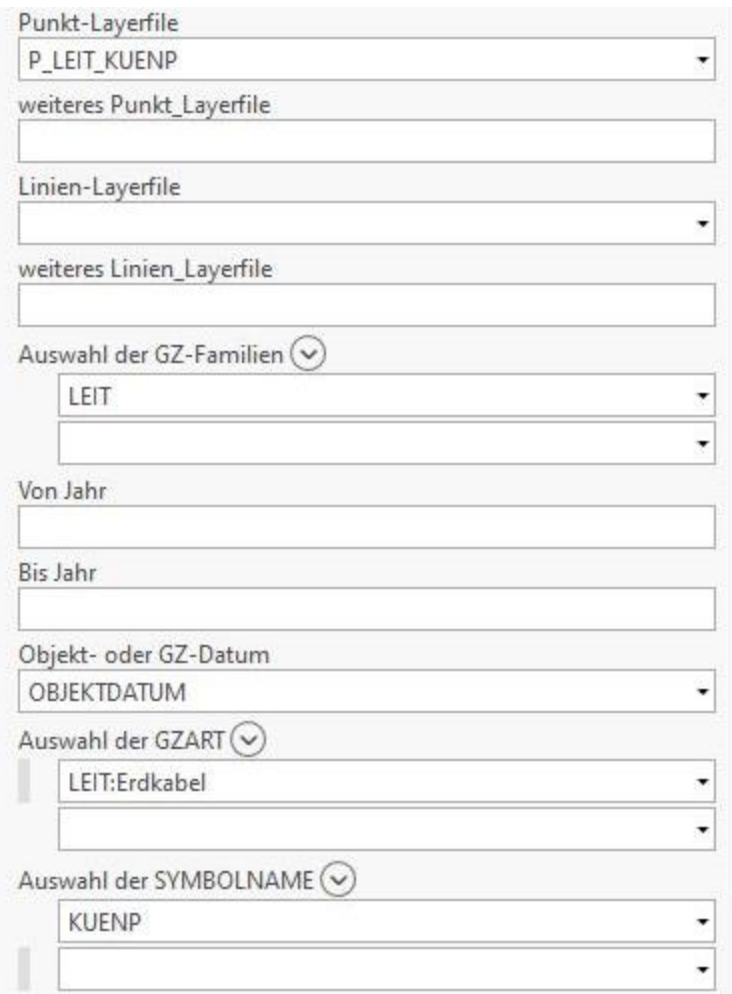

**Abbildung 15:** Beispielhafte Angabe einer qualitativen Selektion in der Eingabemaske des Geoverarbeitungswerkzeuges "2Auswahl"

In der vorliegenden beispielhaften Angabe werden die Daten von "LEIT" nicht nur auf "Erdkabel" beschränkt, sondern ausschließlich auf das Punkt-Layerfile anhand der hinterlegten Metadaten der "KUENP".

# **4.4.3. Präsentation**

Im dritten und finalen Schritt des Prozessablaufes, der Präsentation, werden die selektierten Daten für Analysen übersichtlich zur weiteren Ansicht kontextuell aufbereitet. Betrachter\*innen und Entscheidungsträger\*innen ohne fundierte GIS-Kenntnisse sollen durch die visuelle Aufbereitung der selektierten Daten objektive Einblicke in die vorhandene Datenlage bekommen. Die zu analysierenden Geodaten werden in einer geschlossenen Präsentationsdatei angeordnet, sodass diese für innerbetriebliche Analysen bzw. Entscheidungsfindungen physisch ausgedruckt oder digital weitergegeben werden kann.

# **4.4.3.1. Übersichtliche Aufbereitung der selektierten Daten**

Die selektierten Auswertungen werden in diesem Prozessablaufschritt thematisch gegliedert, sodass koalierende Daten gemeinsam pro konzeptionierter PDF-Seite bzw. TIFF arrangiert werden können. Korrespondierend zu den dargestellten Daten wird pro Seite im vordefinierten Ansichtsfeld der passende Kartenausschnitt definiert und dargestellt. Bei detaillierter Datenlage werden ergänzend weitere Auswertungen in Form von Diagrammen auf der entsprechenden Seite abgebildet. Die selektierten Daten werden konform der Corporate Identity (CI) der "Wiener Netze" grafisch aufbereitet und dargestellt.

Damit dieser Gestaltungsprozess automatisiert in den Prozessablauf in "ArcGIS Pro" integriert werden kann, sind für sämtliche mögliche Auswertungsszenarien Layout-Dateien im Format ".pagx" erstellt worden. Jede angelegte Layout-Datei dient hierbei als grafische Vorlage für die automatisierte Erstellung des Reportdokuments, die keine Daten enthält. Die Vorlagen beinhalten Elemente, wie z.B. Platzhalter für den Kartenausschnitt, der Legende, dem Nordpfeil oder der Textbausteine. Mittels automatisiertem Referenzieren werden alle definierten Elemente der Layout-Vorlagen dynamisch mit den entsprechenden Daten aktualisiert (ESRI 2020c). Für die automatisierte Einbindung sind die Layout-Vorlagen zentral zugänglich in einem Unterordner des aktuellen "ArcGIS Pro" Projekts abgelegt.

#### **4.4.3.2. Erstellung einer geschlossenen Präsentationsdatei**

Als erste Seite des Dokuments wird automatisiert ein Deckblatt mit weiterführenden Informationen zur realisierten Datenanalyse angefertigt. Sämtliche vorhandene PDF-Seiten bzw. TIFF werden sortiert zu einer einzigen digitalen Präsentationsunterlage fusioniert. Nach erfolgreicher Erstellung des Reportdokuments als eine einzig geschlossene Datei, kann diese für Besprechungen herangezogen und zur weiteren Ansicht mittels Datentransfer (E-Mail, SharePoint, etc.) zugänglich gemacht werden. Der angewendete Workflow der Prozessstufe wird in der folgenden Skizze<sup>10</sup> visuell dargestellt.

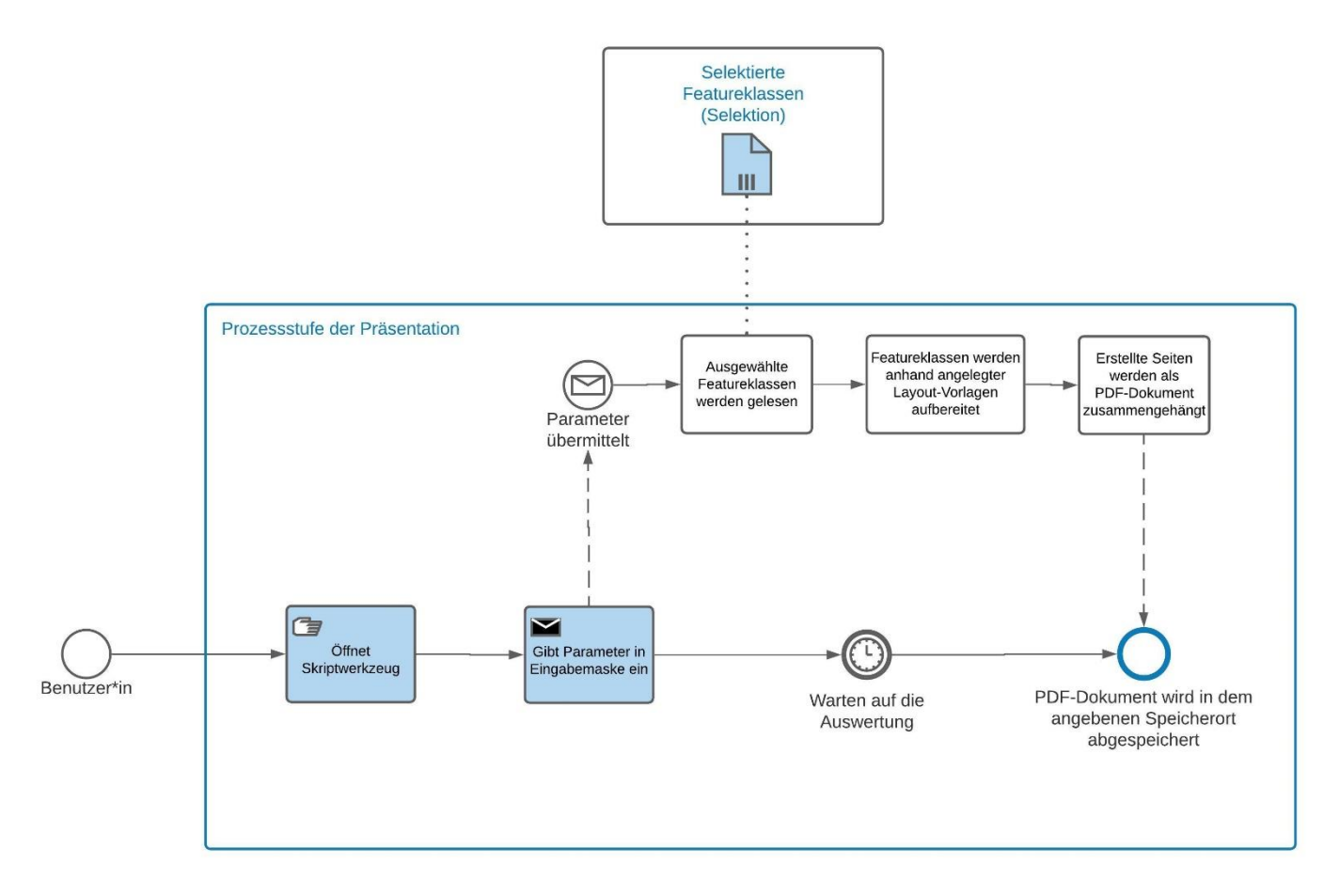

**Abbildung 16:** Angewendeter Workflow der Prozessstufe der Präsentation (eigene Abbildung)

<sup>&</sup>lt;sup>10</sup> Die Skizze wurde eigenhändig mit "Lucidchart" erstellt. Nähere Informationen zu "Lucidchart" siehe: <https://www.lucidchart.com/>

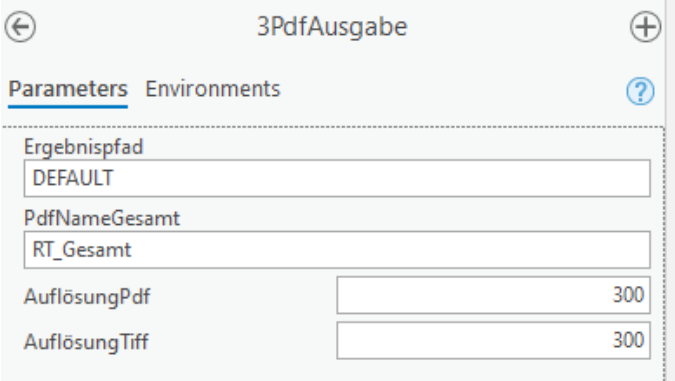

Abbildung 17: Eingabemaske des Geoverarbeitungswerkzeuges "3PdfAusgabe"

Tabelle 10: Erörterung der Parameter der Eingabemaske des Geoverarbeitungswerkzeuges "3PdfAusgabe"

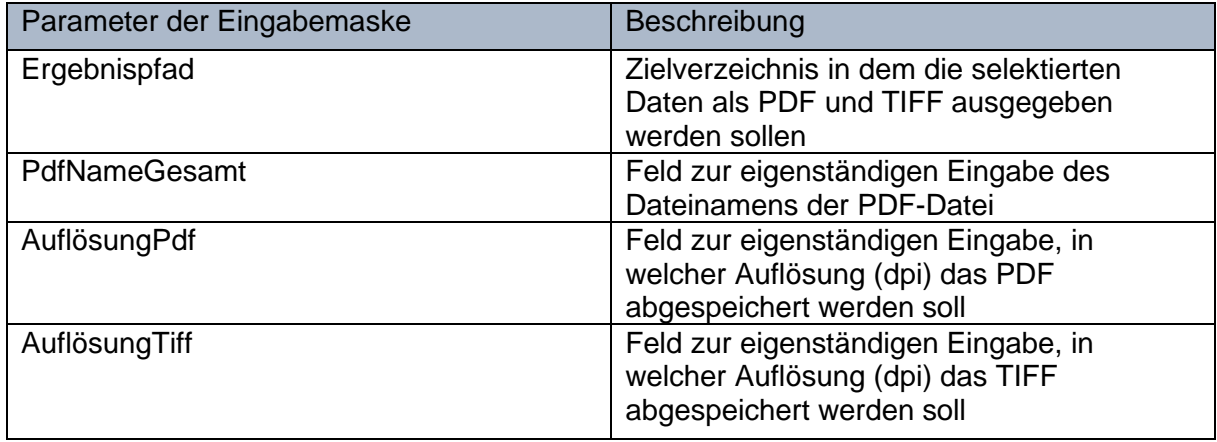

Quellcodeauszug aus dem Python-Skript "3PdfAusgabe":

Ergebnisverz = arcpy.GetParameterAsText(0)

PdfNameGesamt = arcpy.GetParameterAsText(1)

AufloesungPdf = int(arcpy.GetParameterAsText(2))

AufloesungTiff = int(arcpy.GetParameterAsText(3))

if not rtscript.PdfAusgabe("MASKE", Ergebnisverz, PdfNameGesamt, AufloesungPdf, AufloesungTiff):

exit(0)

RT.followprint("PdfAusgabe", "ohne Fehler beendet")

Für die weitere Ausführung werden die ausgefüllten Daten der Eingabemaske des Skriptwerkzeuges "3PdfAusgabe" in die gleichnamige Subroutine der Programmbibliothek "rtscript.py" übertragen.

def PdfAusgabe(p\_maske\_script, p\_ergebnisverz, p\_pdfnamegesamt, p\_aufloesungpdf, p\_aufloesungtiff):

Folgend dem Übertrag der eingegebenen Parameter aus der Eingabemaske, werden diese überprüft und die Projektinitialisierung der finalen Prozessstufe durchgeführt. Als finaler Schritt der Prozessstufe wird die Ausgabe der Layouts durchgeführt. Sämtliche für die weitere Analyse definierten Featureklassen werden automatisch, entsprechend der angelegten Layout-Vorlagen erstellt, wie im folgenden Auszug des Quellcodes dargestellt:

ergpfad = "Ergebnis\\" + p\_ergebnisverz RT.pfad\_neu(ergpfad) pdfpfad = arcpy.env.workspace + "\\" + ergpfad + "\\" + p\_pdfnamegesamt + ".pdf" if os.path.exists(pdfpfad): os.remove(pdfpfad) pdfDoc = arcpy.mp.PDFDocumentCreate(pdfpfad)

Nach erfolgreicher Realisierung werden erstellte Seiten dem PDF-Dokument angefügt.

suchlyt.exportToPDF(pdfpfad + '.pdf', p\_aufloesungpdf, 'NORMAL', output\_as\_image=True) pdfDoc.appendPages(pdfpfad + '.pdf')

# **5. Ergebnisse und Validierung**

Um einen expliziten Einblick über die Datenlage der "Wiener Netze" zu erlagen, werden mittels der Prozessablaufstufen detaillierte Datenanalysen teilautomatisiert angefertigt. Durch die direkte Implementierung der einzelnen Python-Skripte der Arbeitsprozessstufen als agierende Skriptwerkzeuge in "ArcGIS Pro", lassen sich für die Anwender\*innen alle erforderlichen Auswahlschritte zur Durchführung des Prozesses direkt in "ArcGIS Pro" erledigen. Die Skriptwerkzeuge befinden sich gesammelt in der Toolbox "RT\_Tools.tbx", die dem Projekt vor der erstmaligen Anwendung hinzugefügt werden muss. Nach erfolgreicher Implementierung ist sie zur direkten Ansteuerung im "Katalogfenster" auffindbar.

## **5.1. Akquise der Daten**

Als grundlegenden ersten Arbeitsschritt werden mit der Prozessstufe "1LadeDaten" alle essenziellen Daten für die weitere Datenanalyse aus der "Oracle"-Datenbank geladen.

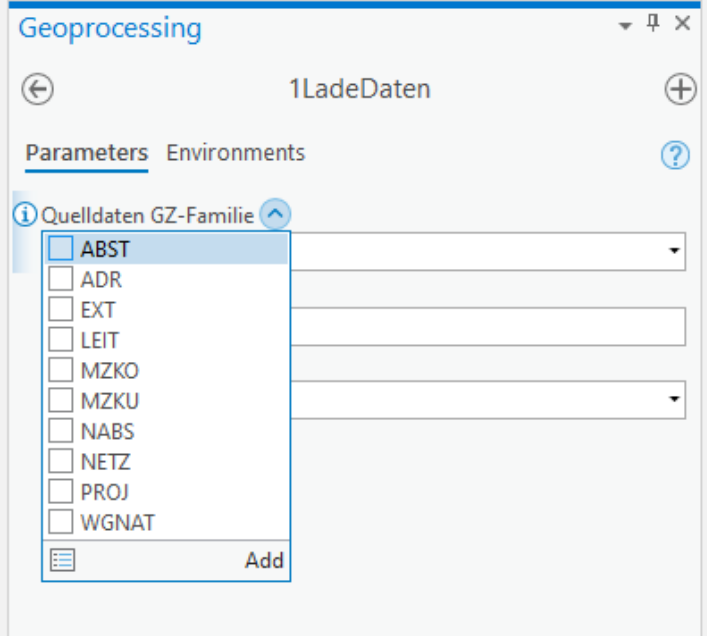

**Abbildung 18:** Auswahlmöglichkeiten des Eingabefeldes "Quelldaten GZ-Familie" des Geoverarbeitungswerkzeuges "1LadeDaten"

Die zu untersuchenden thematischen Datenbereiche werden mit dem Eingabefeld "Quelldaten GZ-Familie" bekanntgegeben. Mittels Drop-Down Menü werden alle zur Verfügung stehenden Bereiche angezeigt.

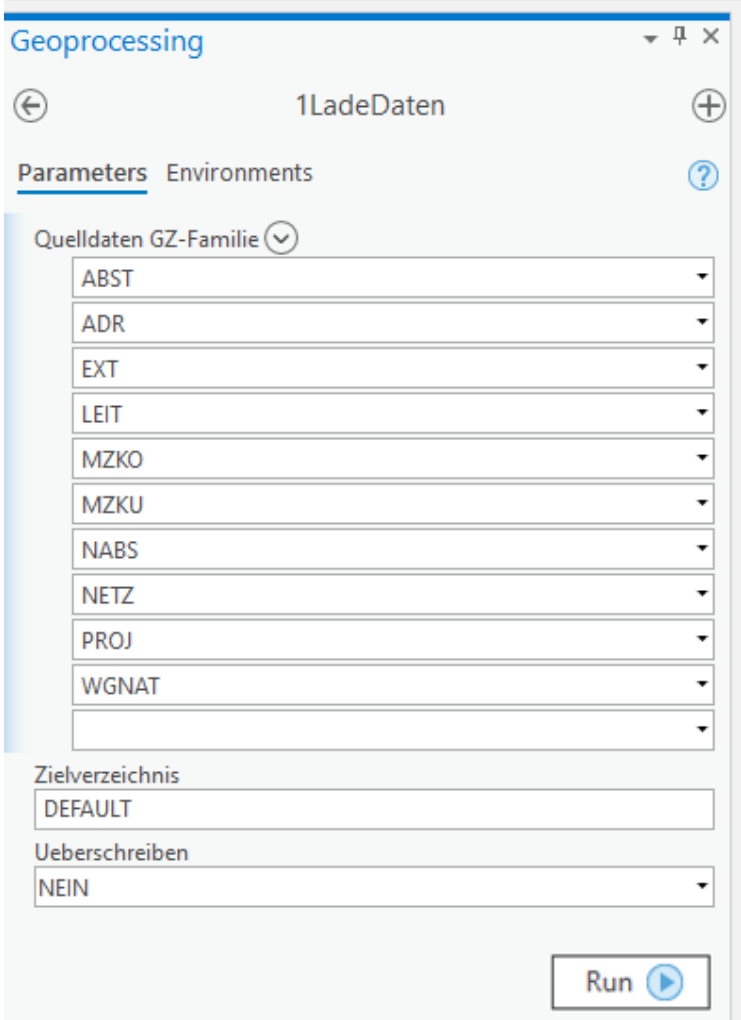

**Abbildung 19:** Gewählte Parameter zum Laden der Daten aus der "Oracle"-Datenbank in den Eingabefelder des Geoverarbeitungswerkzeuges "1LadeDaten"

Mit Bestätigung auf die Taste "Run" werden alle Datenbereiche aus der "Oracle"-Datenbank gelesen und zum Projekt als File-Geodatabase hinzugefügt. Für jede thematische Gliederung werden sowohl Punkt- sowie auch Linien-Features angelegt und mit den Betreuungsgebieten der Vermessungsteams der "NTZ-GV" verschnitten.

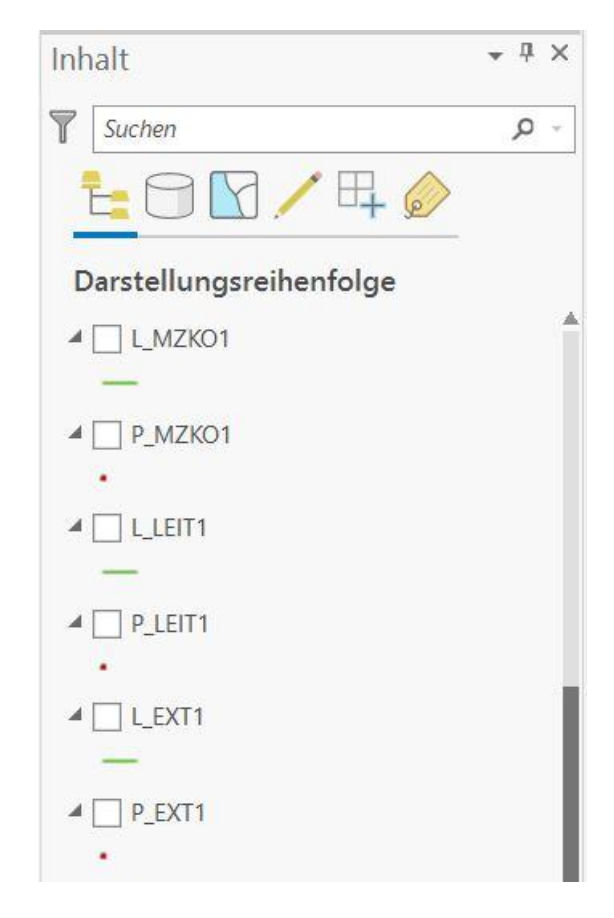

Abbildung 20: Hinzugefügte thematische Gliederungen als Punk- und Linien-Features im "ArcGIS Pro" Projekt

Durch das Anklicken ausgewählter Featureklassen, werden diese korrespondierend im Fenster des Kartenausschnittes angezeigt.

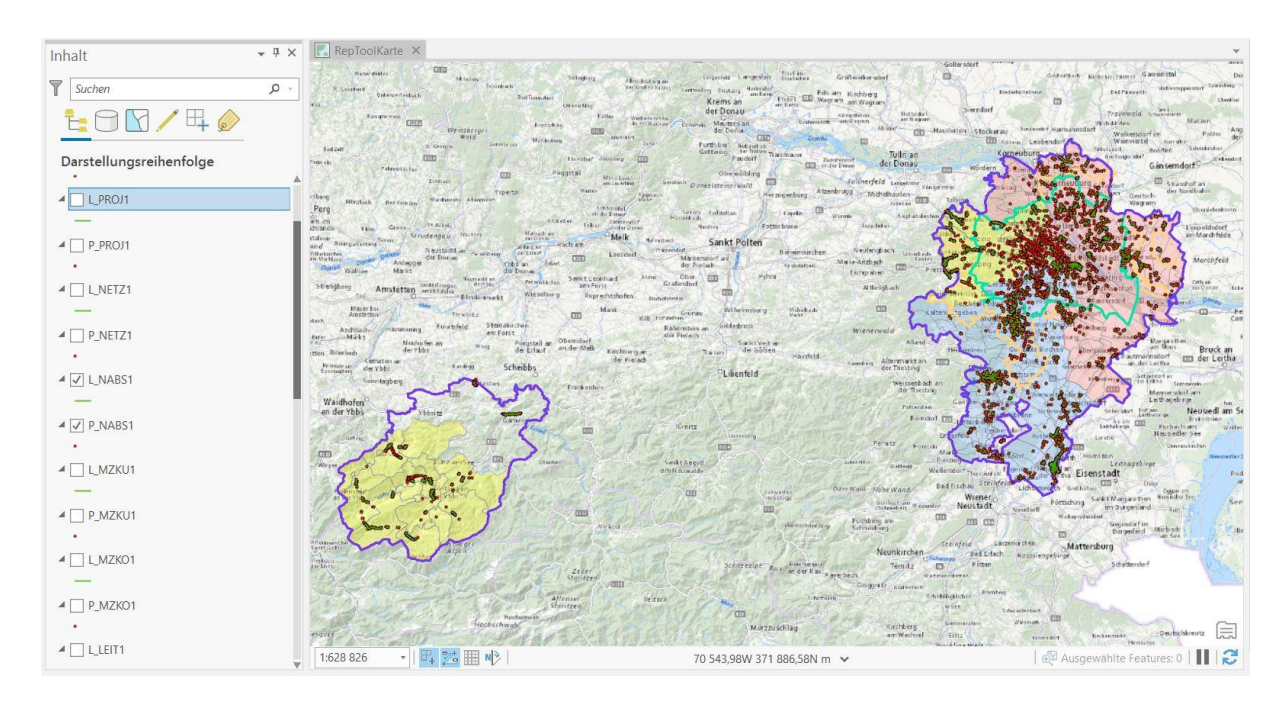

**Abbildung 21:** Georeferenzierte Punkt- und Linien-Features visuell dargestellt im Kartenausschnitt des "ArcGIS Pro" Projekts

## **5.2. Selektion der Daten**

Wie in Kapitel [4.4.2](#page-44-0) erwähnt, werden in dieser Prozessstufe die zu untersuchenden Daten für detaillierte Analysen selektiert. Die folgenden Beispiele geben einen umfangreichen Einblick hinsichtlich zeitlicher, räumlicher, thematischer und qualitativen Datenanalysen.

## **5.2.1. Beispiel – zeitliche Auswertung**

Die zeitliche Selektion schränkt die ausgewählten Daten auf einen exakten Zeitraum ein. Die zeitliche Eingrenzung erfolgt hierbei durch direkte Eingabe der Anwender\*innen in den entsprechenden Feldern der Eingabemaske. Das anzunehmende Szenario befasst sich mit der zeitlichen Auswertung von "ADR". Ausgewählt wurde in der Eingabemaske, dass "ADR"-Daten ausschließlich aus dem Jahr 2019 selektiert und pro Monat anhand des Objektdatums aufgeteilt werden sollen. Diese Gliederung wird sowohl für das Linien-, als auch das Punkt-Layerfile veranlasst.

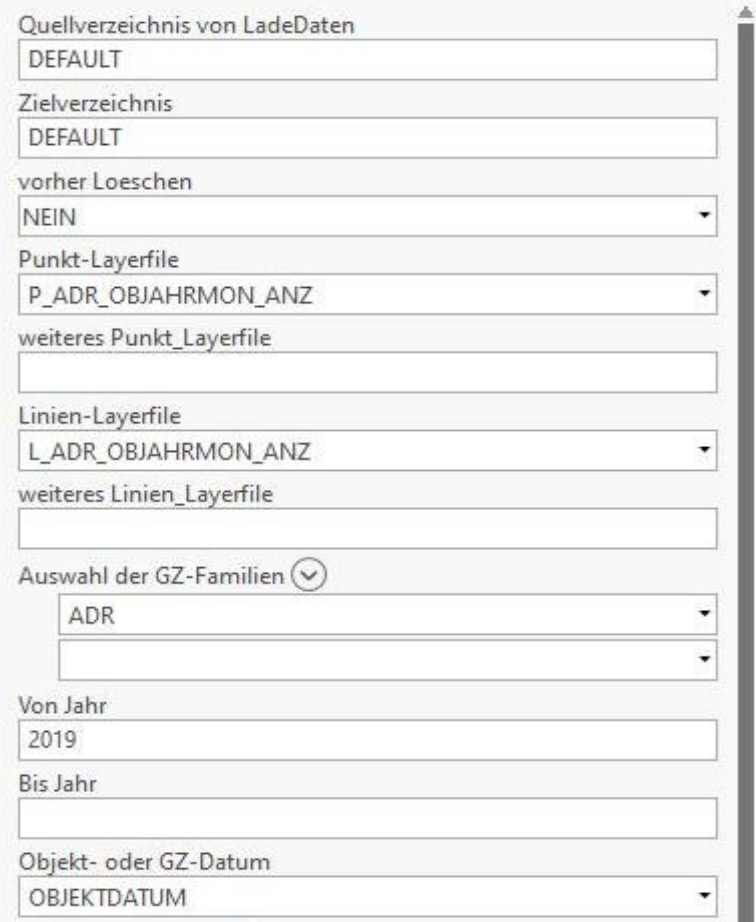

**Abbildung 22:** Gewählte Parameter hinsichtlich einer zeitlichen Auswertung des Geoverarbeitungswerkzeuges "2Auswahl"

Durch die finale Bestätigung auf das Feld "Run" wird der Prozessdurchlauf vollzogen. Die selektierten Daten werden als Punkt- und Linien-Layerfile, samt zugehöriger Diagramme in das "ArcGIS Pro" Projekt geladen.

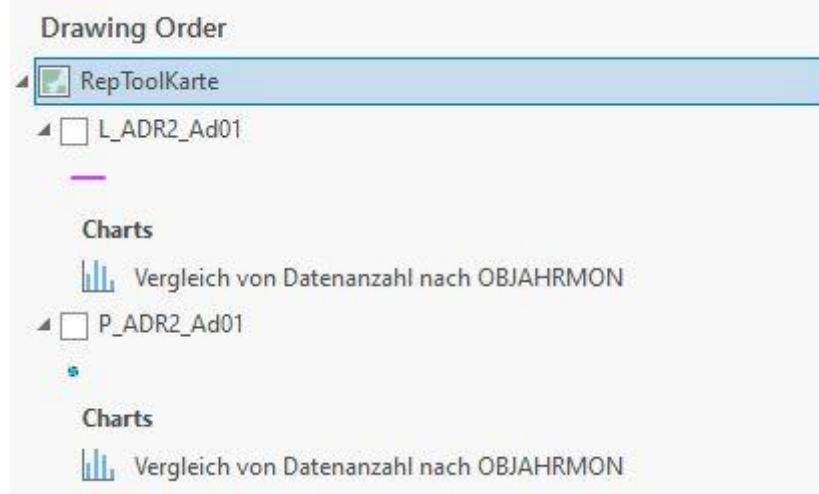

**Abbildung 23:** Ausgearbeitetes Punkt- und Linien-Feature, samt korrespondierender Diagramme hinzugefügt ins "ArcGIS Pro" Projekt

Korrespondierend werden diese im Fenster des Kartenausschnittes ortsbezogen visuell dargestellt.

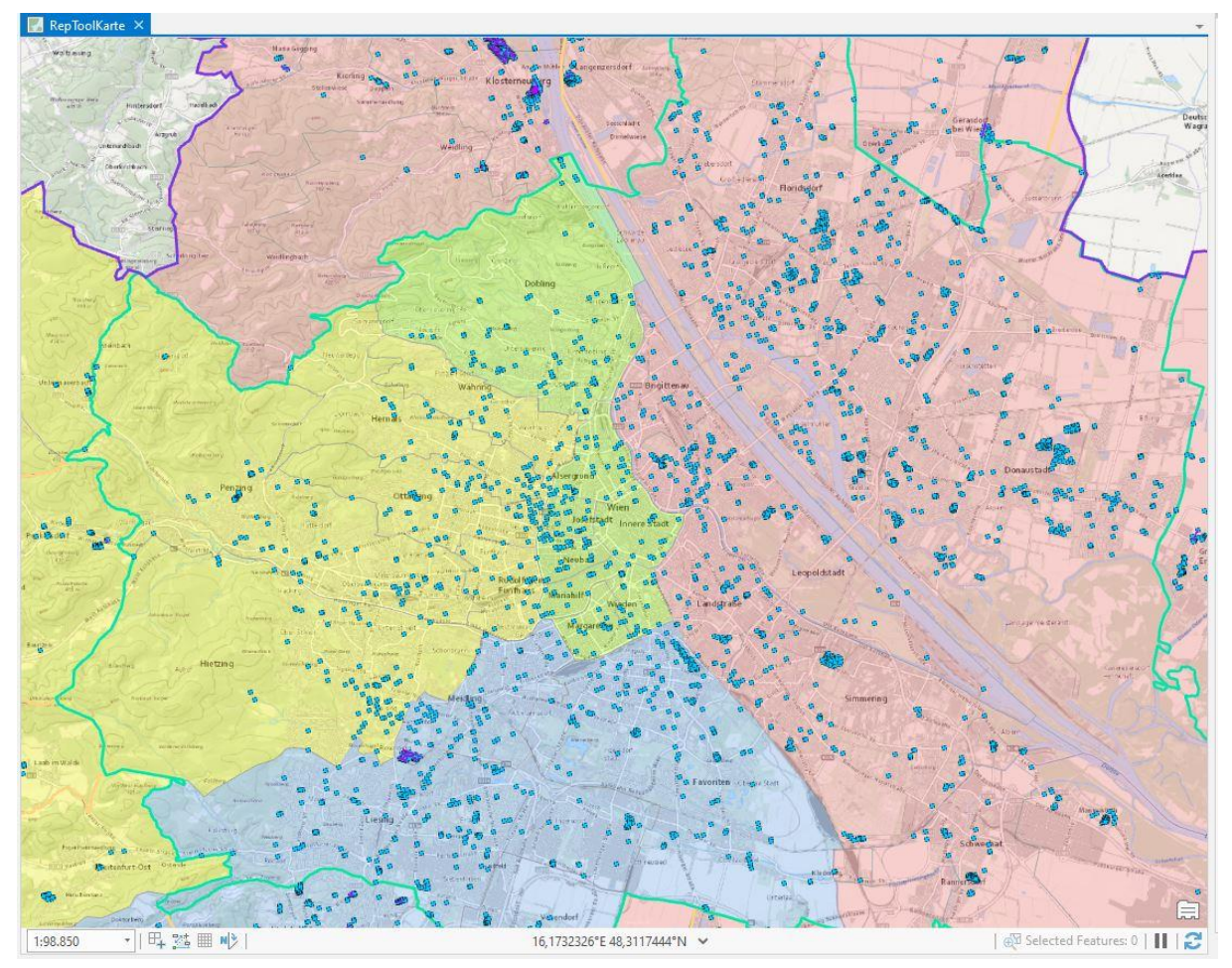

**Abbildung 24:** Ausgearbeitetes Punkt-Feature der "ADR"-Daten georeferenziert im Kartenausschnittfenster visuell dargestellt

Neben dem Punkt-Feature der "ADR"-Daten, wurde auch das Linien-Layerfile der ausgewerteten Daten beigefügt. Linien-Features bei Adressdaten stehen für die vom Vermessungsteam erfassten Straßenachsen, wie im Kartenausschnitt der folgenden Abbildung gut ersichtlich ist. Die Daten der Straßenachsen befinden sich im Betreuungsgebiet des Vermessungsteams "West" in der Nähe zwischen den Gemeinden Lunz am See, Sulzbach und Ahorntal im Bundesland Niederösterreich.

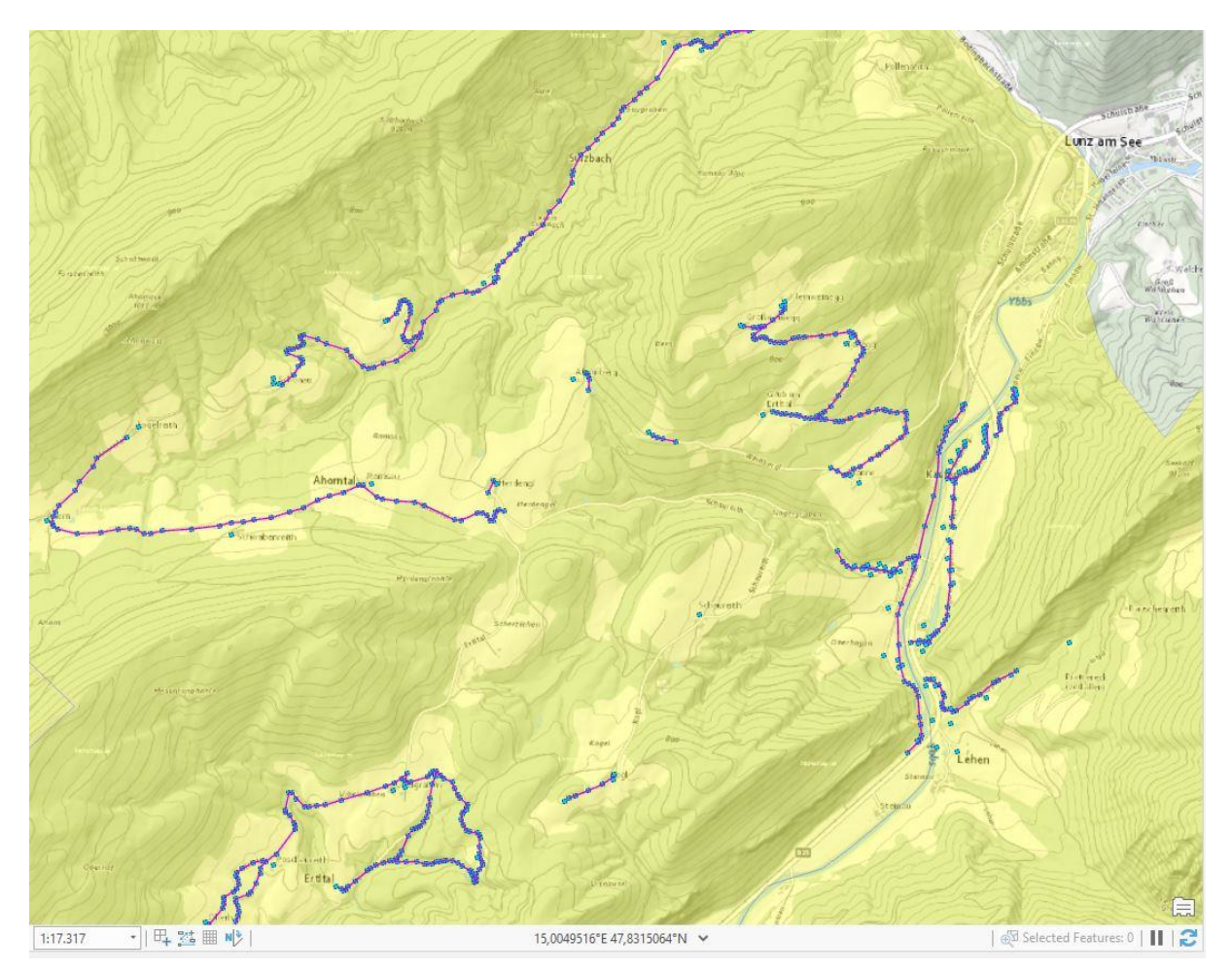

**Abbildung 25:** Ausgearbeitetes Linien-Feature der "ADR"-Daten georeferenziert im Kartenausschnittfenster visuell dargestellt

Ergänzend sind die selektierten "ADR"-Daten monatlich anhand des Objektdatums aufgegliedert worden. Sowohl für das Linien-, als auch dem Punkt-Layerfile wurden entsprechende Diagramme erstellt und dem aktuellen "ArcGIS Pro" Projekt automatisiert hinzugefügt.

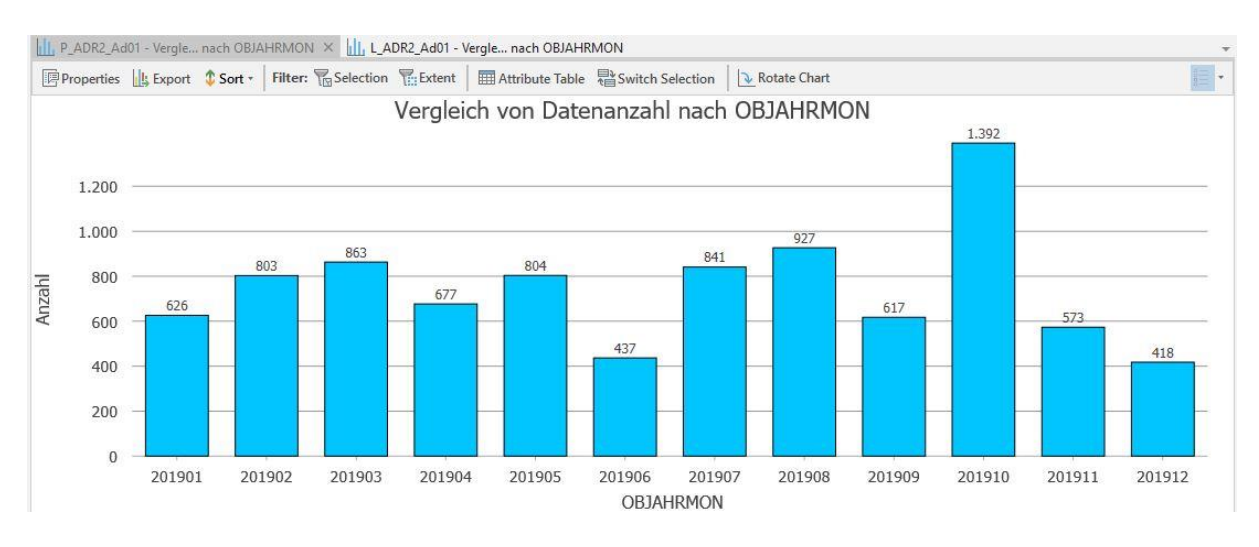

**Abbildung 26:** Ausgewertetes Diagramm der hinzugefügten "ADR"-Daten der Punkt-Featureklasse aufgegliedert pro Monat

Das Balkendiagramm des Punkt-Layerfile wird gleich der Featureklasse in blau dargestellt. Die Grafik des Linien-Layerfile in violett:

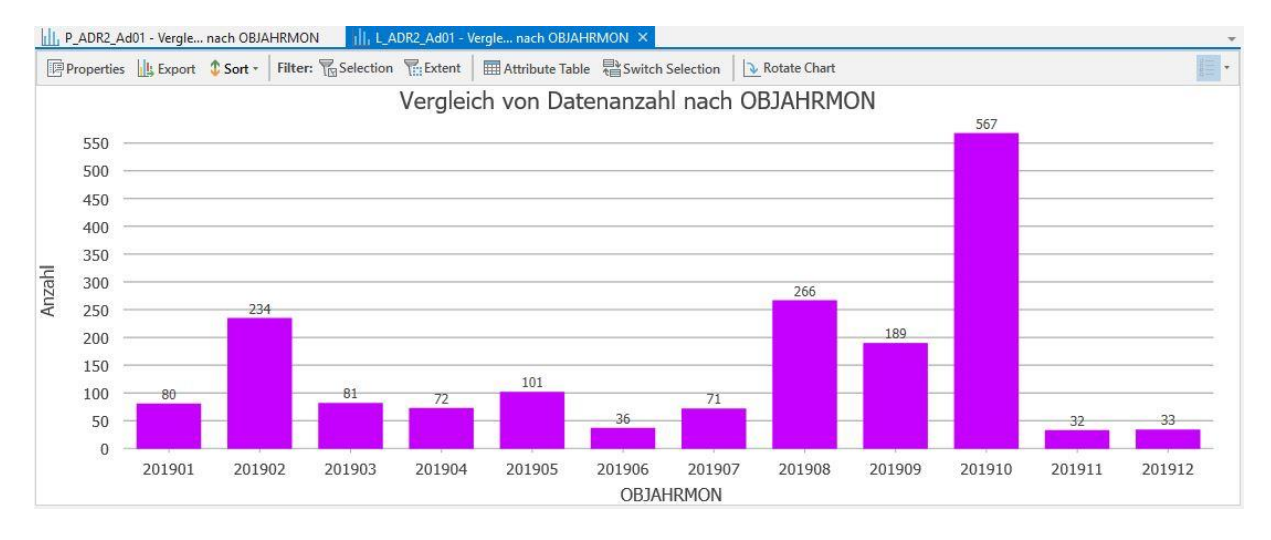

**Abbildung 27:** Ausgewertetes Diagramm der hinzugefügten "ADR"-Daten der Linien-Featureklasse aufgegliedert pro Monat

Beide Diagramme bieten einen erweiterten Einblick zu den Visualisierungen der Punkt- und Linien-Layerfiles im Fenster des Kartenausschnittes. Sie veranschaulichen, wie viele Adressdaten pro Monat im Jahr 2019 in die "Oracle"-Datenbank eingetragen wurden. Im Monat Oktober des Jahres 2019 wurden mit Abstand die meisten Adressdaten ergänzt.

#### **5.2.2. Beispiel – räumliche Auswertung**

Die räumliche Selektion fokussiert sich auf lokale Einschränkungen. Diese Restriktion kann von einer einzigen Gemeinde bis hin zu definierten Gebieten beschränken. Als Beispielsszenario wird die Selektion auf die thematische Gliederung der "LEIT" begrenzt, die zwischen den Monaten Mai und Dezember im Jahr 2019 aufgenommen wurde. Als räumliche Beschränkungen sollen nur jene Daten herausgefiltert werden, die vom Vermessungsteam "Süd" in ihrem zuständigen Betreuungsgebiet aufgenommen wurden.

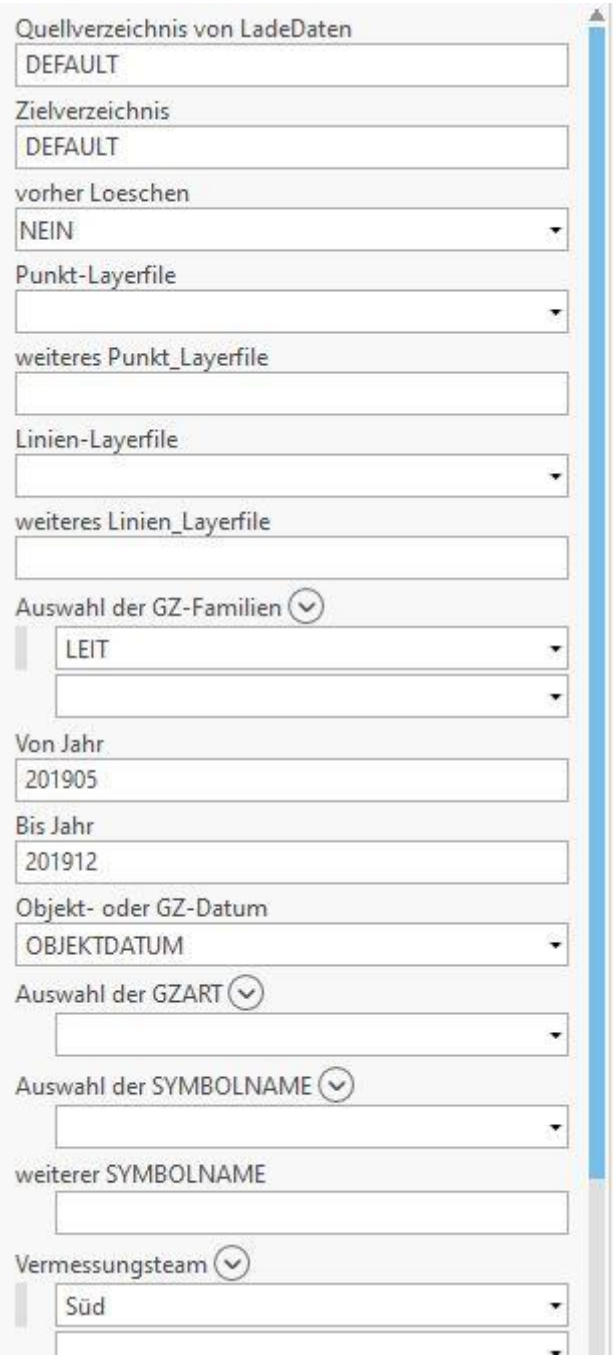

Abbildung 28: Gewählte Parameter hinsichtlich einer räumlichen Auswertung des Geoverarbeitungswerkzeuges "2Auswahl"

Die selektierten Leitungen des angegebenen Zeitraumes, die im Betreuungsgebiet des Vermessungsteams "Süd" aufgenommen wurden, wurden der Ergebnismenge des "ArcGIS Pro" Projekts als Punkt- und Linien-Feature beigefügt.

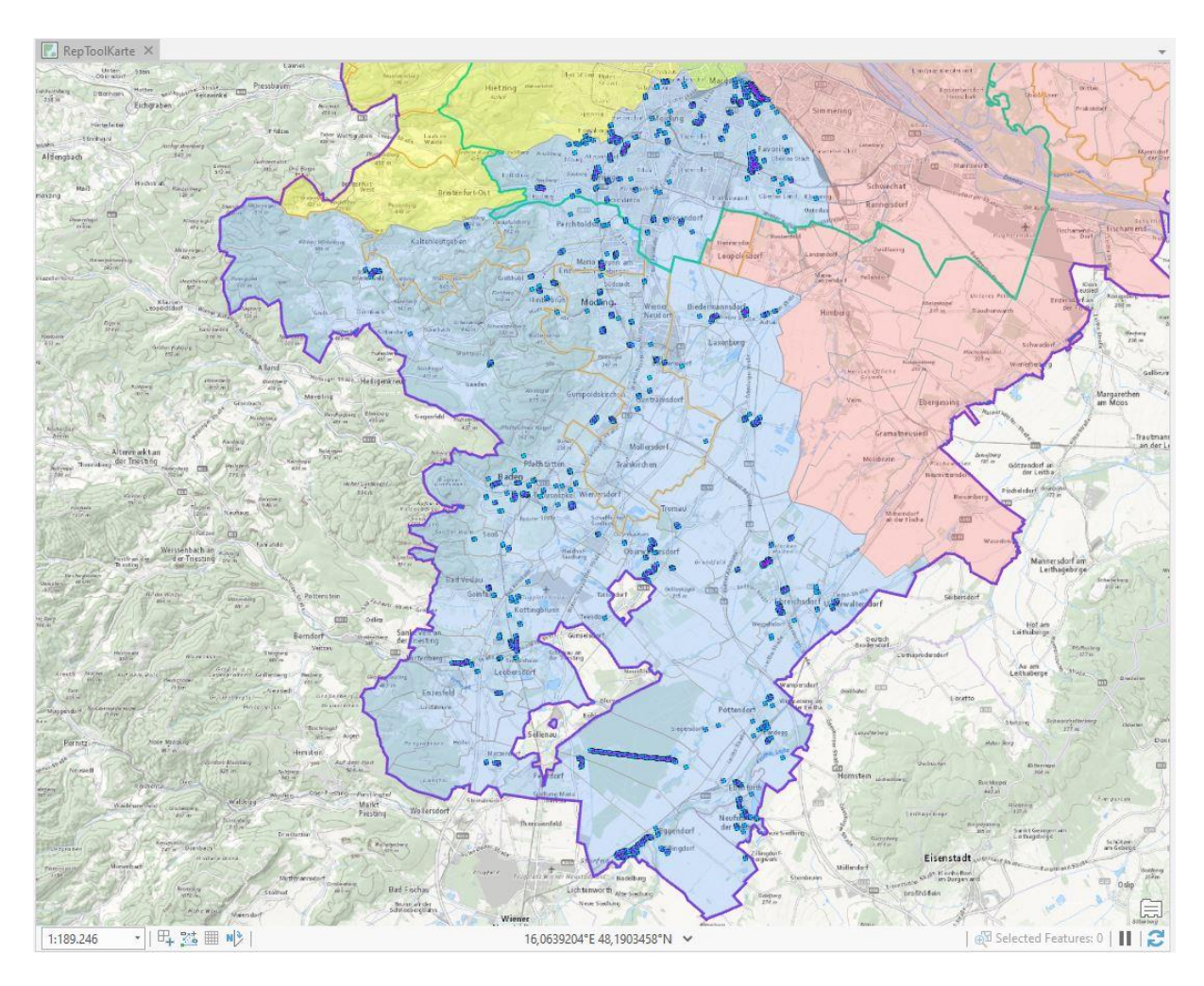

Abbildung 29: Zeitlich eingeschränkte "LEIT"-Daten innerhalb des Betreuungsgebietes des Vermessungsteams "Süd" als Punkt- und Linien-Feature georeferenziert visuell im Kartenausschnitt dargestellt

Bei dieser räumlichen Selektion werden ausschließlich "LEIT"-Daten innerhalb des Betreuungsgebietes des Vermessungsteams "Süd" herausgefiltert. Explizit lässt sich in der folgenden Detailaufnahme gut erkennen, dass die angezeigten Daten rund um das neuerbaute innerstädtische Stadtgebiet Sonnwendviertel, zwischen dem Arsenal und dem Wiener Hauptbahnhof im zehnten Wiener Gemeindebezirk Favoriten befinden.

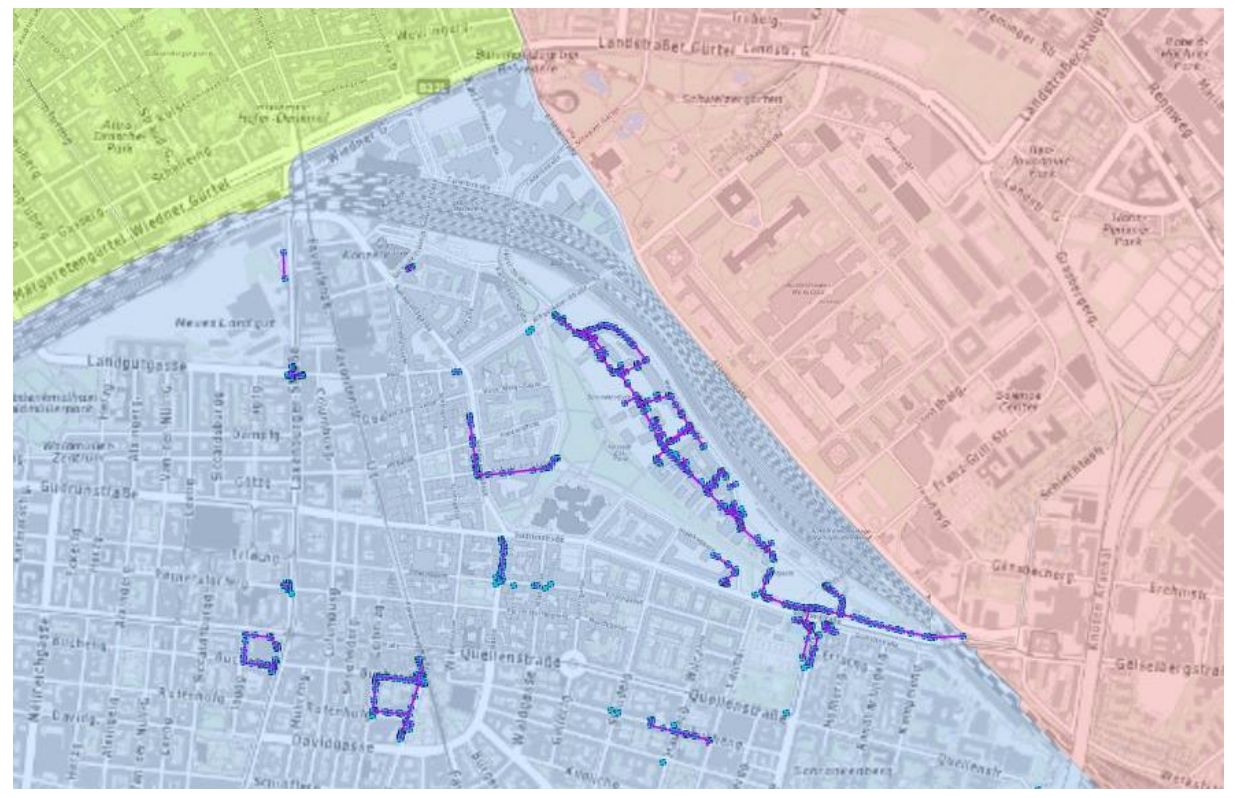

**Abbildung 30:** Detailansicht der Punkt- und Linien-Features im zehnten Wiener Gemeindebezirk Favoriten

Neben der räumlichen Selektion sind diese Daten zusätzlich in diesem Beispielsszenario auch zeitlich eingegrenzt worden und beinhalten nur jene "LEIT", die zwischen den Monaten Mai und Dezember 2019 im Betreuungsgebiet des Vermessungsteams "Süd" aufgenommen wurden. Diese zeitbedingte Einschränkung ist in den Attributstabellen des Punkt- und Linien-Features erkennbar.

| OBJAHR | <b>OBJAHRMON</b> | OBALTERJAHR     | <b>OBALTERJAHRMON</b> | LOTS                | OBJECTID | Gem        | KG         | Gem Name         | KG Name          | SH               |
|--------|------------------|-----------------|-----------------------|---------------------|----------|------------|------------|------------------|------------------|------------------|
| 2019   | 201907           | 19              | 1907                  | 30.07.2019 09:00:46 | 5        | 90001      | 10. Bezirk | Wien             | Favoriten        | 285 <sup>2</sup> |
| 2019   | 201907           | 19              | 1907                  | 30.07.2019 09:00:08 |          | 7 90001    | 10. Bezirk | Wien             | Favoriten        | 285              |
| 2019   | 201907           | 19              | 1907                  | 30.07.2019 09:00:46 |          | 9 90001    | 10. Bezirk | Wien             | Favoriten        | 285              |
| 2019   | 201907           | 19              | 1907                  | 30.07.2019 09:01:04 |          | 11 90001   | 10. Bezirk | Wien             | Favoriten        | 285              |
| 2019   | 201908           | 19              | 1908                  | 01.08.2019 13:42:41 |          | 38 32305   | 23426      | Eggendorf        | Obereggendorf    | 206              |
| 2019   | 201908           | 19              | 1908                  | 01.08.2019 13:42:41 | 63       | 32305      | 23426      | Eggendorf        | Obereggendorf    | 206              |
| 2019   | 201907           | 19              | 1907                  | 10.07.2019 12:13:29 | 7463     | 31704      | 16105      | Brunn am Gebirge | Brunn am Gebirge | 143              |
| 2019   | 201907           | 19              | 1907                  | 10.07.2019 12:13:29 |          | 7476 31704 | 16105      | Brunn am Gebirge | Brunn am Gebirge | 143              |
| 2019   | 201907           | 19              | 1907                  | 10.07.2019 12:13:29 |          | 7477 31704 | 16105      | Brunn am Gebirge | Brunn am Gebirge | 143              |
| 2019   | 201907           | 19              | 1907                  | 10.07.2019 12:13:29 |          | 7478 31704 | 16105      | Brunn am Gebirge | Brunn am Gebirge | 143              |
| 2019   | 201907           | 19              | 1907                  | 10.07.2019 12:13:51 |          | 7479 31704 | 16105      | Brunn am Gebirge | Brunn am Gebirge | 143              |
| 2019   | 201907           | 19              | 1907                  | 10.07.2019 12:13:51 |          | 7480 31704 | 16105      | Brunn am Gebirge | Brunn am Gebirge | 143              |
| 2019   | 201907           | 19              | 1907                  | 10.07.2019 12:13:51 | 7481     | 31704      | 16105      | Brunn am Gebirge | Brunn am Gebirge | 143              |
| 2019   | 201907           | 19              | 1907                  | 10.07.2019 12:13:51 |          | 7482 31704 | 16105      | Brunn am Gebirge | Brunn am Gebirge | 143              |
| 2212   | 301007           | 40 <sup>2</sup> | TAT                   | 10.07.3010.13.11.13 |          | 7403 34704 | 10105      | $\sim$<br>$P+1$  | $-111$<br>n.     | 4.45<br>b w      |

**Abbildung 31:** Ansicht der Attributstabelle des ausgewerteten Linien-Features

## **5.2.3. Beispiel – thematische Auswertung**

Mit der thematischen Datenanalyse lassen sich spezifische einzelne Bereiche gesondert aus dem Gesamtdatenbestand selektieren und detailliert ergründen. Diese Auswertungsform ermöglicht einen sehr genauen Einblick in Teilbereiche von Gesamtdatenmengen. In diesem Beispielsszenario werden jene Daten aus der "Oracle"-Datenbank gefiltert, die der GZ-Familie "LEIT" zugeschrieben sind und zwischen Juni 2018 und Juni 2019 ausschließlich innerhalb des Stadtgebietes von Wien aufgenommen wurden. Explizit soll jedoch im Rahmen dieser Auswertung nicht nach allen Leitungsdaten gesucht werden, sondern speziell nur nach Leitungen des Gasleitungsnetzes.

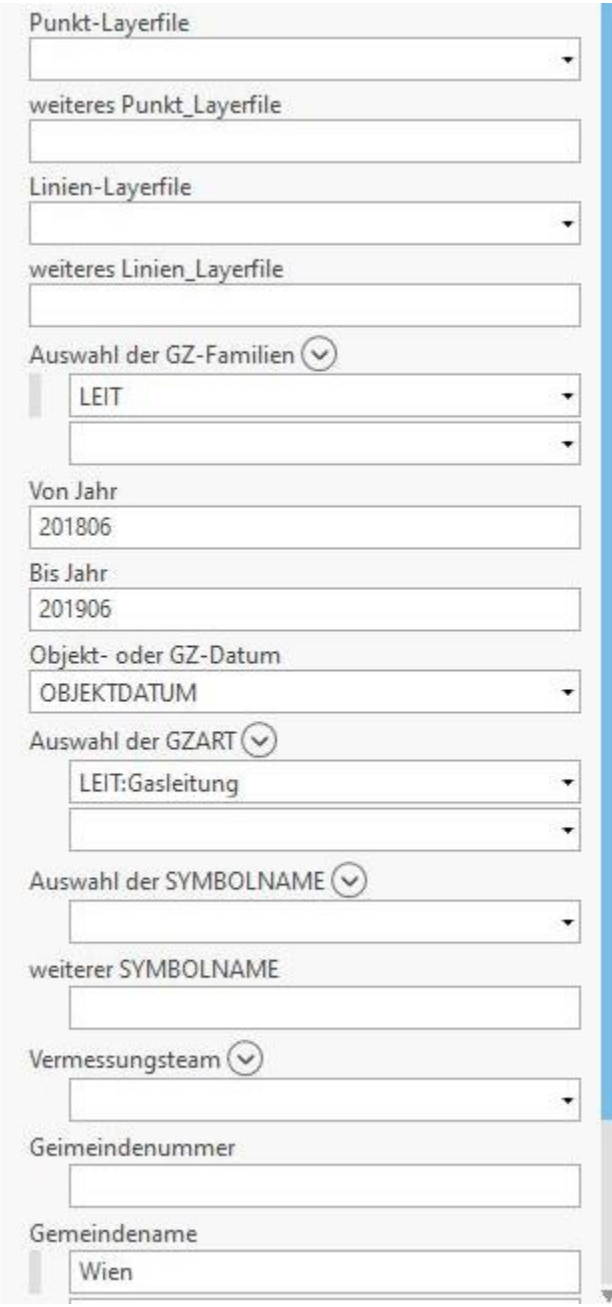

**Abbildung 32:** Gewählte Parameter hinsichtlich einer thematischen Auswertung des Geoverarbeitungswerkzeuges "2Auswahl"

Die selektierten Daten des durchgeführten Arbeitsprozesses werden automatisiert dem aktuellen "ArcGIS Pro" Projekt als Punkt- und Linien-Feature hinzugefügt.

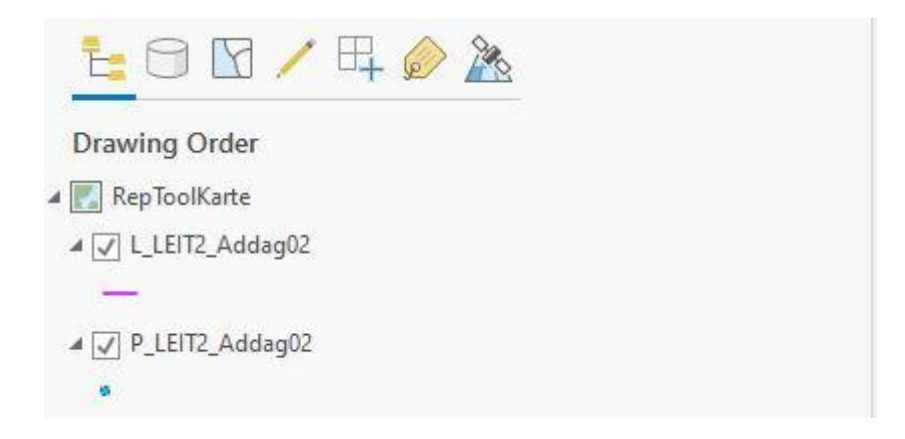

**Abbildung 33:** Ausgewertete Punkt- und Linien-Features der selektierten Daten

Wie im Fenster des Kartenausschnittes gut erkenntlich, wurden ausschließlich nur jene Daten selektiert, die sich innerhalb des Stadtgebietes von Wien befinden.

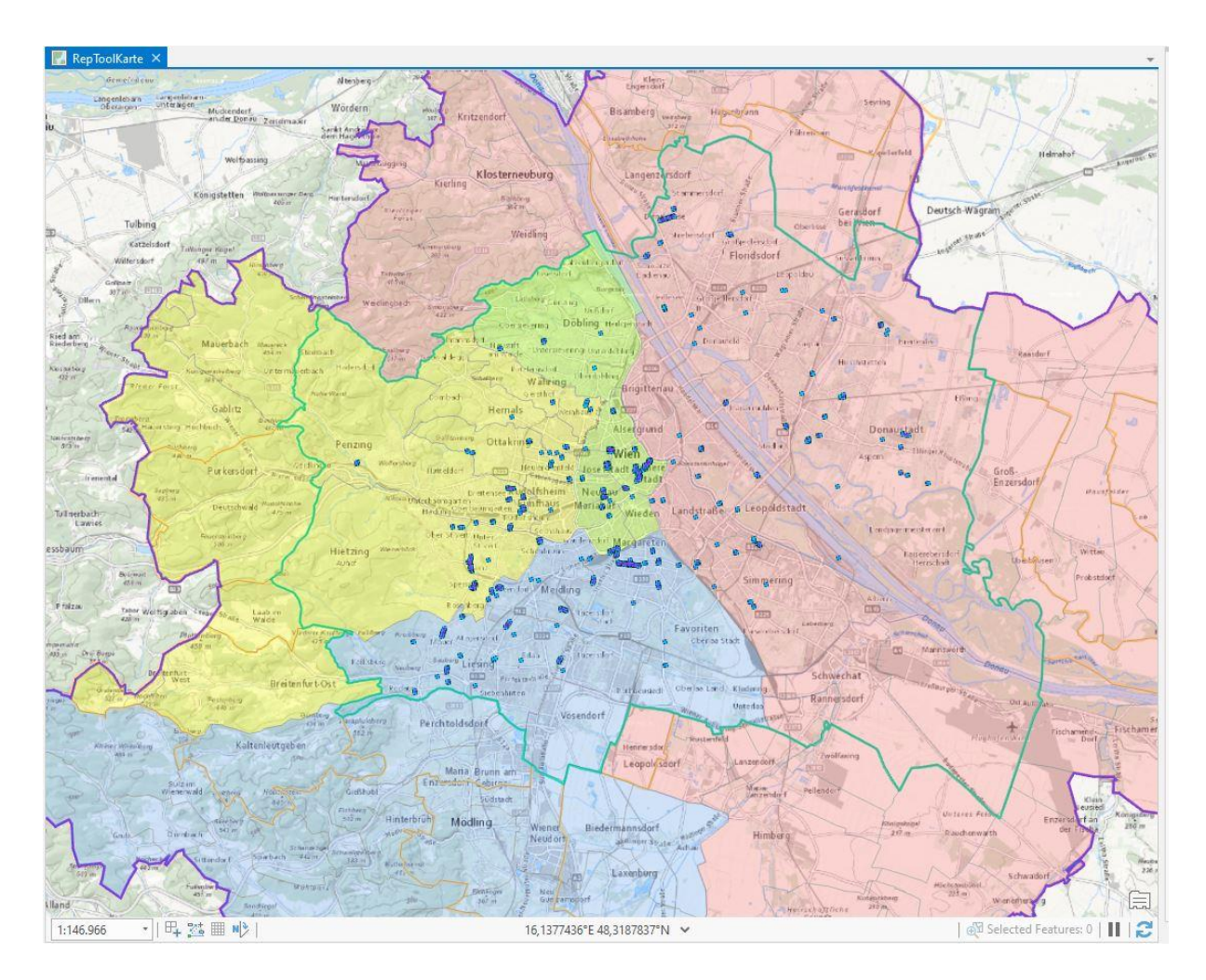

**Abbildung 34:** Ausgewertetes Punkt-Feature der Gasleitungen georeferenziert visuell im Kartenausschnitt dargestellt

In der Attributstabelle in der Spalte "GZART" des Linien-Features ist gut erkenntlich, dass explizit nur jene Leitungsdaten herausgefiltert wurden, die ausschließlich "GL"-Daten beinhalten.

| OBJECTID | Polyline<br>Polyline | SHAPE Join Count | 139 | TARGET FID OBJECTID 1 | <b>GZNAME</b> |            |                       |        |                  |                    |                      |
|----------|----------------------|------------------|-----|-----------------------|---------------|------------|-----------------------|--------|------------------|--------------------|----------------------|
|          |                      |                  |     |                       |               | GZART      | PROJEKTBEZ            | GZJAHR | <b>GZIAHRMON</b> | <b>GZALTERJAHR</b> | <b>GZALTERIAHRMG</b> |
|          |                      |                  |     | 191364988             | GL10354       | Gasleitung | 2. Zufahrtstrasse 71B | 2019   | 201902           | 19                 | $15 -$               |
|          |                      |                  | 140 | 191364989             | GI 10354      | Gasleitung | 2. Zufahrtstrasse 71B | 2019   | 201902           | 19                 | $19 -$               |
|          | Polyline             |                  | 141 | 191364990             | GL10354       | Gasleitung | 2. Zufahrtstrasse 71B | 2019   | 201902           | 19                 | 19                   |
|          | Polyline             |                  | 142 | 191364991             | GL10354       | Gasleitung | 2, Zufahrtstrasse 71B | 2019   | 201902           | 19                 | 19                   |
|          | Polyline             |                  | 143 | 191364992 GL10354     |               | Gasleitung | 2. Zufahrtstrasse 71B | 2019   | 201902           | 19                 | 19                   |
|          | Polyline             |                  | 144 | 191364993 GL10354     |               | Gasleitung | 2. Zufahrtstrasse 71B | 2019   | 201902           | 19                 | 15                   |
|          | Polyline             |                  | 145 | 191364994             | GL10354       | Gasleitung | 2, Zufahrtstrasse 71B | 2019   | 201902           | 19                 | 19                   |
|          | Polyline             |                  | 146 | 191364995 GL10354     |               | Gasleitung | 2. Zufahrtstrasse 71B | 2019   | 201902           | 19                 | 19                   |

**Abbildung 35:** Ansicht der Attributstabelle der ausgewerteten Gasleitungen als Linien-Feature

Hinsichtlich der temporären Metadaten des Linien-Features ist in der Attributstabelle ersichtlich, dass darüber hinaus nur jene Datensätze herausgefiltert wurden, die zwischen dem Monat Juni des Jahres 2018 und dem Monat Juni des Jahres 2019 von den Vermessungsteams aufgenommen wurden.

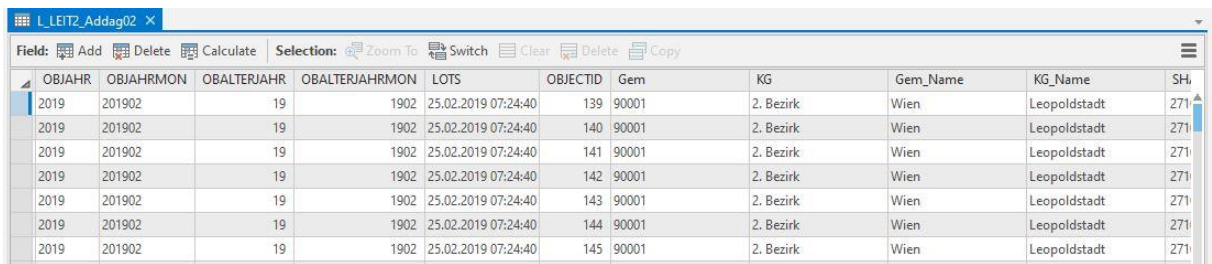

**Abbildung 36:** Ansicht der zeitlichen Selektion der ausgewerteten Daten in der Attributstabelle des Linien-Features

#### **5.2.4. Beispiel – qualitative Datenanalyse**

Die qualitative Datenanalyse ermöglicht einen detaillierten Einblick mit welcher Qualität Vermessungspunkte aufgenommen wurden. Bei der Vermessung von Erdkabel gibt es, wie in Kapitel [3.5.2.1](#page-30-0) erwähnt, mehrere unterschiedliche Eventualitäten, in welchem Zustand der Verlegungsarbeiten sich das Erdkabel zum ausgewählten Zeitpunkt befand. Der bestmögliche Zeitpunkt für die Vermessungsaufnahme ist hierbei, wenn sich das Erdkabel bereits in der Künette befindet, jedoch noch nicht teilweise bzw. ganz zugeschüttet wurde, da so im Rahmen der Aufnahme der sogenannte Künettenpunkt sehr exakt festgehalten werden kann. Jeder Vermessungspunkt wird zum Moment seiner Protokollierung mit dem vorgefundenen Zustand der Verlegungsarbeiten digital als Metadatensatz vermerkt.

In diesem Beispielsszenario werden jene Daten der GZ-Familie "LEIT", explizit nur "EK", aus der "Oracle"-Datenbank gefiltert, die im dritten Quartal 2019 (Juli – September 2019) vom Vermessungsteam "Ost" als Künettenpunkte (KUENP) aufgenommen wurden.

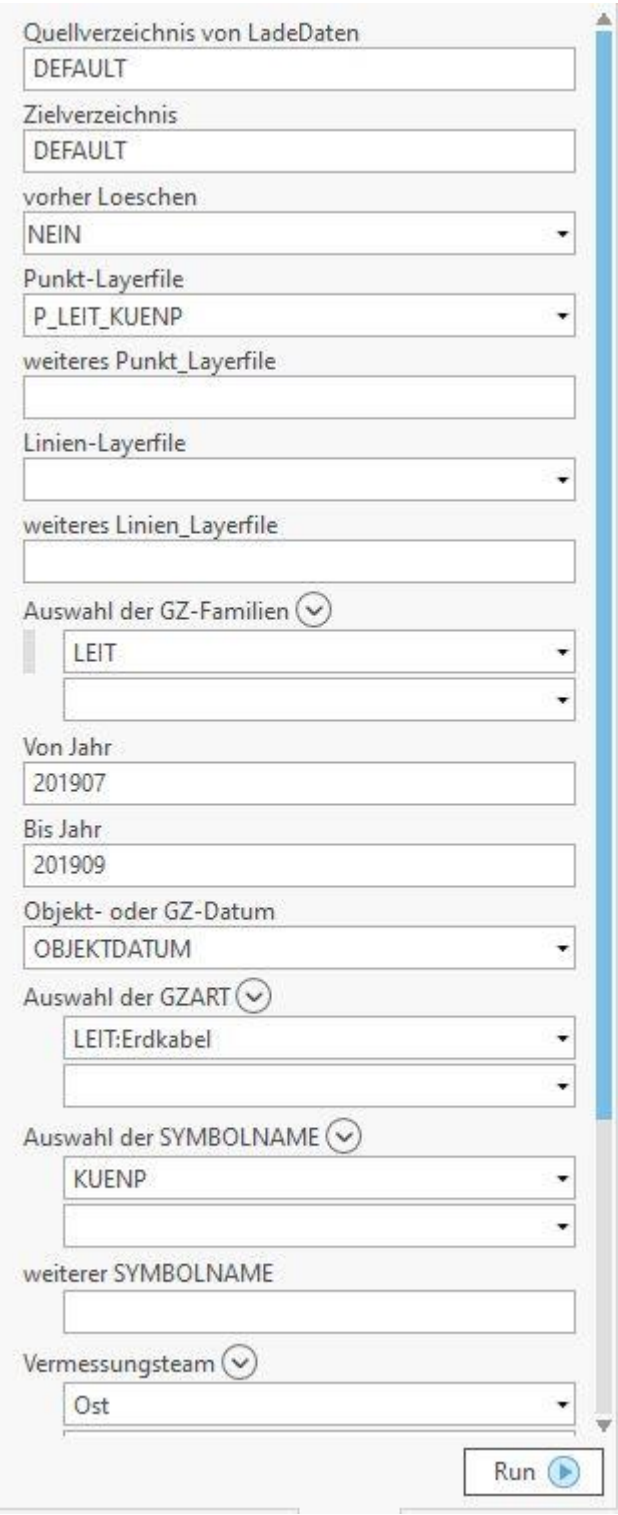

**Abbildung 37:** Gewählte Parameter hinsichtlich einer qualitativen Auswertung des Geoverarbeitungswerkzeuges "2Auswahl"

Der Punkt-Layer wird direkt in das operierende "ArcGIS Pro" Projekt hineingeladen. Der Layer wurde durch die ergänzende Auswahl, dass insbesondere nur die "KUENP" der Erdkabel bei der Auswertung betrachtet werden sollen, hinsichtlich des gegebenen Zustandes der Vermessungspunkte dahingehend gegliedert.

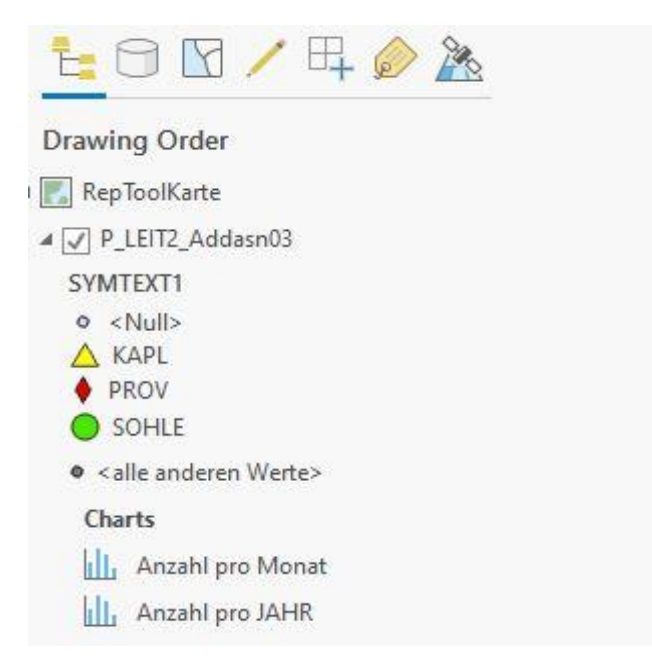

**Abbildung 38:** Ausgewertete Leitungsdaten als Punkt-Feature, aufgegliedert nach qualitativen Merkmalen, samt korrespondierenden Diagramme

Im Kartenausschnitt werden die einzelnen Punkte innerhalb des betreuten Gebietes des Vermessungsteams "Ost" hingehend ihres Zustandes, "KAPL" gekennzeichnet mit einem gelben Dreieck, "PROV" mit einer roten Raute und "SOHLE" mit einem grünen Kreis, verortet in der Karte dargestellt und angezeigt.

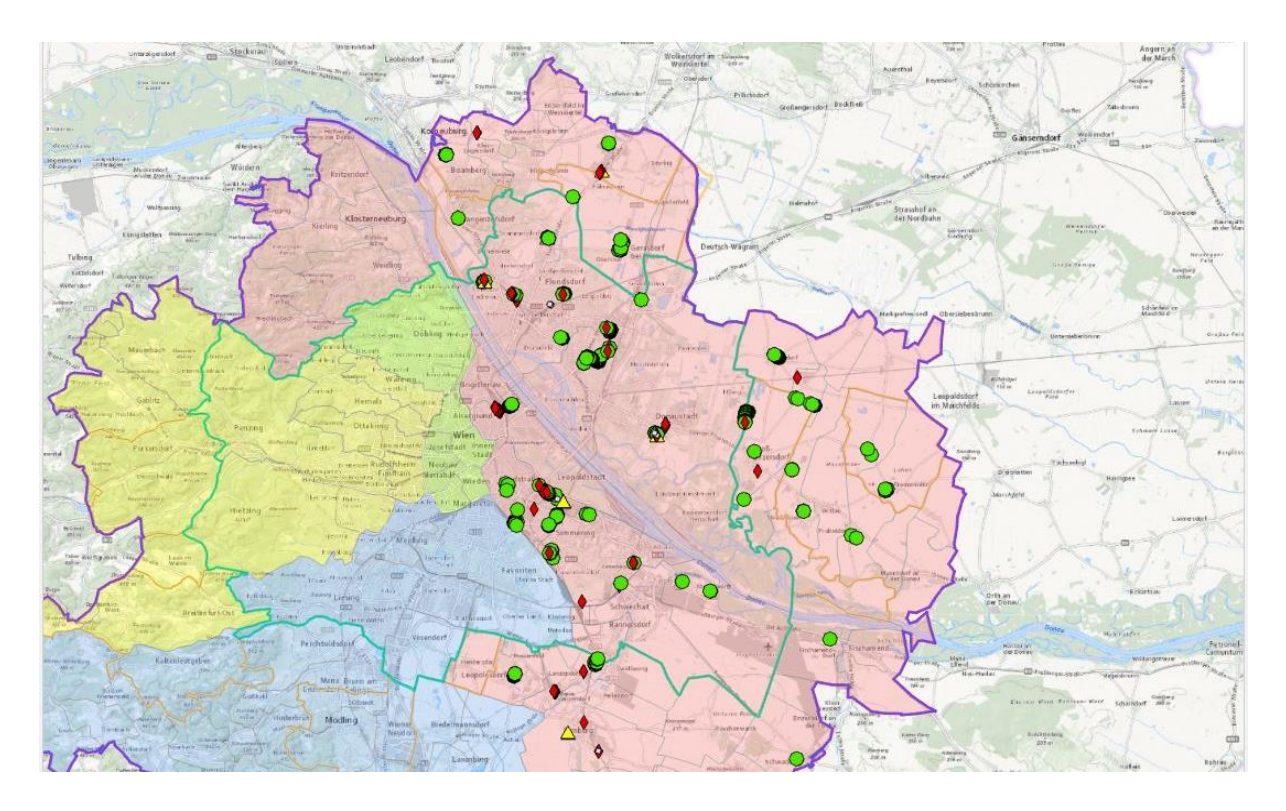

**Abbildung 39:** Ausgewertete Punkt-Linienfeatureklasse von Erdkabel, gegliedert nach qualitativen Merkmalen

Detailliert lässt sich somit auf einem Blick erkennen, wie der vorliegende Beschaffungszustand zum Zeitpunkt der Vermessung des Erdkabels war. Exemplarisch sieht man bei diesen beiden vermessenen Leitungen in der Leopoldstadt, dem zweiten Wiener Gemeindebezirk, in der Nähe des ehemaligen Frachtenbahnhof Wien Nordwest und des bereits aufgelassenen Bahnhofes Wien Nord, dass hierbei ein Leitungsteilstück zur Gänze mit dem Parameter "SOHLE" und einer zur Gänze mit dem Parameter "PROV" aufgenommen wurde.

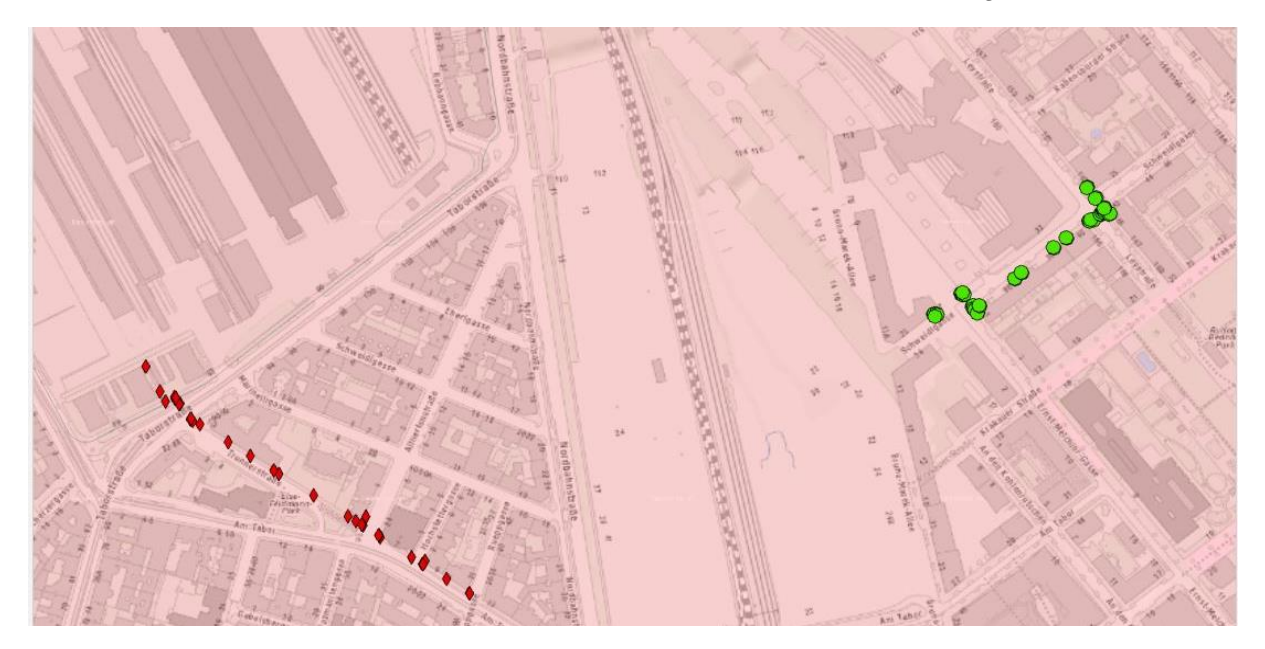

**Abbildung 40:** Detailansicht der ausgewerteten Punkt-Featureklasse im zweiten Wiener Gemeindebezirk Leopoldstadt
So eindeutig wie bei diesen beiden Leitungsteilsträngen ist es jedoch nicht immer. So gibt es auch Szenarien in dem ein Teil der Künette bereits komplett versiegelt (PROV) ist, bzw. erst angefangen wurde (KAPL) oder das verlegte Erdkabel noch zur Gänze frei sichtbar und zugänglich ist (SOHLE). Exemplarisch war dies der Zustand bei den Vermessungsarbeiten in der Nähe der Einzingergasse im Wiener Bezirk Floridsdorf.

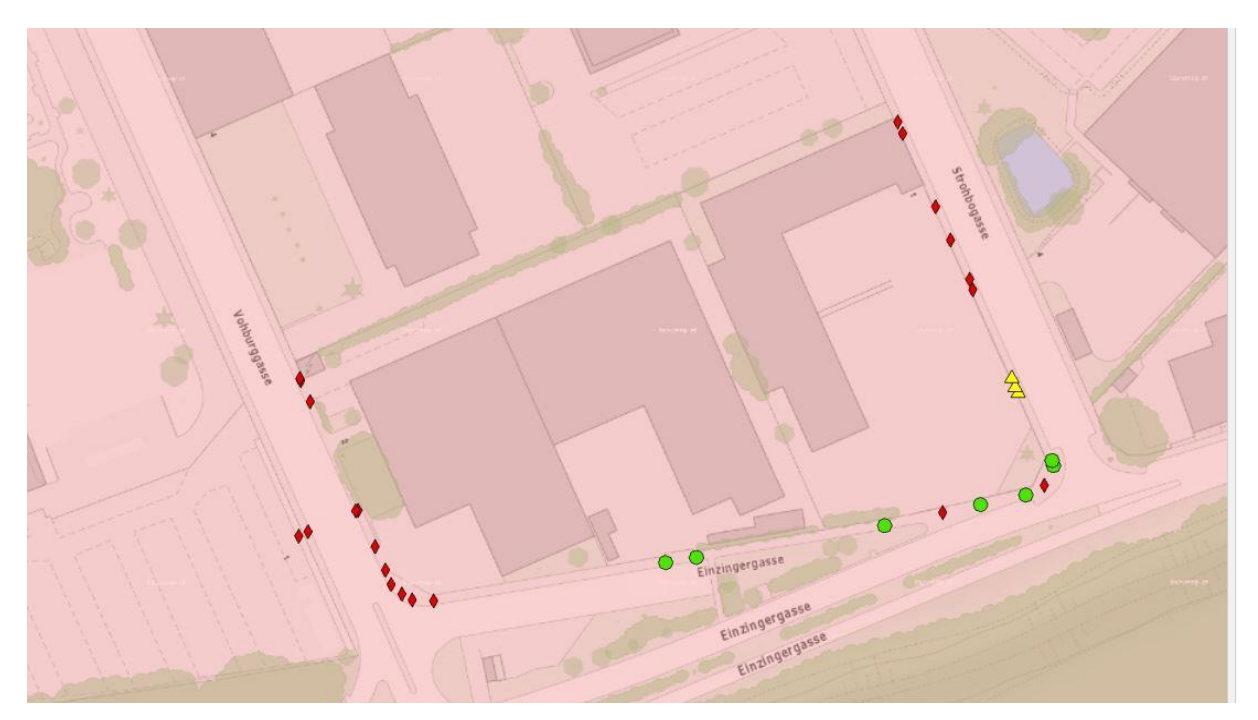

**Abbildung 41:** Detailansicht der ausgewerteten Punkt-Featureklasse im 21. Wiener Gemeindebezirk Floridsdorf

Durch die gesonderte Filterung der Vermessungspunkte der "EK" nach "KUENP" wurden auch zwei Tabellen angefertigt. In diesen ist die Gesamtanzahl der Punkte hinsichtlich der vorliegenden Parameter gegliedert.

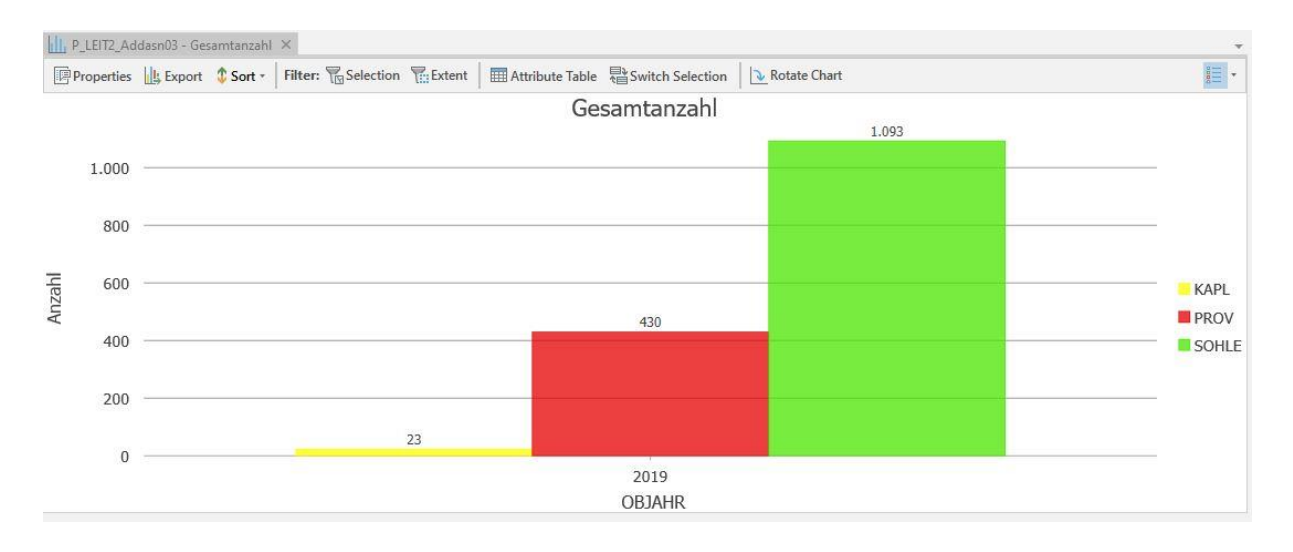

**Abbildung 42:** Diagramm der selektierten Daten des dritten Quartales des Jahres 2019 gegliedert nach den qualitativen Begebenheiten

Ausgewertet wurde die Anzahl zum einen hinsichtlich des Gesamtzeitraumes der Auswertung, also dem dritten Quartal des Jahres 2019, zum anderen auf die jeweiligen Monate des Quartales, von Juli bis September 2019.

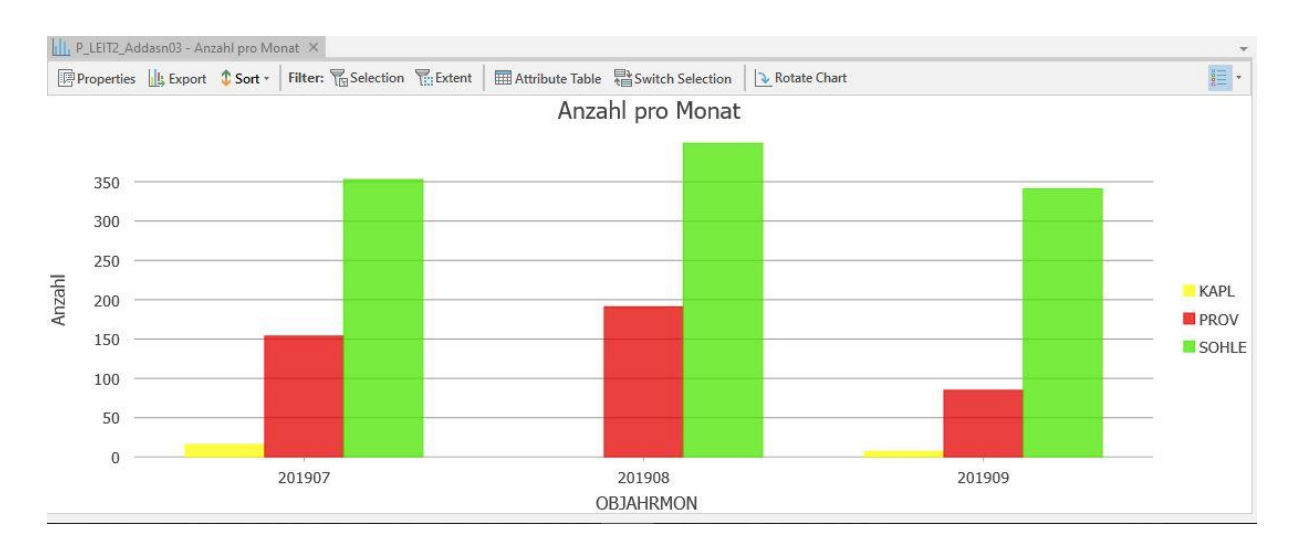

**Abbildung 43:** Diagramm der selektierten Daten gegliedert pro Monat und qualitativer Begebenheit

Bei beiden Auswertungen ist auf den ersten Blick ersichtlich, dass bei weitem die Mehrzahl an Künettenpunkte mit dem Parameter "SOHLE" vermessen wurden. Allerdings ist auch ersichtlich, dass prozentual an der Gesamtanzahl der vermessenen Punkte des Teams "Ost" im dritten Quartal des Jahres 2019, mehr als ein Drittel aller Punkte nur mehr auf der Oberfläche der bereits geschlossenen Künette aufgenommen werden konnten.

## **5.3. Präsentation der Daten**

Um die zu analysierenden Daten mehreren Entscheidungsträger\*innen bzw. Dritten zugänglich zu machen, müssen diese für eine Verbreitung aufbereitet und zugänglich gemacht werden. Durch das Öffnen des Geoverarbeitungswerkzeuges "3PdfAusgabe" in der Toolbox "RT Tools.tbx" öffnet sich im Katalogfenster die korrespondierende Eingabemaske des Prozessablaufes.

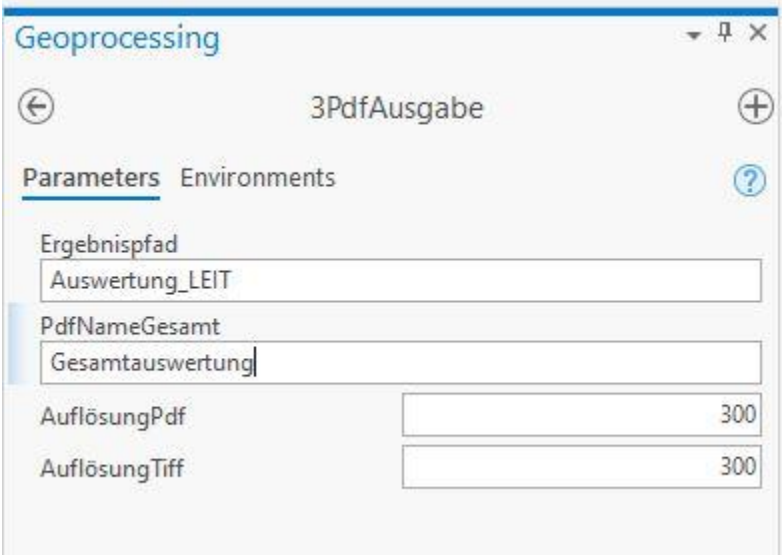

**Abbildung 44:** Gewählte Parameter hinsichtlich der Datenausgabe des Geoverarbeitungswerkzeuges "3PdfAusgabe"

Gespeichert wird die Datenausgabe, aufbereitet in PDF- und TIFF-Format, als Unterordner im Speicherort des "ArcGIS Pro" Projekts. Die Benennung des Unterordners wird mit der Angabe des Eingabefeldes "Ergebnispfad" vorgegeben. Die einzelnen erstellten Layout-Dateien sind entsprechend ihrer Vorlage benannt. Zwischen zwei Unterstrichen bekommen die Dateien den Namen ihres Ausganglayers dynamisch eingesetzt. Das Gesamtdokument in dem alle einzelnen Layout-Vorlagen in einem einzigen PDF-Gesamtdokument zusammengefügt werden, wird hinsichtlich der Eingabe des Feldes "PdfNameGesamt" benannt.

| <b>Datei</b><br>Freigeben<br>Ansicht<br>Start |                                     |           |                                           |           |                                                      |                              |
|-----------------------------------------------|-------------------------------------|-----------|-------------------------------------------|-----------|------------------------------------------------------|------------------------------|
| Vorschaufenster                               | Extra große Symbole F Große Symbole | 開設 Liste  | Mittelgroße Symbole<br><b>EEE</b> Details | H         | Gruppieren nach *                                    | Elementkontr                 |
| Navigationsbereich   Detailbereich            | Kleine Symbole<br>EF Kacheln        | 量 Inhalt  |                                           | Sortieren | Spalten hinzufügen *<br>Größe aller Spalten anpassen | Dateinamener<br>Ausgeblendet |
| Bereiche                                      | Layout                              |           |                                           | nach *    | Aktuelle Ansicht                                     |                              |
| iCloud-Fotos *                                |                                     | Leibungen |                                           |           |                                                      |                              |

**Abbildung 45:** Ansicht der erstellten Präsentationsdateien im gewählten Unterordner des Speicherortes des operierendes "ArcGIS Pro" Projekts

Im entsprechenden Unterordner des "ArcGIS Pro" Projekts werden nach positiver Prozessdurchführung die PDF- und TIFF-Dateien abgelegt. Von hier aus können die Dateien für weitere Analysen betrachtet, vervielfacht, mittels Druckauftrag physisch ausgedruckt oder an Dritte versendet werden. Für detaillierte Untersuchen hinsichtlich bestimmter Kriterien eignen sich ideal die Einzeldokumente. Für einen größeren Gesamtüberblick eignet sich das als PDF-Datei zusammengefasste Gesamtdokument.

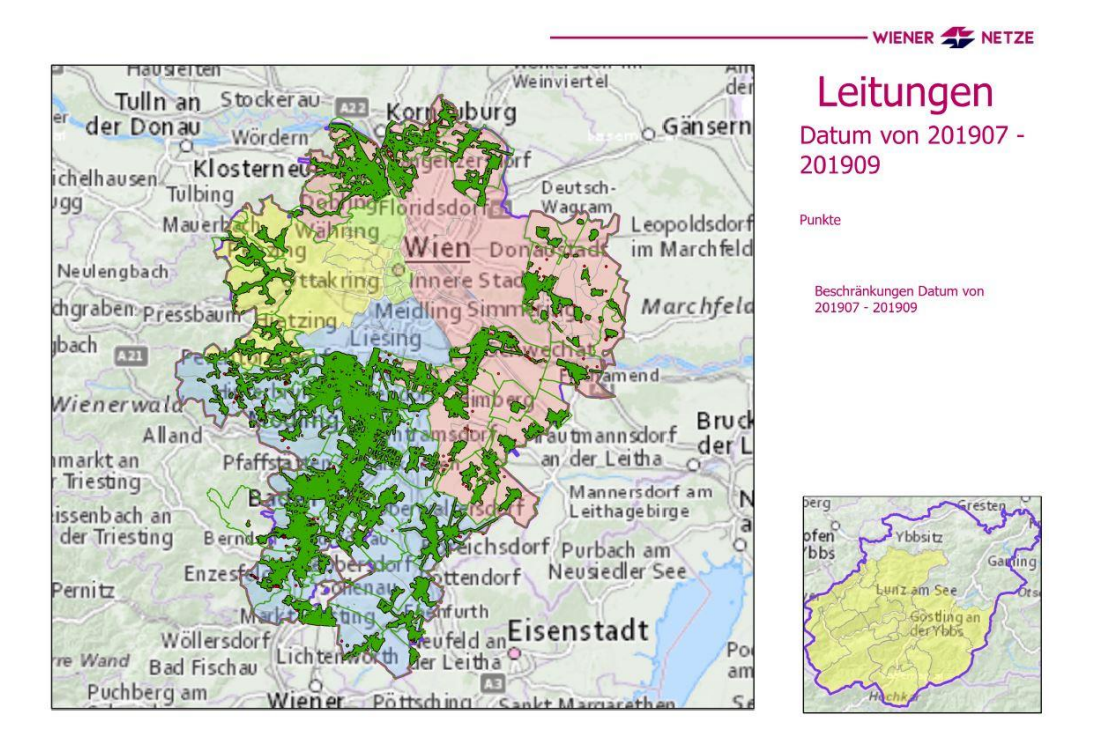

**Abbildung 46:** Deckblatt der selektierten Daten als erstellte Präsentationsdatei im Format PDF

Um die Seiten platztechnisch bestmöglich auszunutzen, wurden sämtliche Layout-Vorlagen als Querformat im Referenzformat "DIN A4" angelegt. Auf der linken Hälfte des Deckblattes wird mit einem großen Kartenausschnitt der Großraum Wien der Netzgebiete der "Wiener Netze" mit referierenden Geodaten visuell zentriert dargestellt.

Das Netzgebiet rund um Göstling an der Ybbs wird aufgrund der räumlichen Trennung zum Wiener Umland in einem detaillierten Kartenausschnitt auf der rechten Seite des Deckblattes gesondert gezeigt. Mittels dynamischer Textausgabe werden auf der rechten oberen Hälfte weitere Informationen wie z.B. um welche ausgewählten Daten bzw. Auswertung es sich handelt, ob es sich um ein Punkt- oder Linien-feature handelt und welche Parameter hinsichtlich der Filtrierung von den Anwender\*innen getroffen wurden (zeitlich, qualitativ, thematisch, etc.) angezeigt. Neben automatisierter Einblendung des für den Markenauftritt verwendeten Firmenlogos auf allen erstellten Seiten, wurde auch die Schriftart und Schriftfarbe der dynamisch gestalteten Textbausteine, der aktuellen "CI" der "Wiener Netze" für ein homogenes Erscheinungsbild angepasst.

Nach der Totalansicht auf der ersten Seite des Gesamtdokuments folgen auf den anschließenden Seiten Detailansichten zur Auswertung. Der Kartenausschnitt zeigt auf jeder Seite einen dezidierten Bereich des Netzes, um so detaillierte Einblicke auf die Auswertung zu gewähren. Gleichermaßen wie beim Deckblatt, sowie auch der Totalansicht, werden mittels dynamischer Texteinblendungen weitere Informationen zu der Auswertung textuell dargestellt.

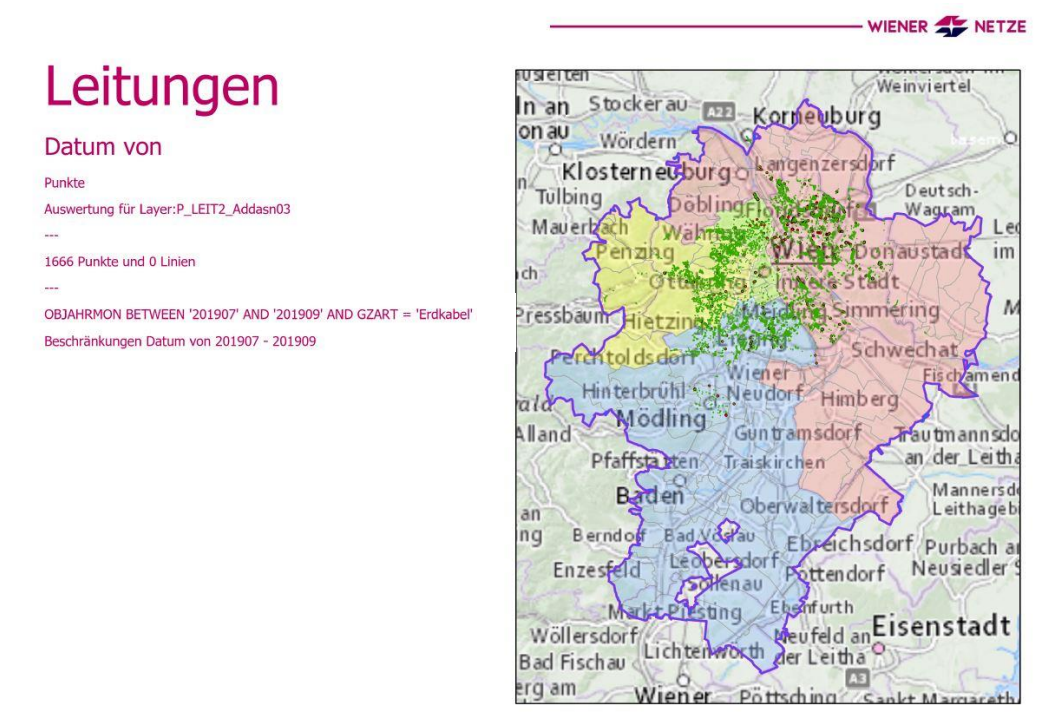

**Abbildung 47:** Ansicht der ersten Seite der erstellten Auswertungsdatei

## **6. Diskussion und Ausblick**

Die beiden Forschungsfragen (F1 und F2)<sup>11</sup> verlangen, eine Methodik zu konstruieren, mit der inhaltliche Analysen aus einem großen Datenbestand an eigenen Vermessungsdaten, mittels Such- und Filtermethoden teilautomatisiert erstellt und georäumlich erfasst (F1), sowie zentral als Reportdokument übersichtlich dargestellt werden können (F2). Wie in Kapitel [2.6](#page-20-0) angemerkt, ist primär das Sichtbarmachen und Bereitstellen erarbeiteter Analysen aus dem eigenen Datenbestand das Ziel der entwickelten Prozessschritte. Mittels einfacher Usability, sowie Parametereingabe, sollen Datenanalysen flexibel von allen Mitarbeiter\*innen der "NTZ-GV" erstellt werden können. Im Vordergrund steht die Verarbeitung von georeferenzierten Vermessungsdaten. Diesbezüglich wurden in dieser Arbeit exemplarisch Vermessungsdaten der "NTZ-GV" genutzt, die im Rahmen dieser Arbeit frei zur Verfügung gestellt wurden.

## **6.1. Ausweitung als vollautomatisches System**

Als Teil der Forschungsfrage F1 wurde eine Methodik entwickelt, mit der aus dem Primärdatenbestand nach expliziten Daten gefiltert, erfasst und diese für weitreichende Analysen aufbereitet werden. Realisiert wurde diese Methodik mit drei Prozessstufen<sup>12</sup>, die mittels eigenständigen Python-Skripten konzipiert wurden. Implementiert werden die Skripte als Geoverarbeitungswerkzeuge, die gesammelt in einer eigenen Toolbox in "ArcGIS Pro" integriert werden. Die Ansteuerung der einzelnen Prozessschritte, sowie die Parametereingabe, erfolgt direkt in "ArcGIS Pro".

Um die gewünschten Datenaushebung zu erlangen, müssen die jeweiligen Stufen von Benutzer\*innen eigenhändig nacheinander für die Durchführung gestartet werden, wodurch die Methodik im temporären Stadium teilautomatisiert funktioniert<sup>13</sup>. Entsprechend einer wünschenswerten einfachen Anwendung kann, für zukünftige Weiterentwicklungen, eine Vollautomatisierung angedacht werden. Anstelle des Ausfüllens der repräsentativen Eingabemasken, sowie des jeweils händischen Bestätigens zur Durchführung der drei separaten Geoverarbeitungswerkzeuge, kann durch eine Kombination dieser, der Arbeitsprozess für Anwender\*innen vereinfacht werden. Als Teil der vollautomatisierten Ausbaustufe würde sich das Ausfüllen der Parametereingabe auf eine einzige Maske und die Bestätigung zur Durchführung auf eine einzige Anwendung

<sup>11</sup> Siehe Kapitel [1.3.](#page-15-0)

<sup>12</sup> Siehe Kapitel [4.4.](#page-37-0)

<sup>&</sup>lt;sup>13</sup> Siehe Kapitel [4.3.](#page-36-0)

beschränken. Diese Redundanz auf ein einziges Geoverarbeitungswerkzeug würde den durchzuführenden Prozess für Benutzer\*innen essenziell vereinfachen.

## **6.2. Integration weiterer Datensätze**

Für die Realisierung der in der Forschungsfrage F1 erwähnten inhaltlichen Analyse eigener Vermessungsdaten wurde, wie in Kapitel [5.1](#page-56-0) erörtert, hinsichtlich der Auswertung von Daten auf die Bearbeitung essenzieller Bereiche, wie Punkt- und Linien-Features, der Fokus gelegt. Neben diesen Featureklassen beinhaltet die "Oracle"-Datenbank der "NTZ-GV" weitere dokumentiere Featureklassen, wie Flächen, Polylinien und Komplex-Objekten. Infrastrukturelle Gebäude der diversen Leitungsnetze oder multidimensionalen Gebilde, wie z.B. Freileitungsmasten, die eine Vielzahl an Vermessungsdaten beinhalten, können durch die Verwendung dieser Featureklassentypen monolithisch verwaltet werden. Die Integration dieser Featureklassen bedarf aufgrund ihrer Komplexität hinsichtlich der Auswertung und visuellen Aufbereitung in den Prozessschritten umfangreiche Berücksichtigungen, die im Rahmen einer zukünftigen Weiterentwicklung realisiert werden können.

Wie in Kapitel [3.5.2.1](#page-30-0) behandelt, liefern bestimmte Datenbestände eine Vielzahl an unterschiedlichen Metadaten mit sich, die zusätzlich nähere Informationen zur bestehenden Datenlage liefern können. Wie explizit beleuchtet, kann über die Dokumentation der Künettenpunkte eine explizite Qualitätsbestimmung nachvollzogen werden. Neben dem im Kapitel [5.2.4](#page-68-0) veranschaulichten Beispiel hinsichtlich der qualitativen Datenauswertung bei der Verlegung von Erdkabeln, liefern auch andere Datenbereiche relevante Einblicke über den Datenbestand. Abseits des exakten Verlaufs und der Dokumentation von Leitungen, ist auch der Höhenverlauf bei im Untergrund verlegten Leitungen ein nicht zu vernachlässigender Aspekt.

Mehrere Leitungstrassen können auf unterschiedlichen Höhenniveaus im Untergrund verlaufen, um Anschlusspunkte zur weiteren Verteilung zu erreichen. Einige Leitungen dürfen bei der Verlegung unter der Erdoberfläche ein bestimmtes Gefälle bzw. eine gewisse Ansteigung erreichen. Abweichungen können große Probleme hinsichtlich der Funktionalität, Stabilität sowie Sicherheitsgewährleistung unmittelbar mit sich bringen und gehören daher durch Setzungs- und Deformationsmessungen regelmäßig überwacht. Dahingehend wären weiterführende Analysen hinsichtlich des Höhenverlaufes von Stromleitungen in einer künftigen Fortentwicklung der Prozessschritte eine mögliche Erweiterung.

#### **6.3. Kontinuierliche Datenlangzeitanalysen**

Wie in der Forschungsfrage F1 erörtert, sollen die Vermessungsdaten aus dem eigenen Datenbestand mittels Such- und Filtermethoden teilautomatisiert georäumlich für inhaltliche Analysen erfasst werden. Mit dem entwickelten Prozess<sup>14</sup> sind serielle Analysen möglich, die durch die Eingabe unterschiedlicher Parameter der Anwender\*innen beeinflusst werden können. Jeder durchgeführte Prozess ist dabei in sich abgeschlossen und liefert entsprechend der getroffenen Angaben einen expliziten Einblick auf die vorliegende Datenlage der "Wiener Netze"<sup>15</sup>.

Zukünftiges Erweiterungspotenzial besteht darin, dass gewisse Datenbereiche über einen längeren Zeithorizont automatisiert aufbereitet werden, sodass diese jederzeit miteinander vergleichbar sind. Datenbereiche, wie die unterschiedlichen Leitungsnetze der "Wiener Netze", die kontinuierlich erweitert, gewartet oder erneuert werden, wären so in einem zeitlichen Kontext stets miteinander einsehbar. Die Aufbereitung erfolgt im Hintergrund, unabhängig der expliziten Abfragen der Benutzer\*innen, automatisch in regelmäßigen zeitlichen Intervallen. Solche Langzeitauswertungen über Jahre, Quartale bzw. Monate hinweg schaffen in regelmäßigen Abständen einen akkuraten Einblick in die Tätigkeiten der Netzgebiete bzw. deren Betreuung. Anhaltende perspektivische Auswertungen liefern Aufschluss über das Wachstum des Netzes und die Aktualität derer Daten.

## **6.4. Erweiterung der Präsentationsaufbereitung**

Wie in der Forschungsfrage F2 erwähnt, sollen automatisierte Datenanalysen in einem einzigen Reportdokument verknüpft und übersichtlich dargestellt werden. Hinsichtlich der Umsetzung, werden im finalen Prozessschritt, der Präsentationsaufbereitung<sup>16</sup>, die mittels Suchmechanismen gefilterten Daten, visuell mit Layout-Vorlagen in ein homogenes Erscheinungsbild gebracht und für eine Präsentation aufbereitet. Die erstellten Punkt- und Linien-Features werden in den Kartenausschnittfenstern in den Layout-Dateien georeferenziert visuell dargestellt. Zusätzliche Informationen zu den Auswertungen<sup>17</sup>, z.B. welche Daten in den Prozessschritten von Benutzer\*innen für weitere Analysen herausgesucht wurden, auf welchen Zeitraum der Daten fokussiert wurde (etc.), werden mit Hilfe der in den Vorlagen definierten Textbausteinelementen dynamisch eingesetzt.

<sup>14</sup> Siehe Kapitel [4.4.2.](#page-44-0)

<sup>15</sup> Siehe Kapitel [4.4.2.1.](#page-49-0)

<sup>16</sup> Siehe Kapitel [4.4.3.](#page-52-0)

<sup>&</sup>lt;sup>17</sup> Siehe Kapitel [4.4.3.1.](#page-52-1)

Die in dieser Forschungsarbeit realisierte Aufbereitung und Darstellung ausgearbeiteter Daten, sind aufs Essenziellste beschränkt. Im Rahmen zukünftiger Progression bieten beide Teile des Auswertungsprozesses Potential einer detaillierteren Ausarbeitung. Gerade bei präzisen Ausarbeitungen, wie der Darstellung des unterschiedlichen qualitativen Zustandes der Vermessungspunkte von Erdkabel, wie in Kapitel [5.2.4](#page-68-0) erörtert, sollte diese detaillierte Gliederung auch in der Präsentationsaufarbeitung angeführt werden. Neben der visuellen Darstellung der georeferenzierten Daten im Kartenausschnitt, wäre in einem solchen Szenario auch die Einbindung einer Legende mit näheren Informationen für die Rezipient\*innen der Auswertung hilfreich. Überdies wären bei Auswertungen von Featureklassen mit unterschiedlicher Symbolik weitere Einblendungen von Detailansichten des Kartenausschnittfensters förderlich. Totalansichten sind gerade bei solchen gegliederten Darstellungsformen ungeeignet, da eine Vielzahl an divergenten Symbolen eng angesiedelt an einer Position, visuell für Betrachter\*innen schwer erfassbar ist.

Sämtliche in Auswertungen verwendeten Betreuungsgebiete der Vermessungsteams der "NTZ-GV", werden Abschnitt für Abschnitt in den Detailansichten des Gesamtdokumentes dargestellt. Diese gewählte Methodik<sup>18</sup> hat zur Folge, dass es auch Seiten im Gesamtdokument gibt, die keine dargestellten Informationen beinhalten, da in diesem Betrachtungsabschnitt keine Daten enthalten sind. Sollte in einer Auswertung z.B. die räumliche Eingrenzung getroffen werden, dass nur Daten der Gemeinde "Baden" angezeigt werden sollen, so werden in den Detailansichten auch andere Teilbereiche gezeigt, die nicht das Gebiet der präferierten Gemeinde zeigen und somit auch keine Daten enthalten. Hinsichtlich der Detailansichten im Gesamtdokument wäre eine räumliche Differenzierung eine Möglichkeit, sodass nur mehr jene Gebiete in diesem Ansichtsformat betrachtet werden, die auch Daten beinhalten. Dadurch würde sich die Datenbetrachtung im Gesamtdokument explizit auf die ausgewertete Datenlage beschränken und keine leeren bzw. datenlosen Seiten beinhalten.

Neben der visuellen Darstellung mittels Kartenausschnitten trägt auch die textuelle Informationsaufbereitung einen enormen Mehrwert zur Verständlichkeit und Präsentation der Datenauswertungsergebnisse bei. Erweiternd der essenzielen Informationsaufbereitung bei der Datenpräsentation, wäre hinsichtlich einer zukünftigen Weiterentwicklung die Integration weiterer ergänzender Informationen in textueller Form, sowie auch das Hinzufügen entsprechend ausgewerteter Diagramme, zusammengefasst auf einer eigenen Seite im Gesamtdokument, wünschenswert.

<sup>18</sup> Siehe Kapitel [4.4.3.2.](#page-53-0)

## **7. Zusammenfassung**

In der präsentierten wissenschaftlichen Arbeit wurde erforscht, wie inhaltliche Analysen aus großen Datenbeständen eigener Vermessungsdaten, mittels Such- und Filtermethoden teilautomatisiert erstellt, georäumlich erfasst und zentral als Reportdokument erstellt bzw. archiviert werden können. Mit der Verwendung von proprietärer Software, sowie quelloffenen Skripte konnte eine Methode entworfen bzw. ausgearbeitet werden, die die Realisierung der einzelnen Prozessstufen ermöglichte. Der konzipierte Lösungsansatz der einzelnen Prozessschritte wurde detailliert durchgeführt. Hinsichtlich der Demonstration der vielseitigen Such- bzw. Filtermöglichkeiten, wurde die Ausführung der Analyse mit unterschiedlichen Beispielsszenarien durchgeführt. Die Erfassung der analysierenden Daten wurde mit einem einzelnen modular arrangierten Skript verwirklicht.

Untersucht wurde, wie Vermessungsdaten und deren korrespondierende Metadaten automatisiert mittels individueller Parametereingabe ausgewertet werden können und für weitere Analysen in einem Reportdokument bzw. Dokumentensammlung übersichtlich präsentiert werden können. Hinsichtlich einer effizienten Durchführung wird durch die Erstellung von "views" eine homogene Ausgabe der Daten aus der "Oracle"-Datenbank ermöglicht. Diesbezüglich wird ein Überblick der Daten für weitere Analysen erstellt, der auch die zusätzlich verfügbaren Metadaten detailliert thematisch aufbereitet bzw. aufgliedert. Für eine detaillierte Gliederung wurden die Gesamtdaten in zehn Bereiche gegliedert, die die Daten nachhaltig zuordenbar machen. Für jede einzelne thematische Gliederung wird im Ablauf des Prozesses eine eigene File-Geodatabase mit Punkt- und Linien-Features angelegt. Durch die Aufbereitung der Daten wurde die Basis für die Konzeption einer Anwenderoberfläche für die Suche bzw. Filtrierung der Daten nach individueller Parametereingabe geschaffen.

Bei der Konzeption und Gestaltung der Applikationen der einzelnen Prozessstufen stand eine einfache und intuitive Bedienung im Vordergrund, sodass auch Anwender\*innen ohne weitere GIS- bzw. Datenbankmanagementkenntnisse, automatisierte Datenauswertungen erstellen können. Die Parameter zur Setzung der Filtermethoden können von Benutzer\*innen individuell ausgewählt werden. Die Eingabe erfolgt inmitten des gewohnten Umfeldes von "ArcGIS Pro" und bedarf keiner weiteren Installation zusätzlicher Programme. Die erstellten Prozesse und dahinterliegenden Methoden werden geschlossen als Toolbox des Formates "tbx" in "ArcGIS Pro" integriert. Die Geoverarbeitungswerkzeuge werden direkt dem gewünschten "ArcGIS Pro" Projekt hinzugefügt und können unmittelbar ohne weitere Installationen verwendet werden. Einzige Voraussetzung neben dem Zugriff auf die "Oracle"-Datenbank

82

der "Wiener Netze" ist eine vorhandene "ArcGIS Pro" Lizenz samt am Rechner installierter Programmdatei.

Die entwickelten Methoden zur Datenbeschaffung und -selektion, Erstellung als Punkt- und Linien-Feature, der georeferenzierten Darstellung im Kartenausschnitt, sowie der Aufbereitung für weitere Datenanalysen bzw. -präsentationen wurden allesamt mit Python-Skripten umgesetzt. Die Erstellung von Datenauswertungen kann durch die veränderte Parametereingabe seitens der Anwender\*innen mehrfach erfolgen. Durch die Eingaben verschiedener zeitlicher, räumlicher, thematischer, sowie qualitativer Faktoren in den Eingabefeldern des Prozessschrittes, entstehen durch gezielte Analysen detaillierte Einblicke in vorhandene Daten, Konstrukte und Strukturen, die zu einer zukünftigen Steigerung und Verbesserung der Effizienz des Betriebes beitragen können.

# **Literaturverzeichnis**

AUSTRIAN STANDARDS (1997): Objektschlüsselkatalog für den digitalen Austausch von Geo-Daten: ÖNORM A 2261-1: 1997 03 01 und ÖNORM A 2261-2: 1997 03 01.

BASEMAP (2020): basemap.at – Verwaltungsgrundkarte von Österreich, <https://www.basemap.at/> (Zugriff: 2020-10-28).

Davenport, T.H. and Prusak, L. (1998): *Working Knowledge. How Organizations Manage What They Know.* Boston, Mass.: Harvard Business School Press.

E-CONTROL (2020): Die E-Control und der österreichische Energiemarkt, [https://www.e](https://www.e-control.at/econtrol)[control.at/econtrol](https://www.e-control.at/econtrol) (Stand: 2020) (Zugriff: 2020-01-18).

ESRI (2020a): Python in ArcGIS Pro, [https://pro.arcgis.com/de/pro-app/arcpy/get](https://pro.arcgis.com/de/pro-app/arcpy/get-started/installing-python-for-arcgis-pro.htm)[started/installing-python-for-arcgis-pro.htm](https://pro.arcgis.com/de/pro-app/arcpy/get-started/installing-python-for-arcgis-pro.htm) (Zugriff: 2020-09-20).

ESRI (2020b): Essential ArcPy vocabulary, [https://pro.arcgis.com/de/pro-app/arcpy/get](https://pro.arcgis.com/de/pro-app/arcpy/get-started/essential-arcpy-vocabulary.htm)[started/essential-arcpy-vocabulary.htm](https://pro.arcgis.com/de/pro-app/arcpy/get-started/essential-arcpy-vocabulary.htm) (Zugriff: 2020-09-20).

ESRI (2020c): Layout-Dateien, [https://pro.arcgis.com/de/pro-app/arcpy/get-started/installing](https://pro.arcgis.com/de/pro-app/arcpy/get-started/installing-python-for-arcgis-pro.htm)[python-for-arcgis-pro.htm](https://pro.arcgis.com/de/pro-app/arcpy/get-started/installing-python-for-arcgis-pro.htm) (Zugriff: 2020-11-26).

ESRI AUSTRIA (2020): Projektionen für Österreich, [https://www.esri](https://www.esri-austria.at/service/projektionen-oesterreich/)[austria.at/service/projektionen-oesterreich/](https://www.esri-austria.at/service/projektionen-oesterreich/) (Zugriff: 2020-10-28).

EUROPÄISCHE UNION (2009a): Richtlinie 2009/72/EG des Europäischen Parlaments und Rates vom 13. Juli 2009, [https://eur-lex.europa.eu/legal](https://eur-lex.europa.eu/legal-content/DE/TXT/PDF/?uri=uriserv:OJ.L_.2009.211.01.0055.01.DEU)[content/DE/TXT/PDF/?uri=uriserv:OJ.L\\_.2009.211.01.0055.01.DEU](https://eur-lex.europa.eu/legal-content/DE/TXT/PDF/?uri=uriserv:OJ.L_.2009.211.01.0055.01.DEU) (Zugriff: 2020-01-18).

EUROPÄISCHE UNION (2009b): Richtlinie 2009/73/EG des Europäischen Parlaments und Rates vom 13. Juli 2009, [https://eur-lex.europa.eu/legal](https://eur-lex.europa.eu/legal-content/DE/TXT/PDF/?uri=uriserv:OJ.L_.2009.211.01.0094.01.DEU)[content/DE/TXT/PDF/?uri=uriserv:OJ.L\\_.2009.211.01.0094.01.DEU](https://eur-lex.europa.eu/legal-content/DE/TXT/PDF/?uri=uriserv:OJ.L_.2009.211.01.0094.01.DEU) (Zugriff: 2020-01-18).

EUROPÄISCHE UNION (2009c): Verordnung (EG) Nr. 713/2009 des Europäischen Parlaments und Rates vom 13. Juli 2009, [https://eur-lex.europa.eu/legal](https://eur-lex.europa.eu/legal-content/DE/TXT/PDF/?uri=uriserv:OJ.L_.2009.211.01.0001.01.DEU)[content/DE/TXT/PDF/?uri=uriserv:OJ.L\\_.2009.211.01.0001.01.DEU](https://eur-lex.europa.eu/legal-content/DE/TXT/PDF/?uri=uriserv:OJ.L_.2009.211.01.0001.01.DEU) (Zugriff: 2020-01-18).

EUROPÄISCHE UNION (2009d): Verordnung (EG) Nr. 714/2009 des Europäischen Parlaments und Rates vom 13. Juli 2009, [https://eur-lex.europa.eu/legal](https://eur-lex.europa.eu/legal-content/DE/TXT/PDF/?uri=uriserv:OJ.L_.2009.211.01.0015.01.DEU)[content/DE/TXT/PDF/?uri=uriserv:OJ.L\\_.2009.211.01.0015.01.DEU](https://eur-lex.europa.eu/legal-content/DE/TXT/PDF/?uri=uriserv:OJ.L_.2009.211.01.0015.01.DEU) (Zugriff: 2020-01-18).

EUROPÄISCHE UNION (2009e): Verordnung (EG) Nr. 715/2009 des Europäischen Parlaments und Rates vom 13. Juli 2009, [https://eur-lex.europa.eu/legal](https://eur-lex.europa.eu/legal-content/DE/TXT/PDF/?uri=uriserv:OJ.L_.2009.211.01.0036.01.DEU)[content/DE/TXT/PDF/?uri=uriserv:OJ.L\\_.2009.211.01.0036.01.DEU](https://eur-lex.europa.eu/legal-content/DE/TXT/PDF/?uri=uriserv:OJ.L_.2009.211.01.0036.01.DEU) (Zugriff: 2020-01-18).

EUROPÄISCHES PARLAMENT (2008): EU-Abgeordnete für umfassend Europäische Energiemarktreform, [https://www.europarl.europa.eu/sides/getDoc.do?pubRef=-](https://www.europarl.europa.eu/sides/getDoc.do?pubRef=-//EP//TEXT+IM-PRESS+20080616FCS31737+0+DOC+XML+V0//DE) [//EP//TEXT+IM-PRESS+20080616FCS31737+0+DOC+XML+V0//DE](https://www.europarl.europa.eu/sides/getDoc.do?pubRef=-//EP//TEXT+IM-PRESS+20080616FCS31737+0+DOC+XML+V0//DE) (Stand: 2008-07-10) (Zugriff: 2020-01-18).

Haynes, D. (2018): *Metadata for Information Management and Retrieval. Understanding Metadata and Its Use.* London: Facet.

INTERNATIONAL ORGANIZATION FOR STANDARDIZATION (2003): Geographic Information – Metadata, <https://www.iso.org/standard/26020.html> (Stand: 2003-05) (Zugriff: 2020-01-29).

North, K. (2005): *Wissensorientierte Unternehmensführung. Wertschöpfung durch Wissen.* 4th ed. Wiesbaden: Gabler.

REPUBLIK ÖSTERREICH (2020): Bundesgesetz über die Regulierungsbehörde in der Elektrizitäts- und Erdgaswirtschaft: Energie-Control-Gesetz – E-ControlG 2010.

RIS (2020): Rechtsinformationssystem des Bundes. Bundesrecht konsolidiert: Gesamte Rechtsvorschrift der Adressregisterverordnung 2016, Fassung vom 19.10.2020, [https://www.ris.bka.gv.at/GeltendeFassung.wxe?Abfrage=Bundesnormen&Gesetzesnummer](https://www.ris.bka.gv.at/GeltendeFassung.wxe?Abfrage=Bundesnormen&Gesetzesnummer=20009481) [=20009481](https://www.ris.bka.gv.at/GeltendeFassung.wxe?Abfrage=Bundesnormen&Gesetzesnummer=20009481) (Zugriff: 2020-10-19).

STADT WIEN (2020a): Bevölkerungsstand – Statistiken, <https://www.wien.gv.at/statistik/bevoelkerung/bevoelkerungsstand/index.html> (Zugriff: 2020- 09-07).

STADT WIEN (2020b): Lebensqualität – Wien ist und bleibt Nummer eins, <https://www.wien.gv.at/politik/international/vergleich/mercerstudie.html> (Zugriff: 2020-09-07).

WIENER NETZE (2020a): Geschichte und Zukunft, <https://www.wienernetze.at/geschichte> (Zugriff: 2020-01-18).

WIENER NETZE (2020b): Unser Kombinetz, <https://www.wienernetze.at/kombinetzbetreiber> (Zugriff: 2020-01-19).

WIENER NETZE (2020c): Unser Versorgungsgebiet, <https://www.wienernetze.at/versorgungsgebiet> (Zugriff: 2020-01-19).

WIENER NETZE (2020d): Ihre Versorgungssicherheit, <https://www.wienernetze.at/versorgungssicherheit> (Zugriff: 2020-09-16).

WIENER NETZE (2020e): Leitungs- und Spezialvermessungen, <https://www.wienernetze.at/leitungs-und-spezialvermessungen> (Zugriff: 2020-09-16).

WIENER NETZE (2020f): EPOSA, <https://www.wienernetze.at/eposa> (Zugriff: 2020-09-16).